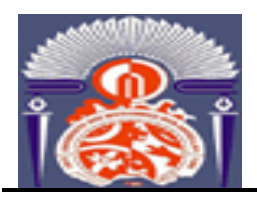

**UNIVERSITÉ SIDI MOHAMED BEN ABDELLAH FACULTÉ DES SCIENCES ET TECHNIQUES DÉPARTEMENT GÉNIE MÉCANIQUE**

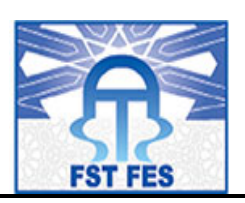

# **PROJET DE FIN D'ETUDES**

**Pour l'Obtention du :**

**Diplôme d'Ingénieur d'Etat** Spécialité : **Conception Mécanique et Innovation**

# **AMÉLIORATION, CHOIX DE MATÉRIAUX ET VALIDATION DU CONCEPT D'UNE MONTRE D'ALZHEIMER**

## **Effectué au sein de Madrex Maroc Engineering**

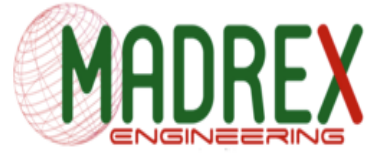

Soutenu le 24 Juin 2016

**Réalisé par :**

## **Mr. BZIOUI Yassine**

**Jury :**

- **Pr. Mr. A. EL KHALFI (FSTF)**
- **Pr. Mr. A. SEDDOUKI (FSTF)**
- **Pr. Mr. B. HARRAS (FSTF)**
- **Mr. M. RAOBINARISON (ETINNOV)**

**Encadré par :**

- **Pr Mr. A. EL KHALFI (FSTF)**
	- **Mr M. RAOBINARISON(ETINNOV)**
	- **Mr. Z. EZZAHAR(Madrex)**

**Année Universitaire : 2015-2016**

-----------------------------------------------------------------------------------------------------------

*Faculté des Sciences et Techniques - Fès - B.P. 2202 – Route d'Imouzzer – FES* ! *212 (05) 35 60 29 53 Fax: 212 (05) 35 60 82 14 Web: http://www.fst-usmba.ac.ma/*

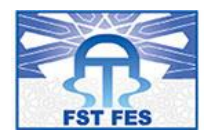

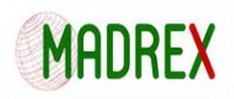

## Dédicace :

## **A tous ceux qui m'aiment et A tous ceux que j'aime:**

Que cette modeste dédicace puisse vous témoigner ma profonde gratitude pour votre immense amour, votre confiance et vos paroles apaisantes qui m'ont toujours fait garder le sourire

#### **A mes très chers parents :**

Aucune dédicace ne saurait traduire la profondeur des sentiments d'estime et de respect que je vous porte. Que dieu vous protège et vous procure une vie pleine de bonheur et de santé.

### **A mon frère et ma sœur**

Merci pour votre soutien et votre présence, je vous souhaite une vie pleine de succès et de réussite

### **A Monsieur RAOBINARISON Matthieu**

Je vous dois, pour votre sympathie et votre appui continu, des remerciements que les mots ne peuvent traduire.

#### **A Monsieur A. EL KHALFI**

Je vous remercie pour vos conseils votre encadrement vos efforts et votre précieuse assistance.

### **A Monsieur Zakaria EZZAHAR**

Je vous dois pour votre encadrement et votre appui, humble remerciement et gratitude

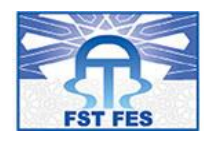

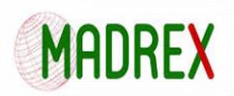

A toute personne ayant consacré un jour un moment de sa vie pour m'aider, me conseiller ou m'encourager Merci de tout mon cœur

## Remerciements

Tout d'abord je tiens à remercier le bon dieu pour m'avoir donné le courage, la force et la volonté pour réussir et de m'avoir éclairci le chemin tout au long de ma vie.

Je tiens à exprimer toute ma reconnaissance à mon encadreur de mémoire Monsieur Saoud Adnane. Je le remercie de m'avoir encadré et conseillé.

Je tiens à remercier Monsieur Zakaria EZZAHAR, responsable bureau d'études, en premier lieu de m'avoir accueillies pour ce stage, et qui m'a permis de réaliser cette expérience dans les meilleures conditions, et en deuxième lieu, de m'avoir permis de découvrir et me former au travail d'ingénieur calcul et simulation.

J'ai beaucoup apprécié travailler dans MADREX, entouré par des personnes très compétentes. Leur transmission de savoir fut très bénéfique pour moi et je tenais à les remercier vivement

Aussi, je remercie mon tuteur, M. A.Elkhalfi, professeur FST de FES, pour son aide précieuse et ses conseils qui m'ont été donnés tout au long du Projet de Fin d'Etudes. Veuillez trouver ici, le témoignage de l'estime, du respect et de la considération que nous avons pour vous.

Enfin, nous remercions la FST de Fès ainsi que tout l'ensemble des enseignants, pour tout ce qu'ils nous ont appris pendant notre formation.

BZIOUI Yassine

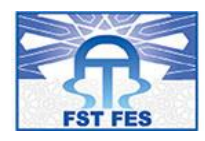

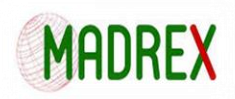

## Résumé

Le projet de la montre, d'Alzheimer a pour objectif de venir en aide aux personnes atteintes en leur permettant de circuler librement et jouir de plus d'autonomie, sans oublier bien sûr leurs familles qui auront la possibilité d'être alertées en cas de fugue ou de perte et de connaitre l'emplacement exact du malade grâce à un système GPS.

C'est donc dans cette optique, que mon projet de fin d'études s'inscrit, il vise en particulier à valider plusieurs concepts d'une montre pour les personnes atteinte d'Alzheimer en considérant des critères de sureté et ceux prédéfinis pour le client en termes de masse, de forme, de dimensionnement et de matériaux.

Afin de mener à bien cette mission, nous avons jugé utile de commencer par une recherche bibliographique générale sur les types de montre de ce genre, traités cas par cas en termes de conception, maillage, remontage et lancement de calcul.

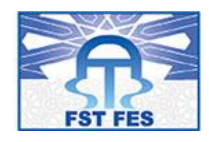

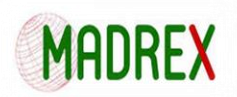

## Table des matières

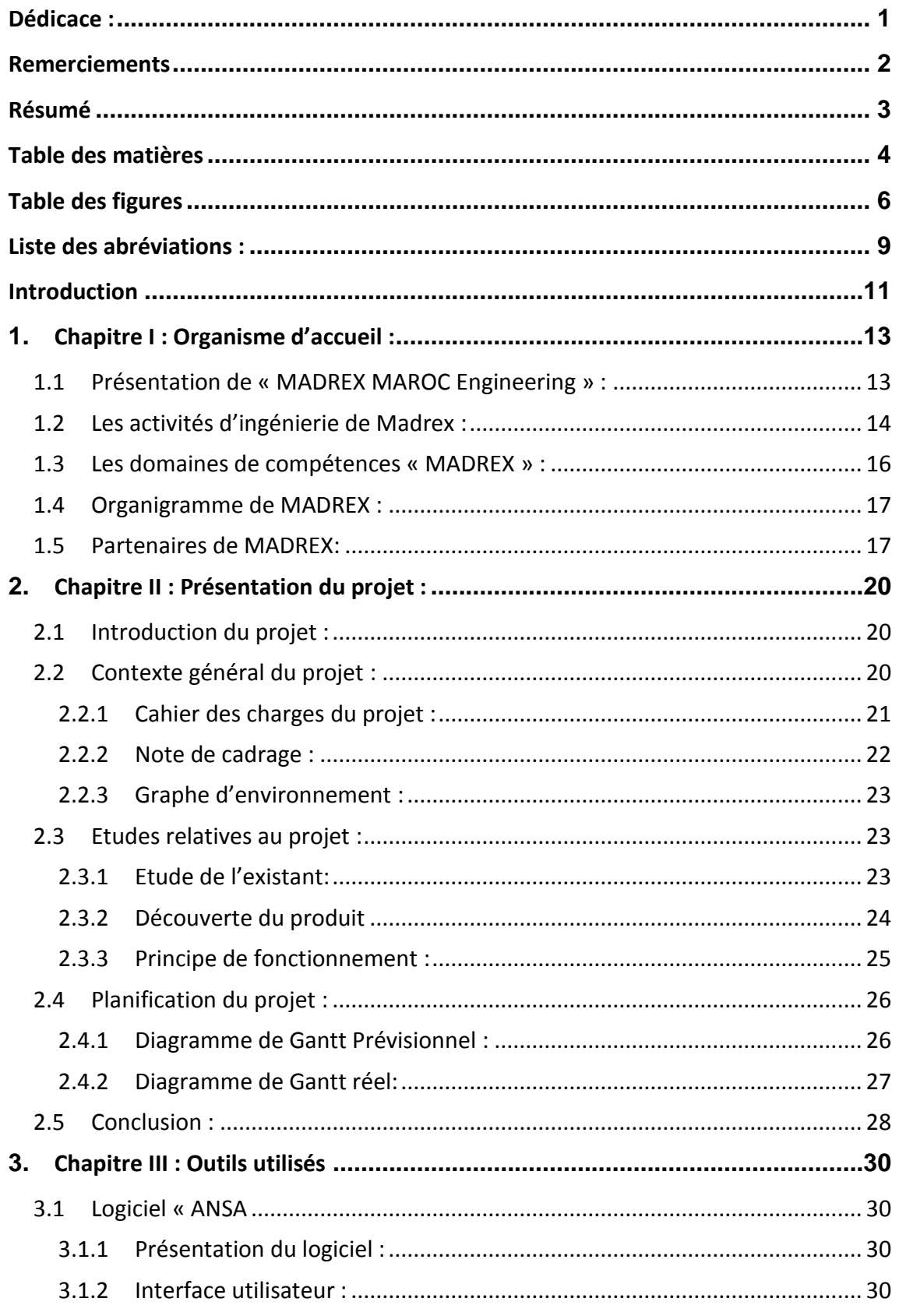

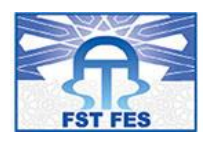

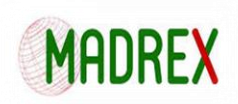

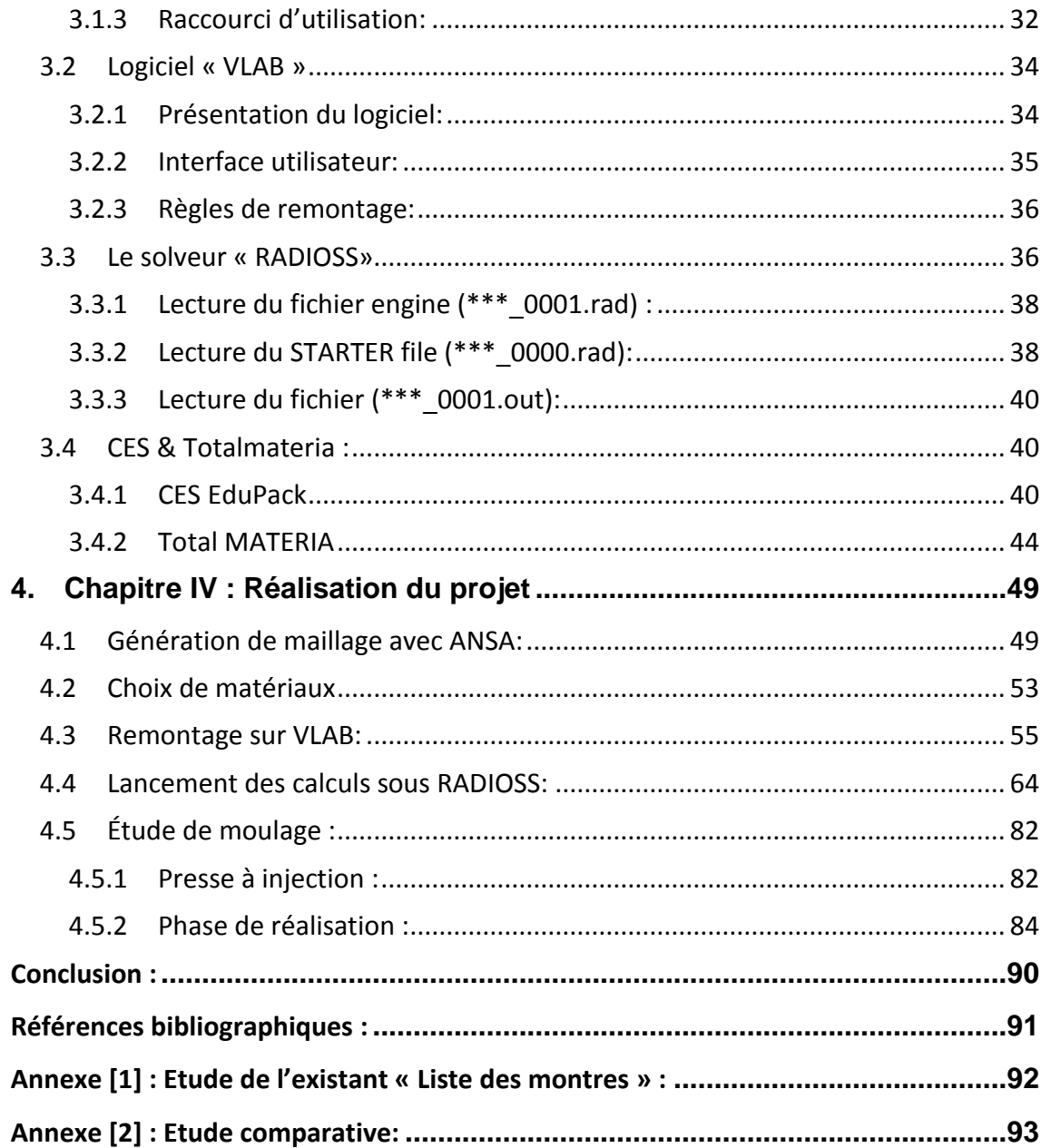

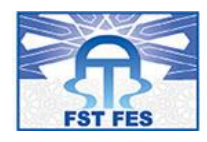

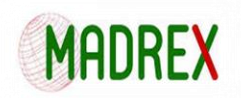

# Table des figures

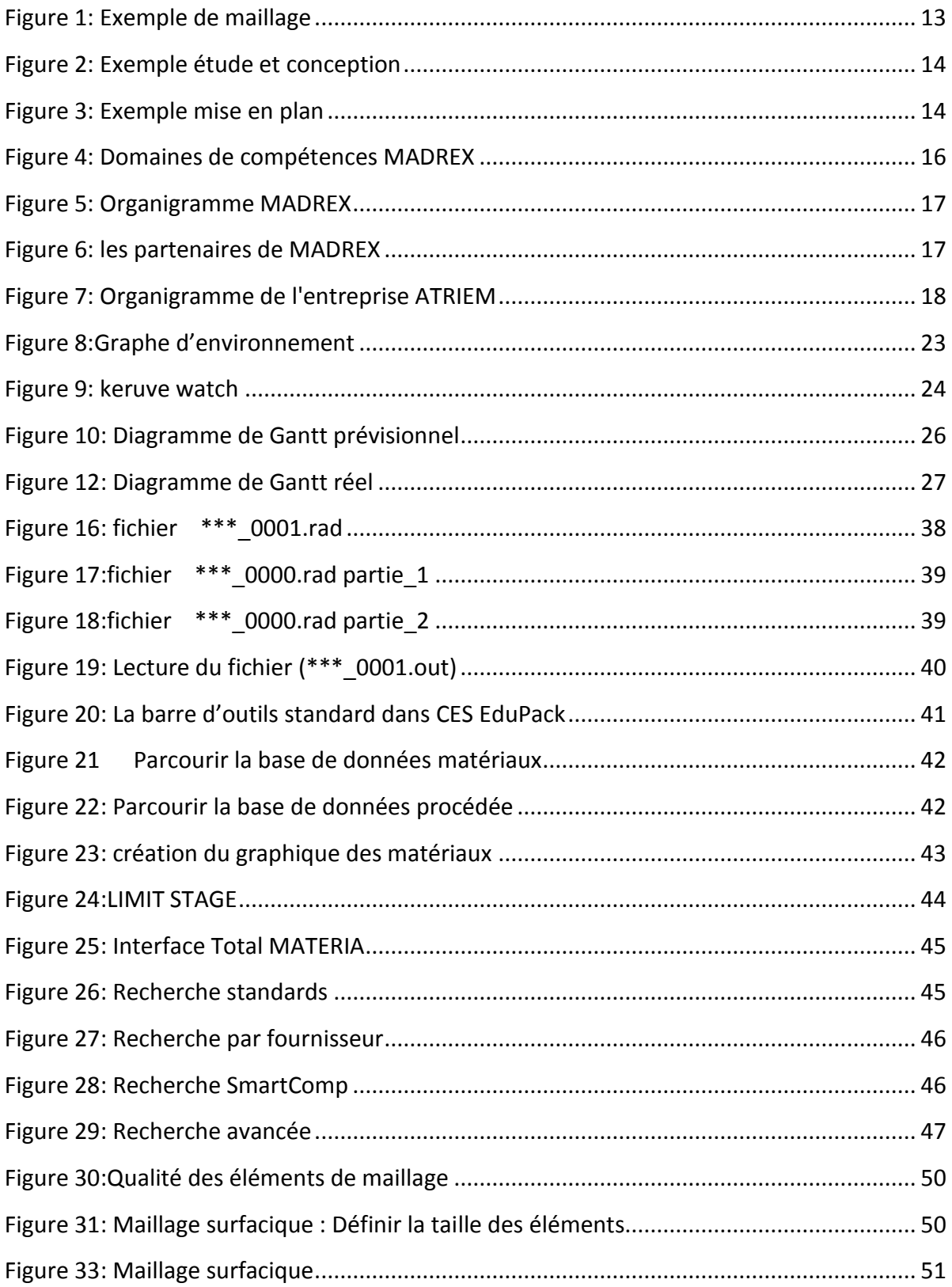

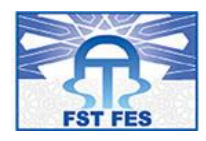

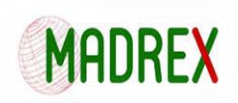

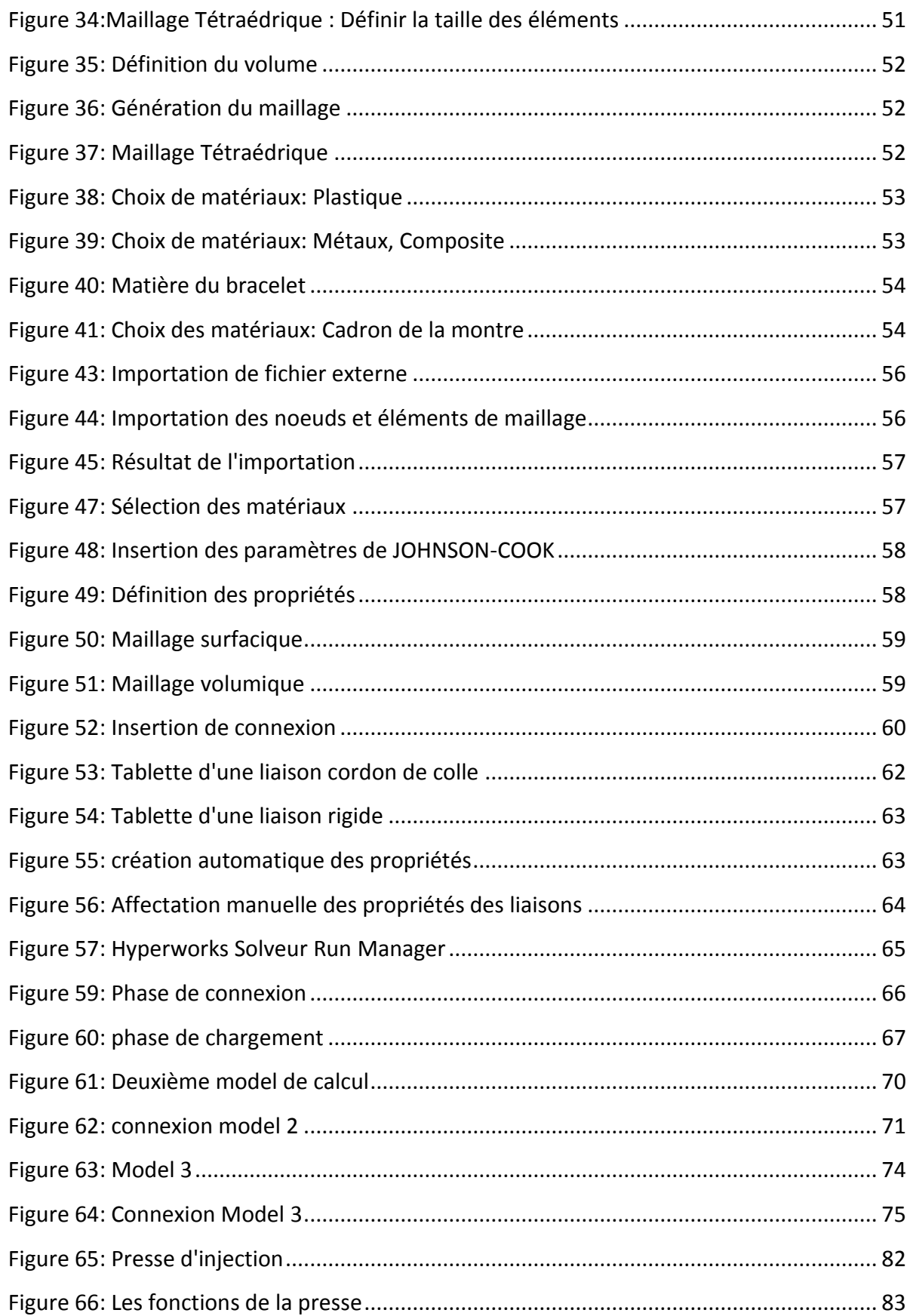

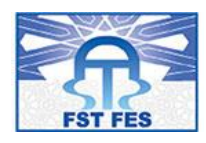

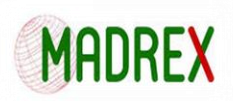

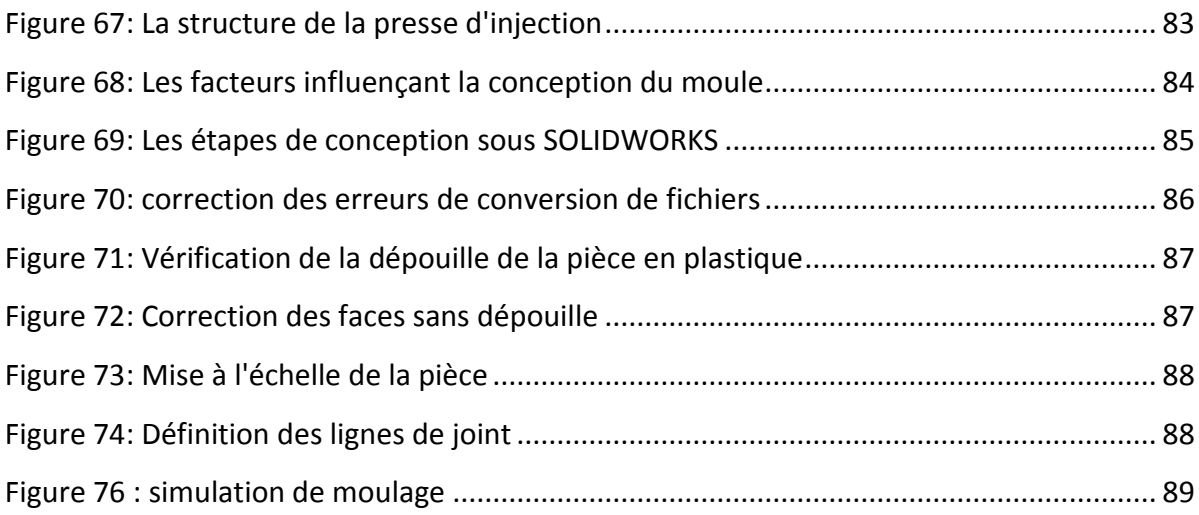

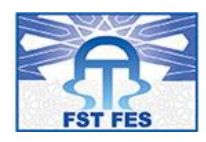

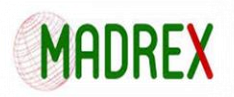

## Liste des abréviations :

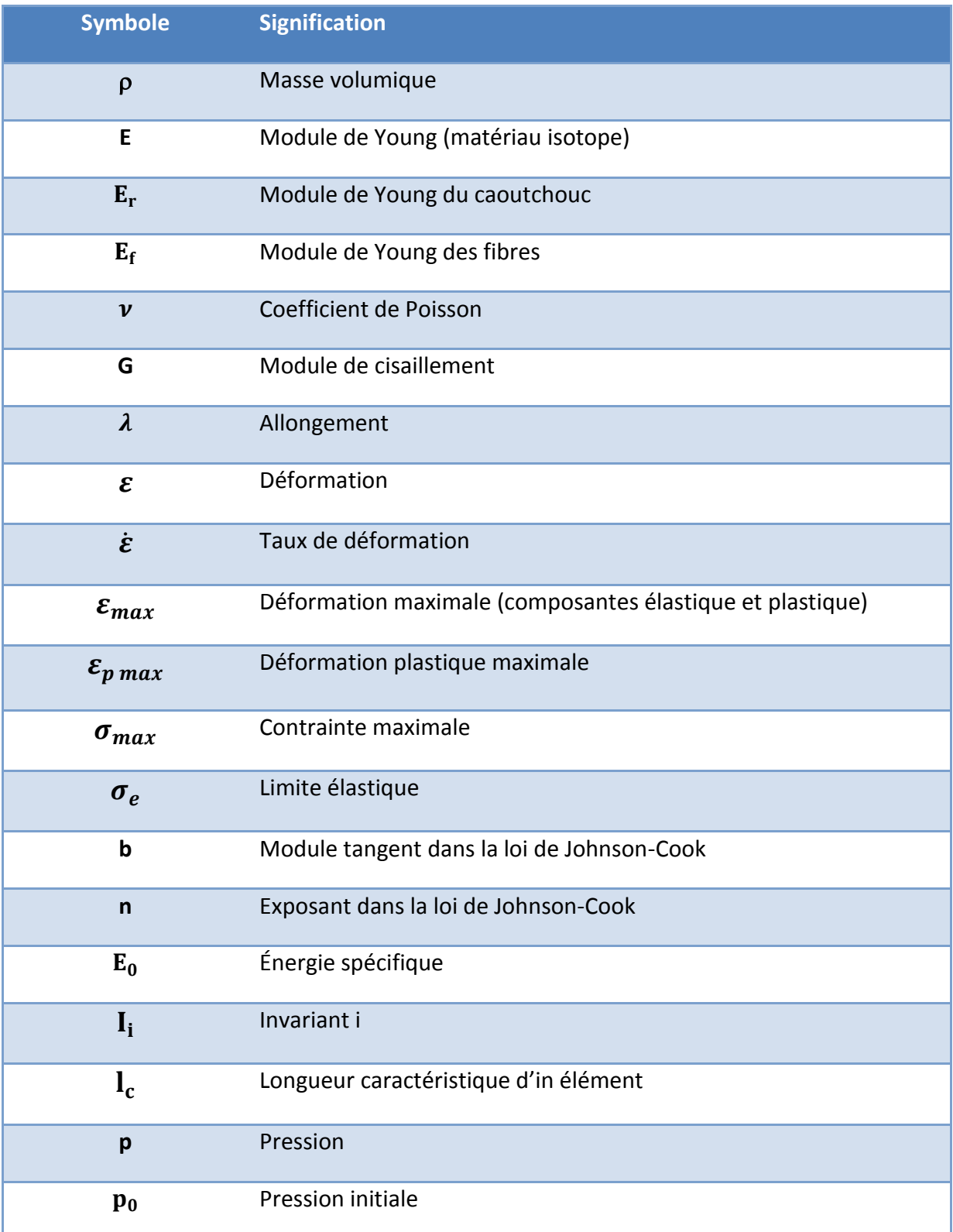

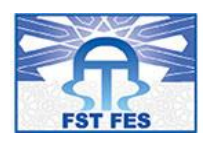

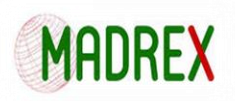

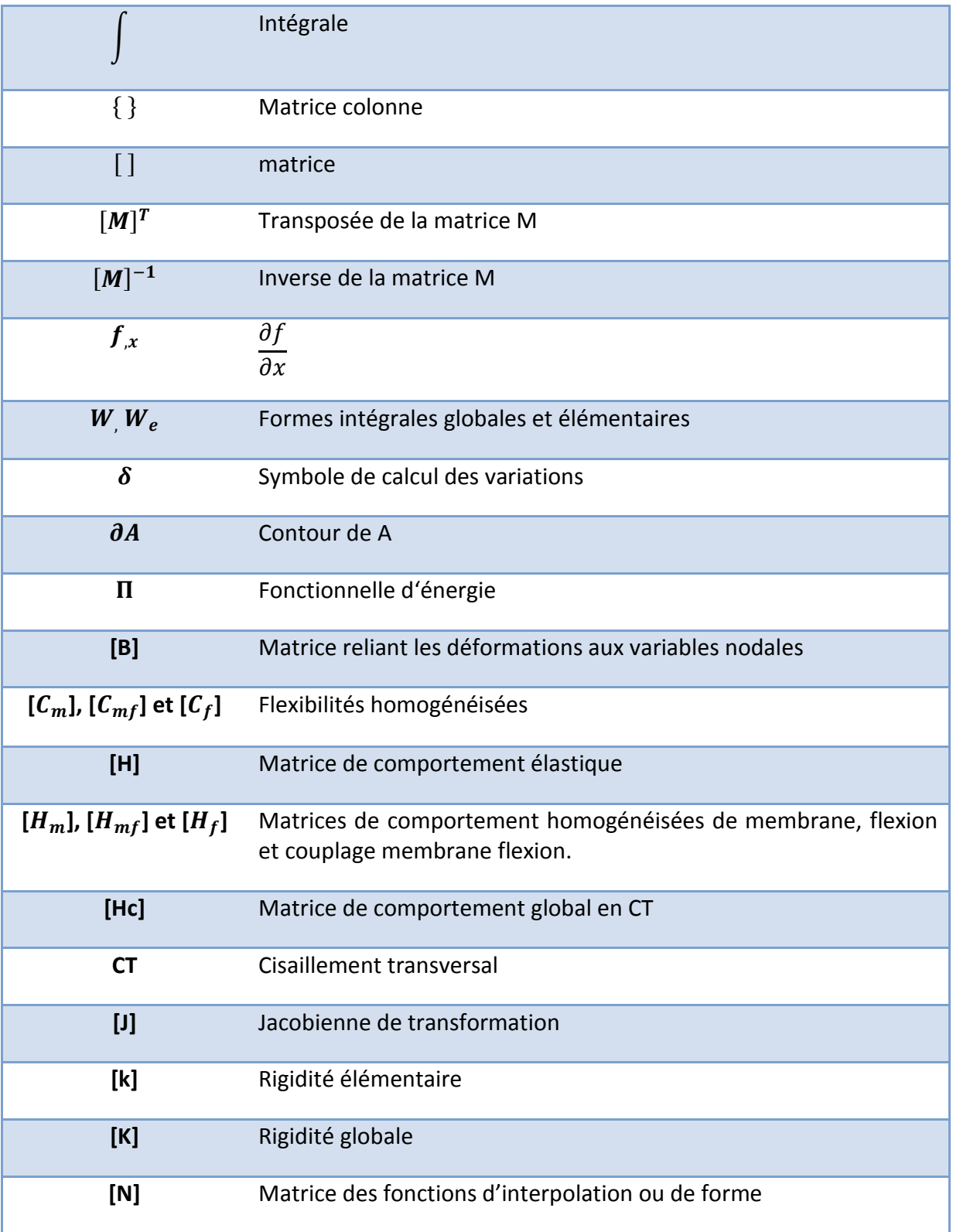

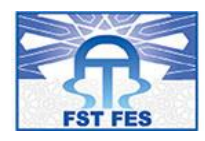

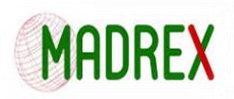

## **Introduction**

Dans le cadre de ma formation au sein de Faculté des sciences Techniques de Fès, j'ai été amené à effectuer un stage de projet de fin d'études dans le but d'aiguiser mes connaissances et apprendre ce qu'est la réalité du monde du travail.

Le présent rapport reflète le travail de cinq mois de stage au sein de la société MADREX. Ce projet consiste à apporter des améliorations et effectuer le choix de matériaux d'une montre d'Alzheimer sans oublier bien sûr la validation du concept via un calcul RADIOSS.

Pour commencer je vais m'attarder un peu sur l'organisme d'accueil (Présentation de la structure, Domaines de compétences, son organisation interne, et ses partenaires,…etc.)

Ensuite avant de vous présenter le diagramme prévisionnel et réel une présentation du projet s'impose pour mieux cerner le déroulement du travail à faire et mieux comprendre les tâches réalisées dans chaque partie.

Une fois la présentation finalisée, je vais vous faire découvrir les outils que j'ai utilisés dans les différentes phases de mon projet.

Pour ensuite finir avec la partie réalisation du projet qui comprend les différentes étapes depuis la génération de maillage avec ANSA, jusqu'à la synthèse sous méta poste et cela en passant par le remontage sous Vlab et le lancement de calculs sous Radioss

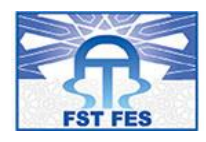

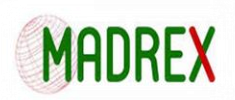

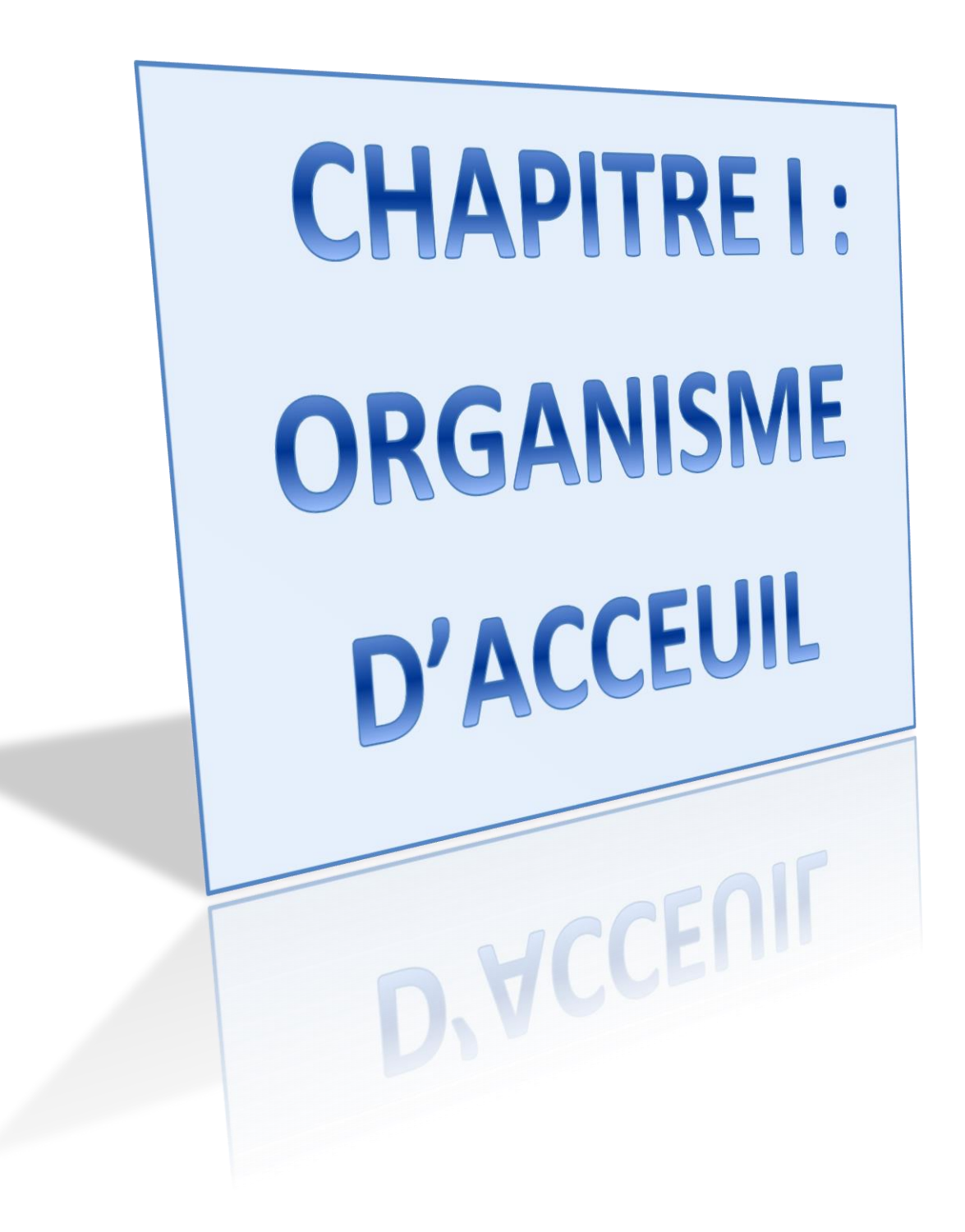

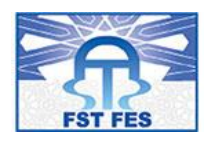

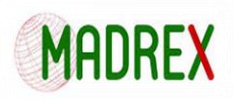

## 1. Chapitre I : Organisme d'accueil :

#### 1.1 Présentation de « MADREX MAROC Engineering » :

En juin 2014 ATRIEM a créé **Madrex engineering** nouvelle plateforme située au MAROC à Casablanca, qui intervient en simulation/calcul avec des coûts Nearshore. Madrex est une société d'ingénierie industrielle orientée dans la modélisation et le calcul, elle apporte son savoir-faire en simulation et optimisation des produits.

L'intervention de la société est multisectorielle comme la connaissance des métiers du transport (automobile, aéronautique, ferroviaire et naval), du médical et de l'énergie. La multitude des clients et projets traités ont permis de développer des compétences sur l'ensemble des métiers mécaniques et du calcul. Madrex accompagne aussi bien les grands groupes industriels que les PME/PMI et ETI.

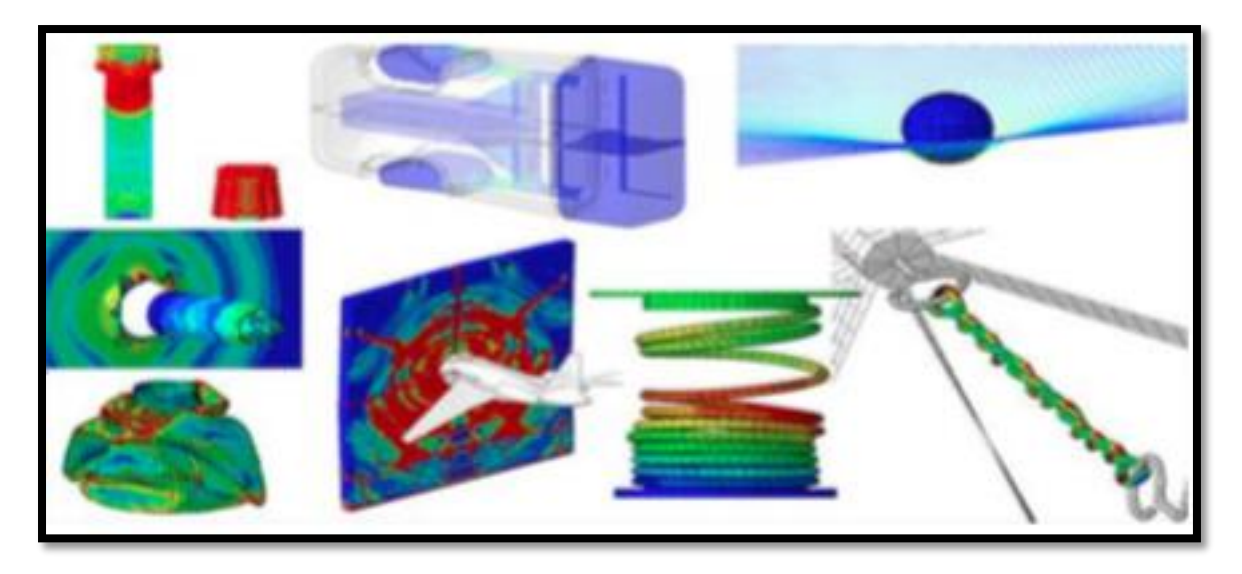

*Figure 1: Exemple de maillage*

**Madrex** est exclusivement concentrée sur l'activité simulation numérique en mécanique, thermomécanique et thermique. Ses prestations en calcul de structure sont basées sur la méthode des éléments finis qui consiste à modéliser et simuler le comportement mécanique et les performances d'une structure soumise à différents types de sollicitations. Cette méthode éprouvée et fiable permet, avant même d'avoir produit la structure conçue, d'en anticiper les performances et de limiter les risques de non-conformité : re-conception dans le cas d'une mise

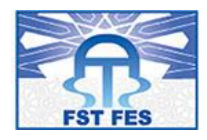

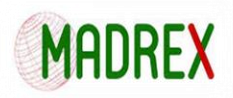

en évidence de défaillance ou optimisation dans le cas d'une conception trop riche.

#### 1.2 Les activités d'ingénierie de Madrex :

Les activités d'ingénierie de Madrex sont regroupées sous trois grandes familles qui sont :

#### **Etude et conception :**

Le BDE intervient généralement sur une étude au forfait, MADREX MAROC fournit une offre complète concernant les études de conception pour les différents secteurs d'activité (automobile, aéronautique, ferroviaire, défense, etc. ...).

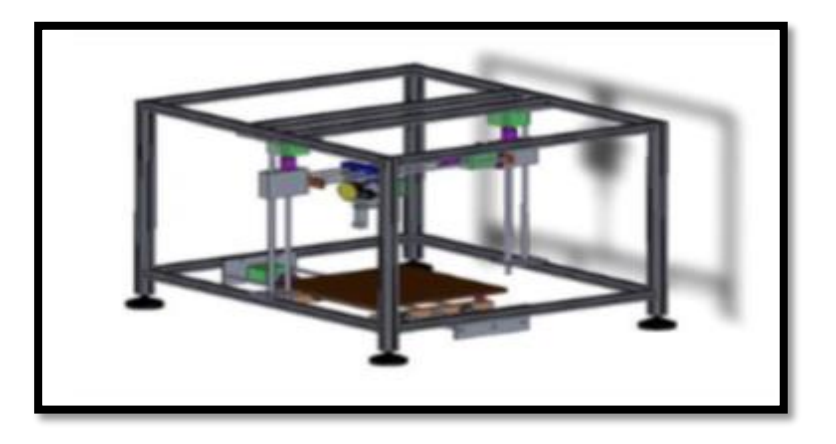

*Figure 2: Exemple étude et conception*

#### **Mise en plan :**

Il réalise des plans de définitions et d'ensemble 2D et 3D.

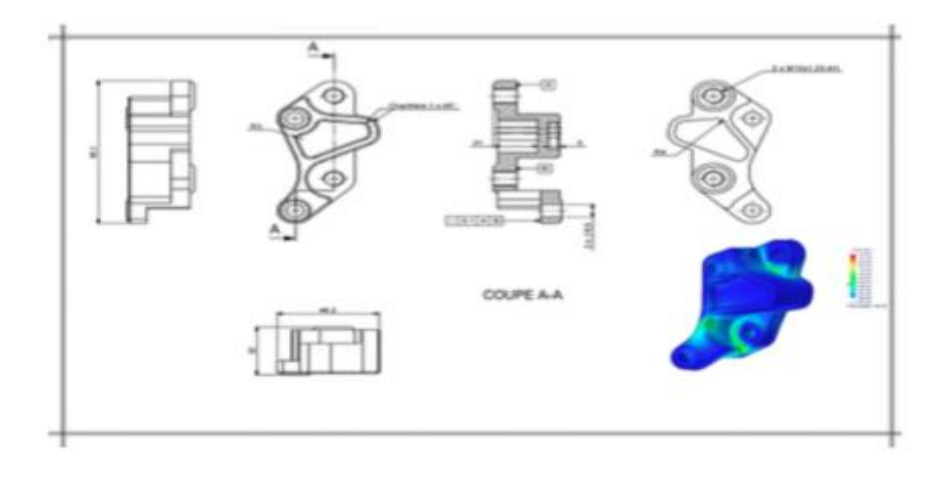

*Figure 3: Exemple mise en plan*

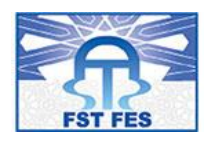

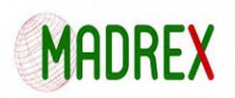

#### **Calculs par éléments finis :**

Cette partie est subdivisée en trois grandes sous parties (maillages, Ingénierie mécanique, Ingénierie fluide) que j'ai choisi de détailler:

- **Maillages :** la Création de maillage s'effectue avec des critères de qualité spécifier par le client : maillages réglés 2D ou 3D :
	- o Maillage non structuré
	- o Maillage structuré / mappé
	- o Maillage structuré par block
- **Analyse en statique linéaire** : Détermination des efforts, déplacements, contraintes, déformations, etc., d'une structure soumise à un chargement linéaire constant dans le temps (effort, pression, température, accélération) et engendrant des petits déplacements.
- **Analyse en statique non linéaire** : Détermination du comportement de la structure comme en statique linéaire - d'une structure soumise à un chargement non linéaire évoluant dans le temps, intégrant des conditions de contacts, ou engendrant des grands déplacements, des grandes déformations, des instabilités ou des non linéarités matériaux (ex. plastification).
- **Analyse modale :** Amélioration et validation du concept absorbeur d'énergie pour siège d'hélicoptère Calculs modaux qui permettent de déterminer les modes propres d'une structure non amortie (fréquences et formes des modes) ainsi que leurs facteurs de participations massiques et leur distribution d'énergie de déformation.
- **Analyse au flambage :** Calculs au flambage (effondrement) permettant de déterminer les modes de flambage d'une structure et des charges critiques associées.

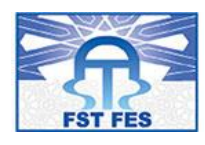

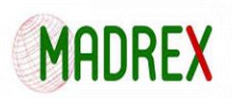

- **Analyse en réponse dynamique** : Calculs en réponse dynamique de structures amorties dans le domaine temporel (transitoire : réponse temporelle suite à une variation brusque du chargement ou à des conditions initiales ou dans le domaine fréquentiel (réponse à une excitation sinusoïdale ou aléatoire).
- **Analyse en dynamique rapide** : Calculs en dynamique rapide d'une structure soumise à une sollicitation intervenant sur un très court instant : impact, chute, etc.

#### 1.3 Les domaines de compétences « MADREX » :

**Madrex** possède des expertises largement reconnues dans les domaines suivants :

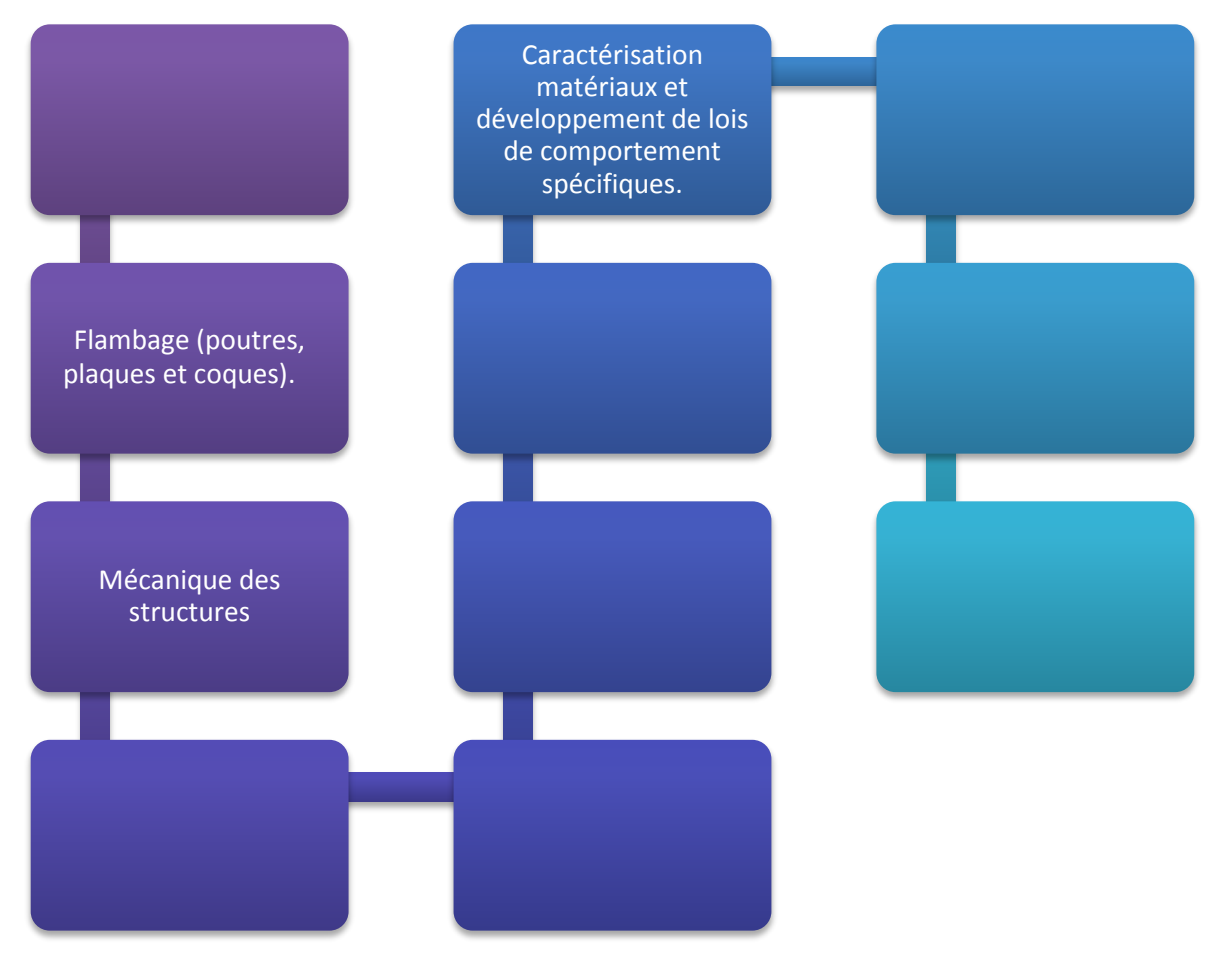

*Figure 4: Domaines de compétences MADREX*

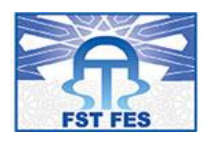

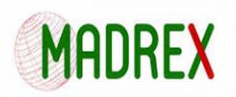

#### 1.4 Organigramme de MADREX :

Depuis sa création **MADREX** n'a pas cessé de se développer, elle compte aujourd'hui, une quinzaine de salariés organisés comme suit :

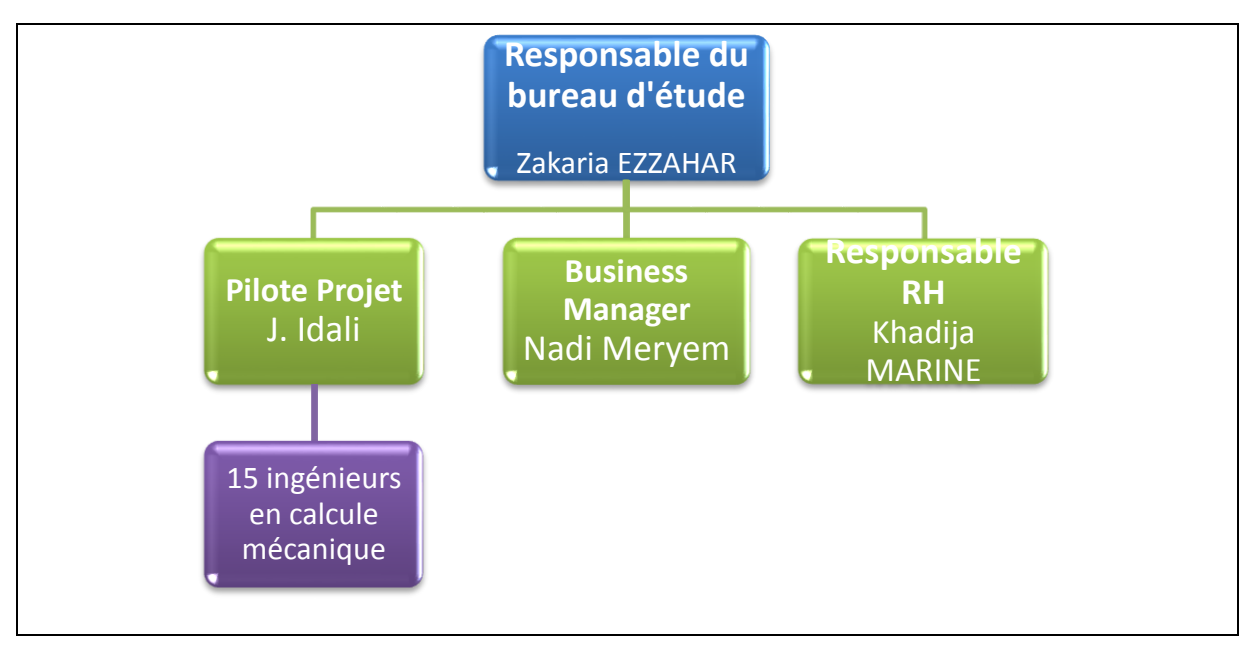

*Figure 5: Organigramme MADREX*

#### 1.5 Partenaires de MADREX:

**MADREX MAROC** Engineering travaille avec plusieurs partenaires parmi eux on retrouve:

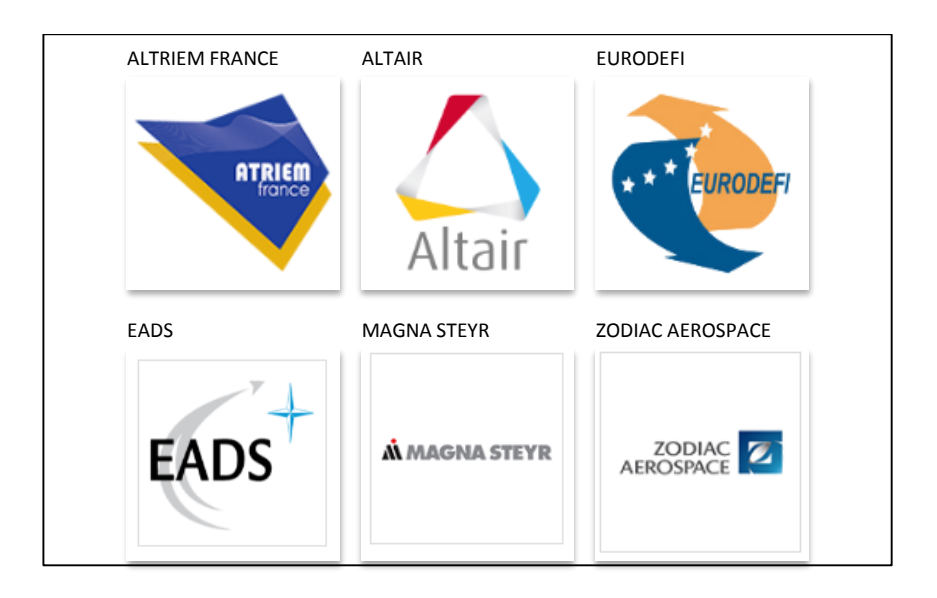

*Figure 6: les partenaires de MADREX*

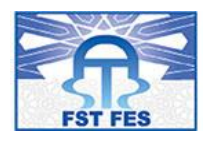

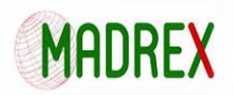

Vu que j'ai travaillé durant mon stage avec la société ATRIEM France, il m'est indispensable de la présenter.

**Atriem France** : crée en mars 2010, elle est une société d'ingénierie industrielle implémentée à Trappes en zone franche urbaine de Paris, répartie en trois pôles d'activités :

- o transport
- o énergie
- o médical

Elle accompagne les grands groupes industriels dans leurs projets d'ingénierie et de services (développement de produits et processus, simulation, calcul...) et dans leurs projets de recherche et développement.

Atriem France est organisée suivant l'organigramme ci-dessous :

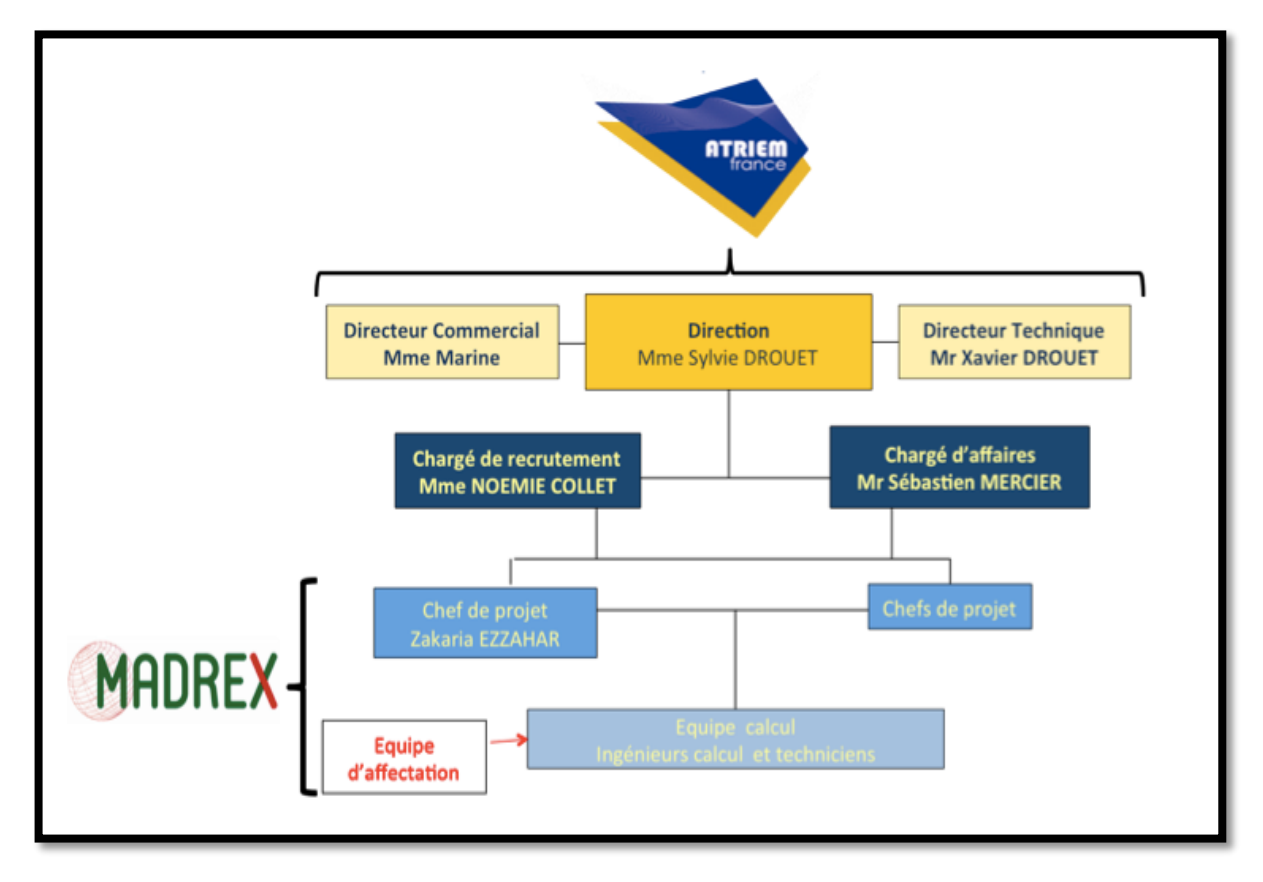

*Figure 7: Organigramme de l'entreprise ATRIEM*

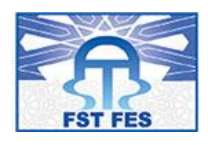

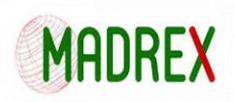

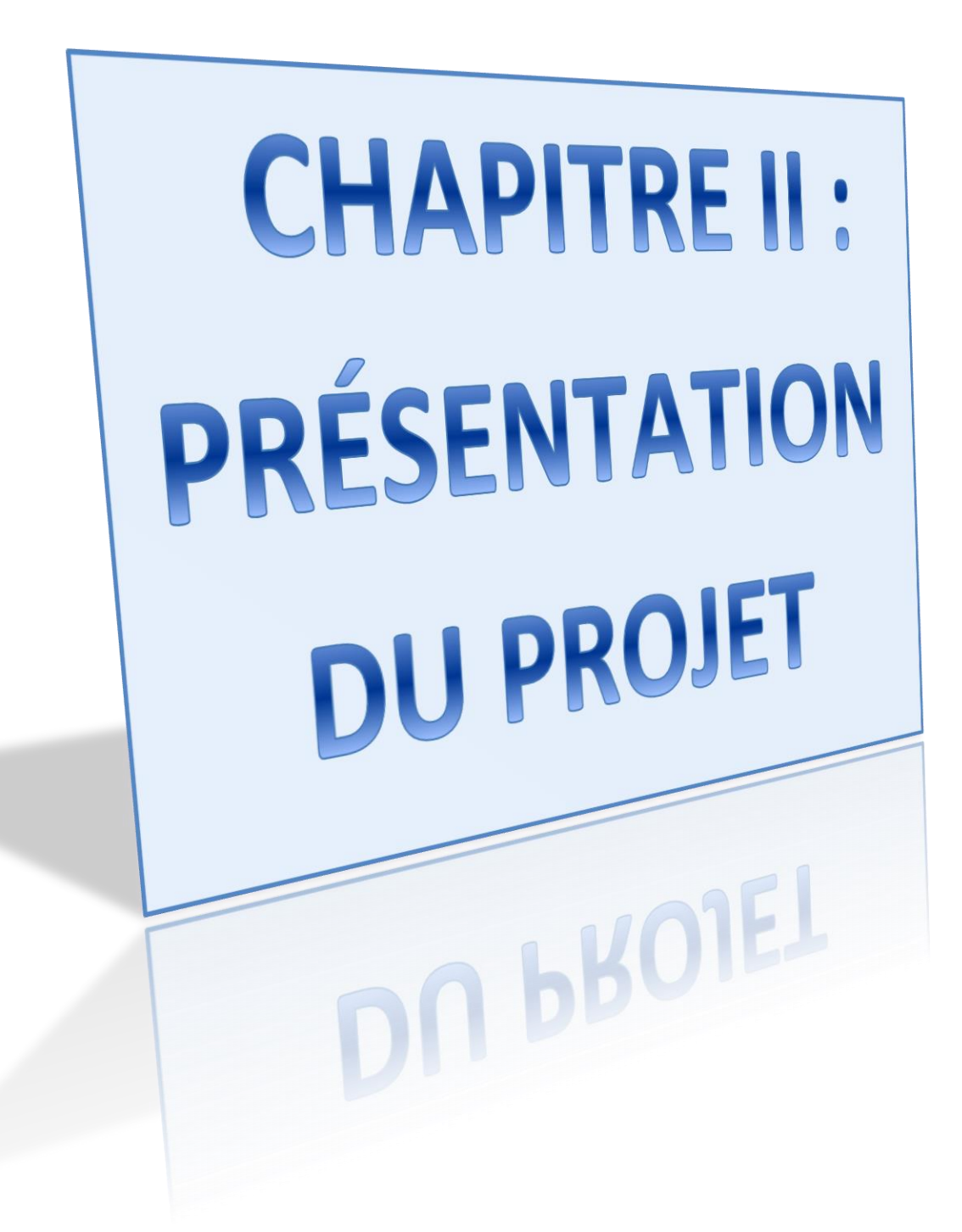

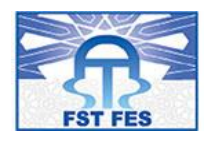

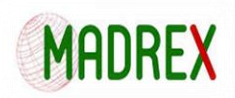

## 2. Chapitre II : Présentation du projet :

#### 2.1 Introduction du projet :

Comme je l'ai déjà mentionné dans le titre de mon rapport, le projet qui m'a été confié par MADREX n'est autre que « l'amélioration et le choix de matériaux d'une montre d'Alzheimer et la validation de son concept via calcul RADIOSS.

Pour cela, j'ai choisi de suivre une démarche projet à fin de bien gérer mon temps et garantir la qualité du travail qui va être réalisé. En effet, j'ai divisé le projet en 3 grandes parties :

J'ai commencé par la phase de démarrage ou je me suis attardé sur l'étude de l'existant dans le but de cerner le besoin et partir sur de bonnes bases. Aussi j'ai pris le soin de faire une recherche détaillée sur le produit en question « La montre d'Alzheimer, son fonctionnement, ces types, ainsi que son utilité.

Ensuite, je suis passé à la phase de planification dans laquelle j'ai établi un diagramme de Gantt pour bien organiser mes taches, car cela me permettra non seulement d'avoir de la visibilité sur ce qui doit être fait, mais aussi me permettra de leur attribuer des priorités par rapport à leur importance et leur criticité.

Une fois cette partie achevée, elle donne place à la phase de réalisation dans laquelle j'ai été formé pour manipuler les logiciels ANSA, VLAB, RADIOSS et Total Materia qui constituent les principaux outils de travail dans mon projet.

Grâce à cette formation, j'ai pu faire le maillage sous ANSA, le remontage sous VLAB, effectuer le choix des matériaux sous CES et total matera et aboutir au lancement de calcul sous RADIOSS.

Bref tout un processus de travail que je vous invite à découvrir en plusieurs Détails dans ce qui suit.

#### 2.2 Contexte général du projet :

Le contexte général du projet s'intègre dans la conception d'une montre connectée adaptée pour les personnes atteintes de la maladie d'Alzheimer. Et pour bien cerner le travail à réaliser nous devons respecter les spécifications mentionnées dans le cahier des charges

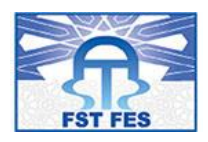

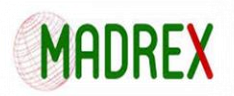

#### 2.2.1 Cahier des charges du projet :

Le but de ce projet est de Concevoir une montre connectée adaptée pour les personnes atteintes de la maladie d'Alzheimer et valider le concept et pour ce but, nous avons intégré l'équipe calcul existante.

Plusieurs fonctionnalités permettront de donner une valeur ajoutée au produit par rapport à l'existant :

- **Transmission des données via une technologie à basse fréquence, et donc à basse consommation :**
	- o Connaissances en Hardware, RF, Programmation, Conception électronique
	- o Récupération des données via logiciels, applications Smartphone, ...
	- o Module RF bimode (deux technologies principales basse fréquence dominent le marché national et mondial)
- **Géolocalisation :** s'affranchir du GPS, solution de référence mais très énergivore. Possibilité d'avoir recours à la technologie basse fréquence via triangulation, avec précision satisfaisante (prévue courant 2016)
- **Stockage d'énergie :** en plus de la technologie à basse fréquence, concevoir un cadran solaire +traitement anti-reflet pour stocker directement la lumière du soleil, et recharger directement l'accumulateur de la montre. But : éviter une recharge via fil, et plus d'autonomie.
- **Conception et calcul :** Conception et design sous CATIA V5, Conception et design sous 2D et 3D du concept (CATIA V5 – SOLIDWORKS), Validation du concept via calcul dynamique RADIOSS – Chute d'un objet sur sol.
- **Choix des matériaux :** matériaux respectueux de l'environnement
- **Conditions particulières :**
	- o **Livrables** :
		- o Modèle CATIA V5 R21.

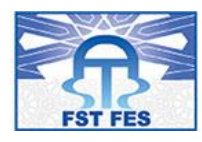

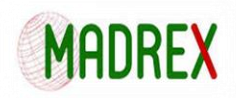

o Modèle éléments finis dynamique (RADIOSS).

#### o **Logiciels** :

- o Conception : CATIA V5 R19.
- o Calcul: LMS Virtual. Lab, ANSA, RADIOSS.
- o Visualisation des résultats : Metapost, HyperGraph.

#### 2.2.2 Note de cadrage :

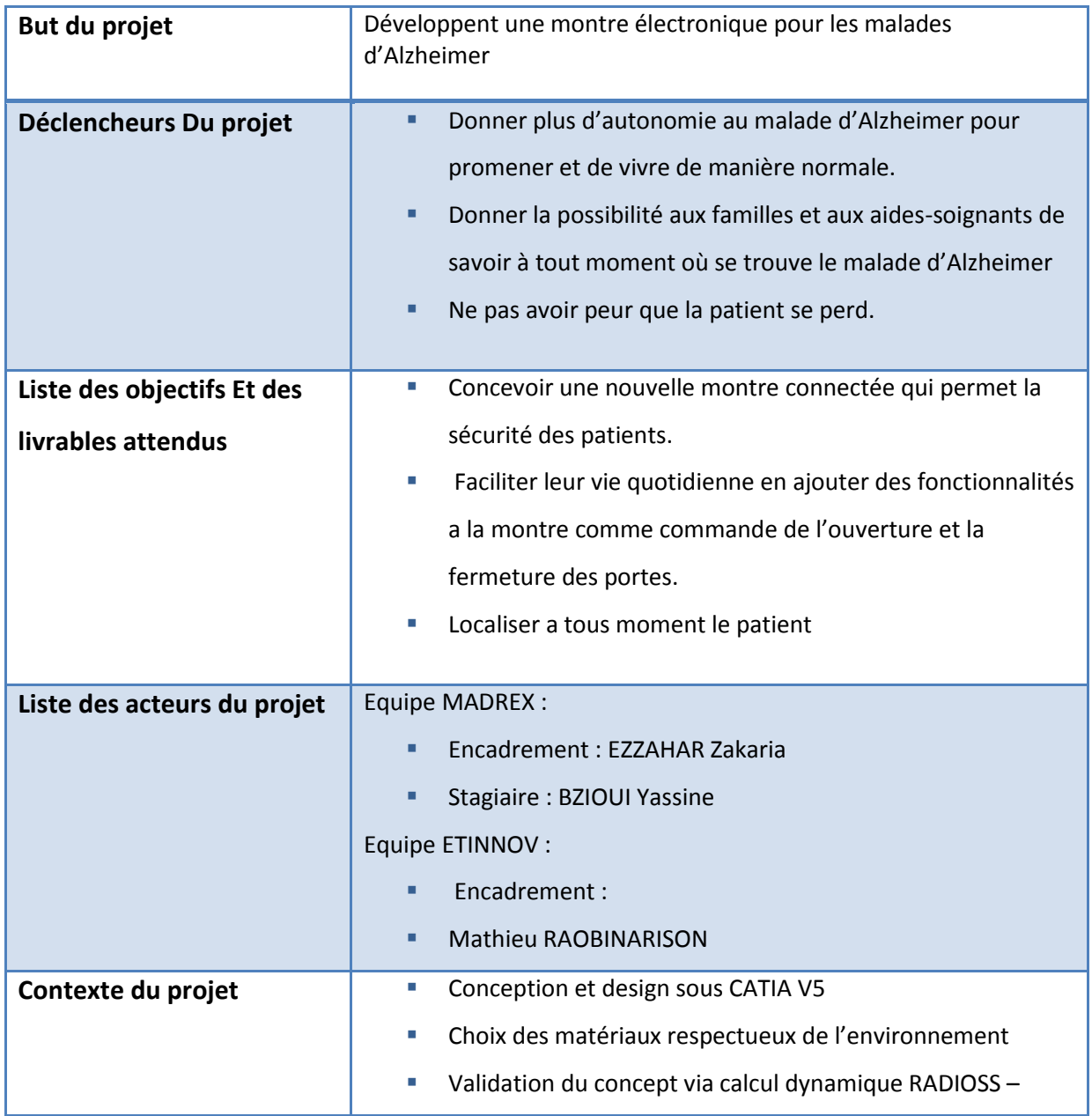

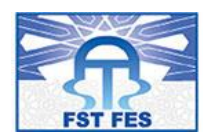

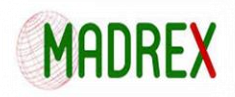

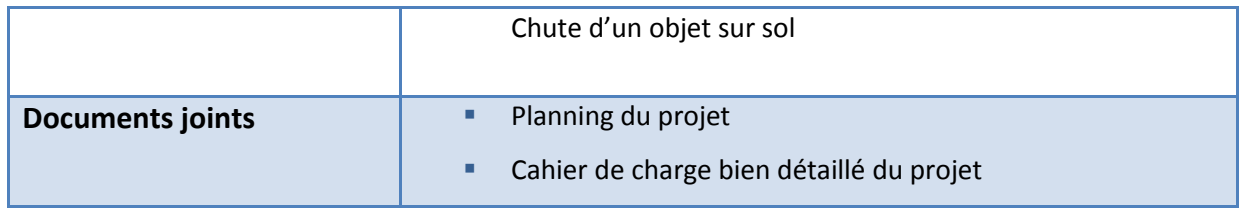

#### 2.2.3 Graphe d'environnement :

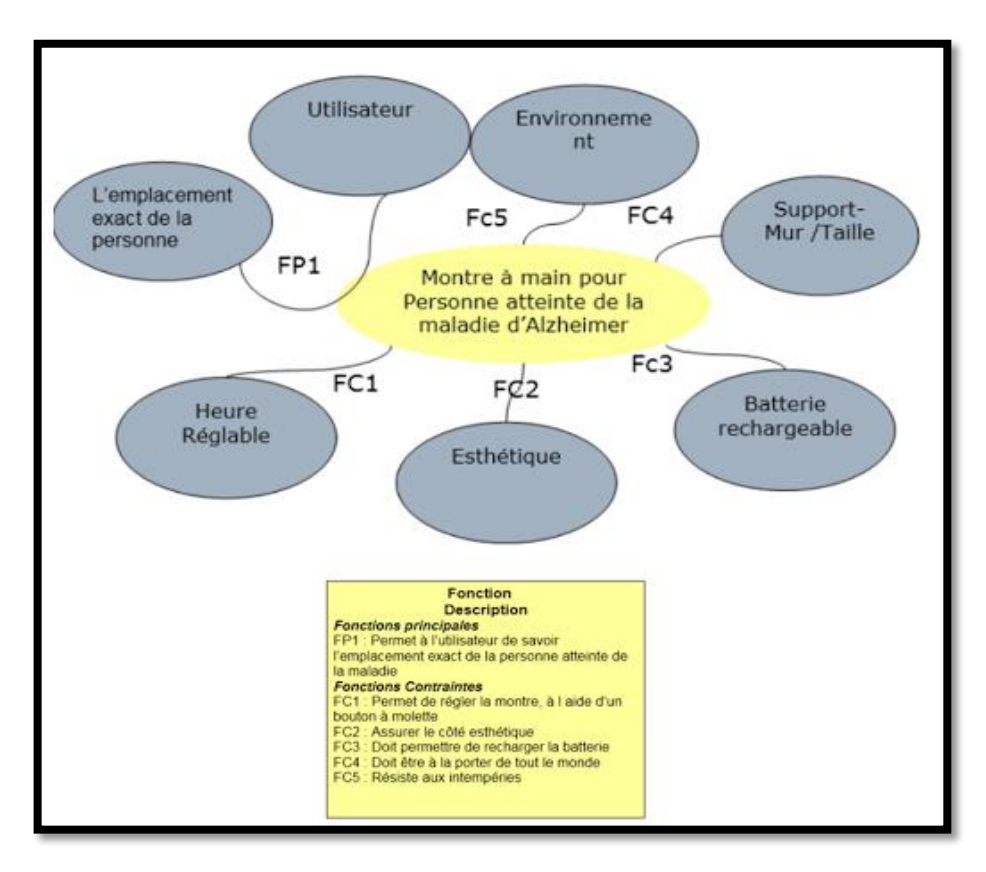

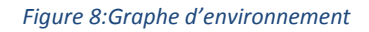

#### 2.3 Etudes relatives au projet :

#### 2.3.1 Etude de l'existant:

Il existe plusieurs types de montres connectées pour personne atteinte d'Alzheimer que se soit hommes femmes ou même enfant le marché offre un grand choix pour tout âge il y en a pour tout les gout et de toutes les couleur et formes afin que la montre puisse plaire au patient se fondre dans le décors du coup je ne pourrais pas tous les lister néanmoins je vous propose le tableau suivant :

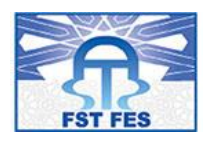

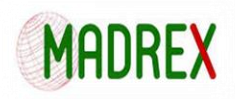

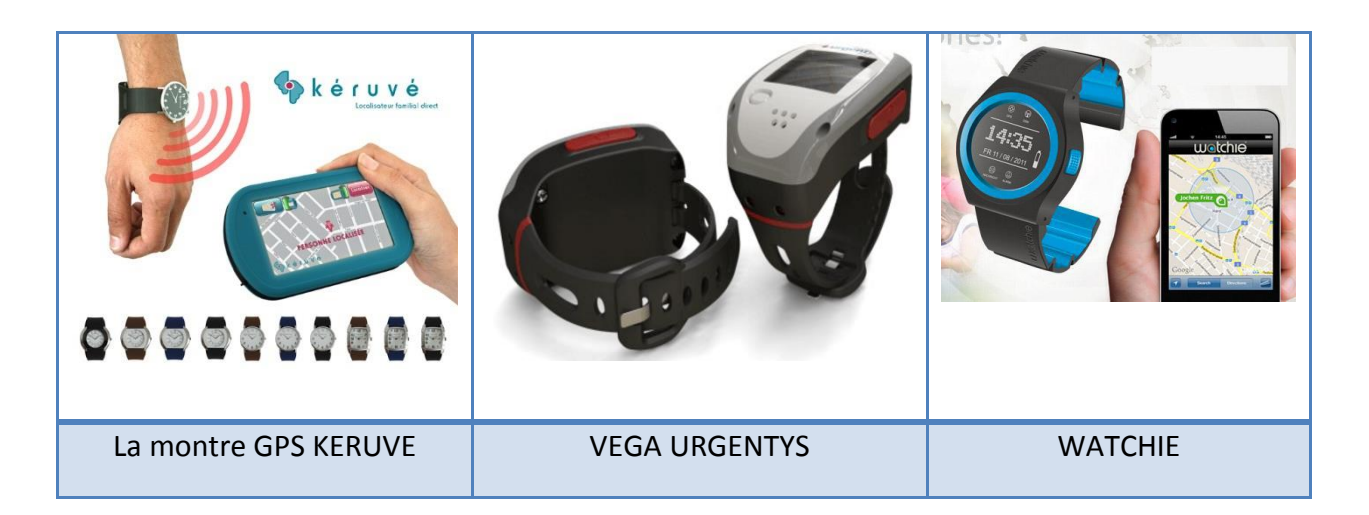

Vous trouverez en annexe un plus grand choix de montre **[annexe 1]**

#### 2.3.2 Découverte du produit

La montre connectée d'Alzheimer est un système destiné aux personnes atteintes de la maladie d'Alzheimer ou démence similaire où le risque de mettre leurs vies en danger est important en cas de non-retour au domicile rapidement.

Elle permet de rassurer les proches de la personne atteinte en la localisant à distance depuis un récepteur soit un téléphones un ordinateur ou même une tablette et ainsi permettre à plusieurs personnes de connaitre se position exacte sur une carte par exemple celle de Google map.

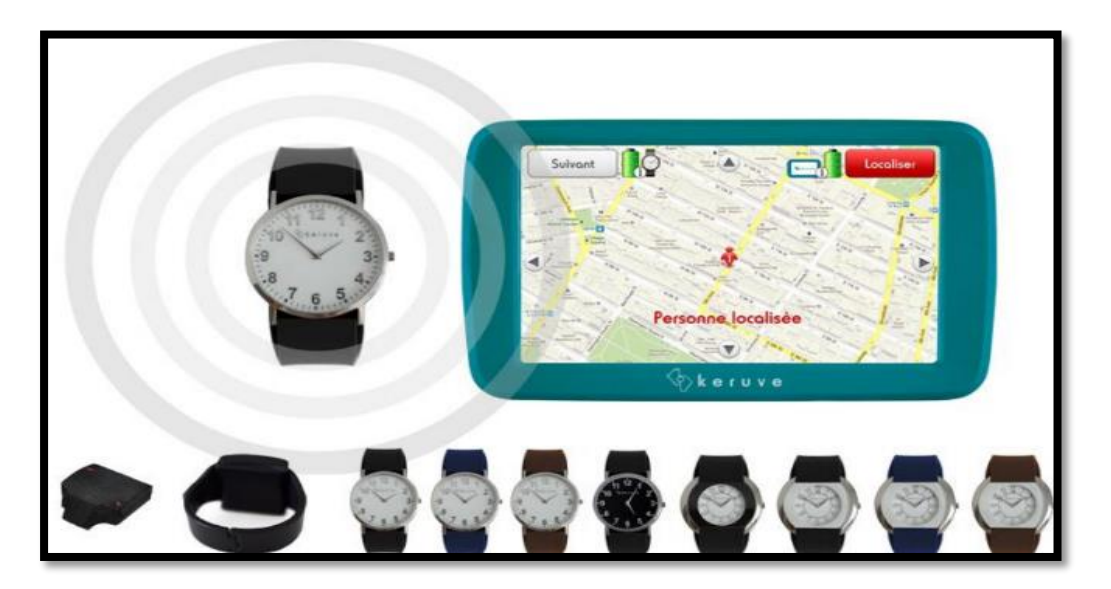

*Figure 9: keruve watch*

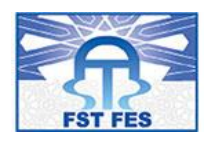

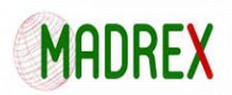

Le localisateur complet est composé d'une vraie montre GPS avec fermeture de sécurité et d'un Récepteur Portable communiquant directement sans limite de distance (sans besoin de passer par un call center ou la gendarmerie: la famille devient autonome dans sa recherche et est directement prévenue par une alarme sonore en cas de déambulation un peu trop loin de la zone prédéfinie par la famille).

Le récepteur est simple d'usage, en appuyant simplement sur un bouton, vous pourrez toujours savoir où se trouve la personne portant la montre en cas de fugue ou désorientation ou bien être prévenu par une alarme en cas de déambulation et il permet au proche de la personne avec Alzheimer de ne pas devoir avoir un téléphone ou un ordinateur avec internet et maitriser les nouvelles technologies.

#### 2.3.3 Principe de fonctionnement :

La montre connectée comprend une montre discrète avec une fermeture de sécurité pour la personne atteinte d'Alzheimer, et d'un récepteur portable pour la famille comme je l'ai déjà mentionné dans le paragraphe précédent. Et vue que cette montre est destinée à des personnes qui ont des troubles de mémoire son fonctionnement est intuitif et facile. Il existe plusieurs types de fonctionnement pour la montre d'Alzheimer le plus simple et le suivant on peut le résumer en en trois grandes phases :

- 1. Mettre la montre allumée au poigné de la personne atteinte.
- 2. Utiliser un récepteur (téléphone/ tablette/ordinateur) pour localiser son emplacement.

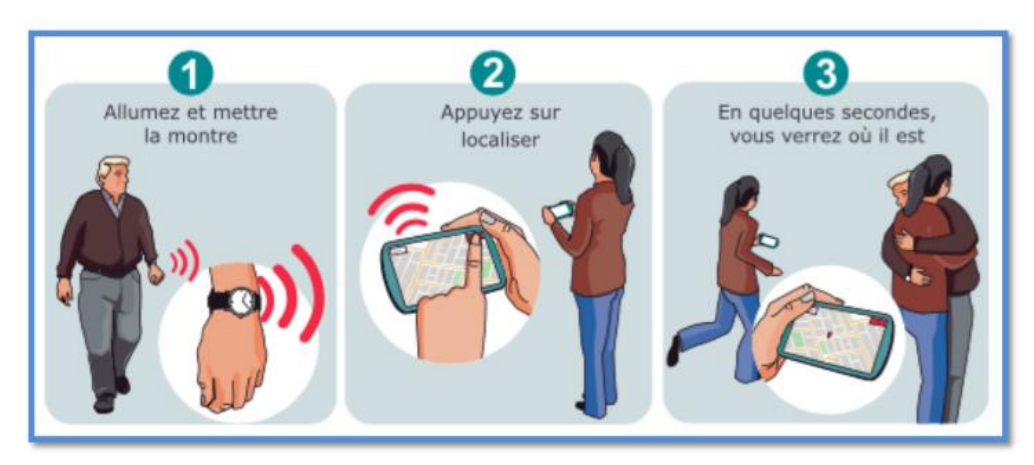

3. Une fois la personne localisée en suite aller la chercher

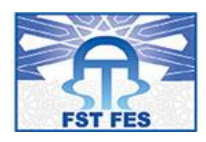

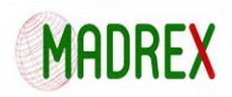

Un autre scénario de fonctionnement possible qui est encore plus compliqué que celui que j'ai présenté un peu plus haut:

- 1. Utilisation d'une montre vérrouillable. Équipement lié au corps et verrouillé pour que la personne équipée ne puisse pas s'en débarrasser ou oublier de s'en équiper dispositif discret, voir invisible, pour que personne ne puisse savoir que la personne est équipée : conservant ainsi sa pleine dignité sociale totalement étanche
- 2. Quand le bouton marqué SOS est appuyé, la montre lance un appel de détresse téléphonique vers un numéro programmé.
- 3. Un historique des déplacements des derniers jours peut être effectué
- 4. Le microphone permet d'écouter l'environnement de la personne en cas d'urgence
- 5. Définir une zone géographique de sécurité et de localiser la personne via un traceur GPS
- 6. Envoyer un SMS vers la montre GPS avec un code spécial, suite à cette action le responsable recevra dans son téléphone portable Smartphone un SMS avec un lien sur Google-maps qui lui signale la position de la personne
- 7. Définir une "zone de sécurité", et quand le porteur quitte la zone désignée, une alerte sera envoyée immédiatement à l'aide-soignant ou au proches du malade.
- 8. Détection de chute. Vous alertez en cas de chute (sensibilité réglable).

#### 2.4 Planification du projet :

#### 2.4.1 Diagramme de Gantt Prévisionnel :

La planification du projet est la phase d'avant-projet, ainsi le planning prévisionnel de notre projet a été élaboré au début du stage avec l'encadrant MADREX :

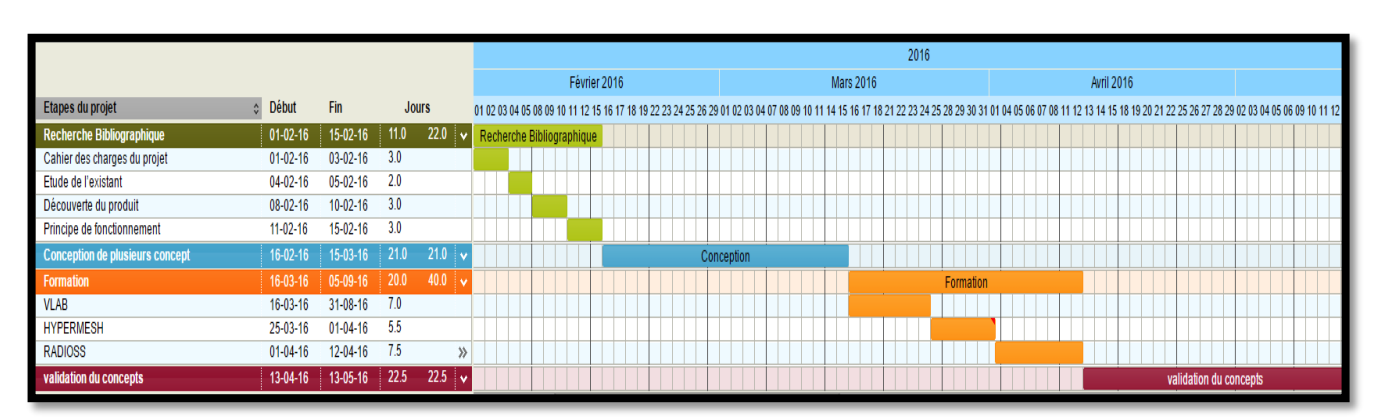

*Figure 10: Diagramme de Gantt prévisionnel*

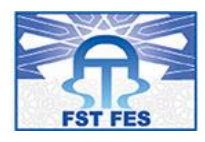

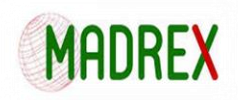

| <b>Etapes du projet</b>                | <b>Début</b>   | Fin            | <b>Jours</b> |                               |
|----------------------------------------|----------------|----------------|--------------|-------------------------------|
| <b>Recherche Bibliographique</b>       | $01-02-16$     | $15-02-16$     | 11.0         | 22.0<br>⊢∾                    |
| Cahier des charges du projet           | $01 - 02 - 16$ | $03 - 02 - 16$ | 3.0          |                               |
| Etude de l'existant                    | $04 - 02 - 16$ | $05-02-16$     | 2.0          |                               |
| Découverte du produit                  | $08 - 02 - 16$ | $10 - 02 - 16$ | 3.0          |                               |
| Principe de fonctionnement             | $11 - 02 - 16$ | $15 - 02 - 16$ | 3.0          |                               |
| <b>Conception de plusieurs concept</b> | $16 - 02 - 16$ | $15-03-16$     | 21.0         | 21.0<br>$\sim$                |
| <b>Formation</b>                       | $16-03-16$     | $05-09-16$     | 20.0         | 40.0<br>$\ddot{\phantom{1}}$  |
| <b>VLAB</b>                            | $16 - 03 - 16$ | $31 - 08 - 16$ | 7.0          |                               |
| <b>HYPERMESH</b>                       | 25-03-16       | $01 - 04 - 16$ | 5.5          |                               |
| <b>RADIOSS</b>                         | $01 - 04 - 16$ | $12 - 04 - 16$ | 7.5          | $\gg$                         |
| validation du concepts                 | $13-04-16$     | 13-05-16       | 22.5         | 22.5<br>$\tilde{\phantom{a}}$ |

*Figure 11: Zoom sur les taches du diagramme de Gantt Prévisionnel*

Ce planning était un fil conducteur tout au long du projet. Il nous a permis d'ajuster les dérives et de maitriser la gestion du temps alloué pour la réalisation du projet.

#### 2.4.2 Diagramme de Gantt réel:

Le diagramme ci dessous retrace avec précisons les tâches réellement réalisées tout au long de mon stage :

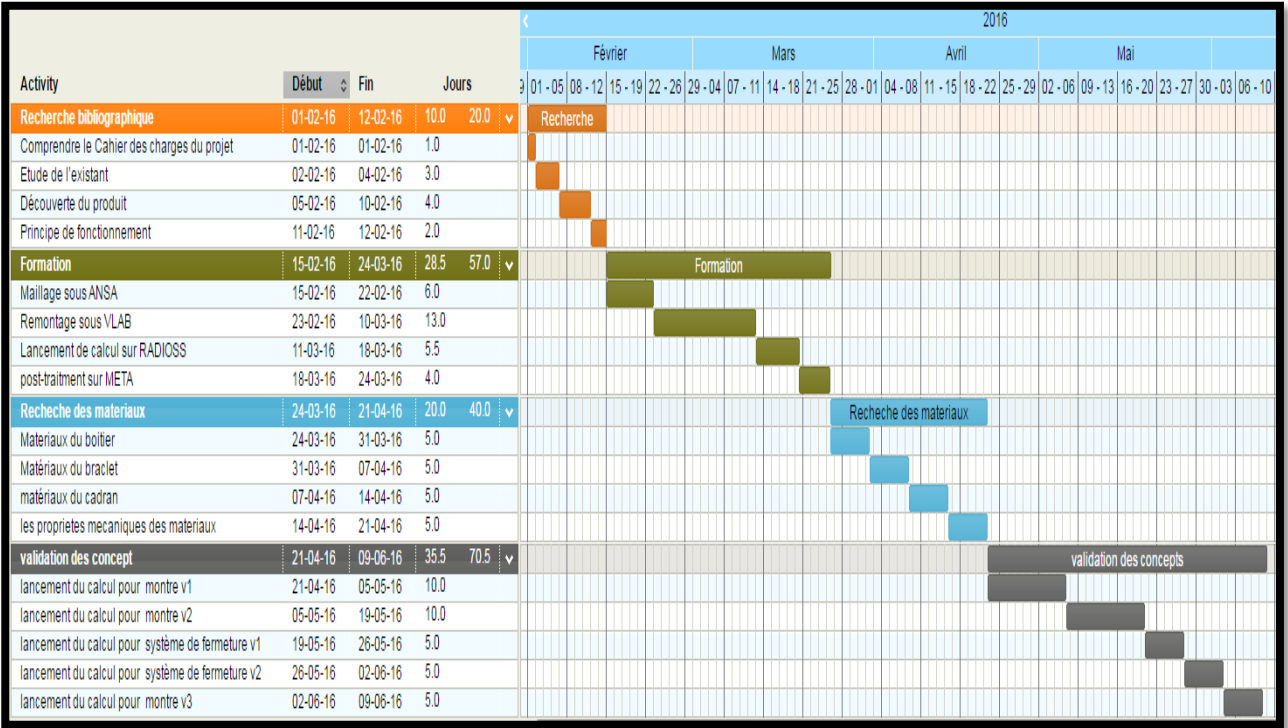

*Figure 12: Diagramme de Gantt réel*

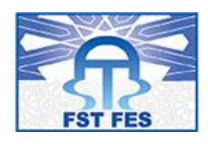

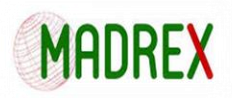

#### 2.5 Conclusion :

Dans ce chapitre, nous avons présenté le contexte général du projet, ses notions clés, ses objectifs et également le planning que nous avons respecté lors de la réalisation du projet. Dans le prochain chapitre, nous allons procéder à une étude détaillée sur logiciel utilisé.

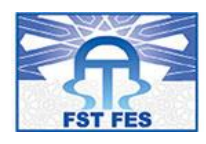

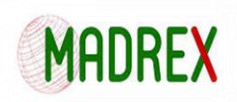

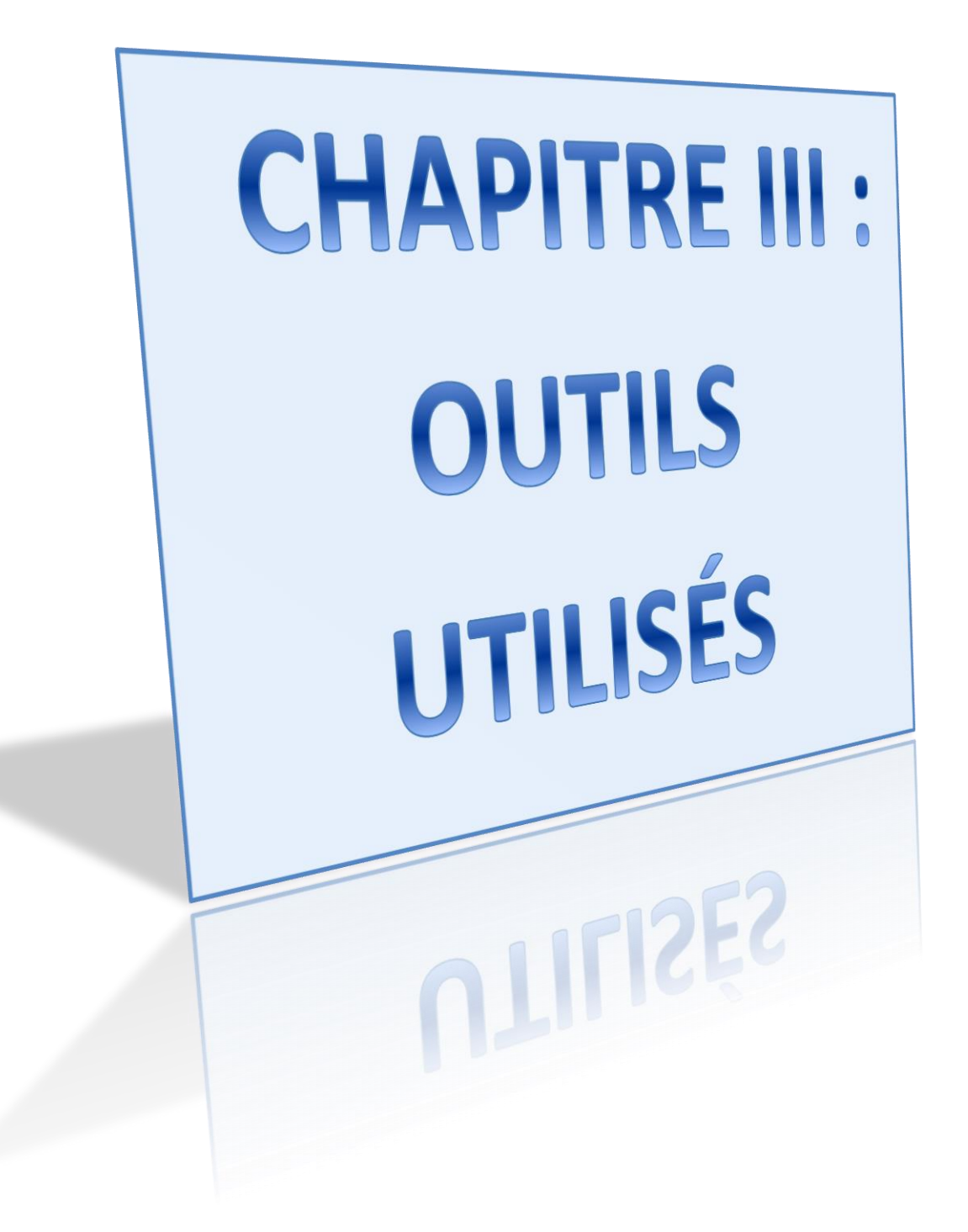

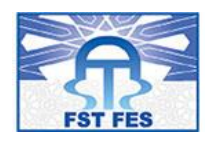

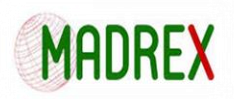

## 3. Chapitre III : Outils utilisés

La finalité de ce chapitre est de présenter les outils utilisés côté logiciel de simulation et de maillage. Dans une première section, nous définissons le principe de maillage, les outils qui lui sont dédiés sur « ANSA », la correction de maillage, par la suite le logiciel « VLAB », où les opérations de remontage ont été faites, et finalement, le solver « RADIOSS », l'explication de son fichier Engine, starter et puis le fichier (.out).

#### 3.1 Logiciel « ANSA

#### 3.1.1 Présentation du logiciel :

ANSA est un logiciel de maillage multidimensionnel pour avoir plus de détails concernant ce dernier je vais commencer par vous présenter son interface ainsi que les différents composant qui la constitue :

#### 3.1.2 Interface utilisateur :

Cette partie décrit et mis en évidence les principales caractéristiques de l'interface graphique ANSA.

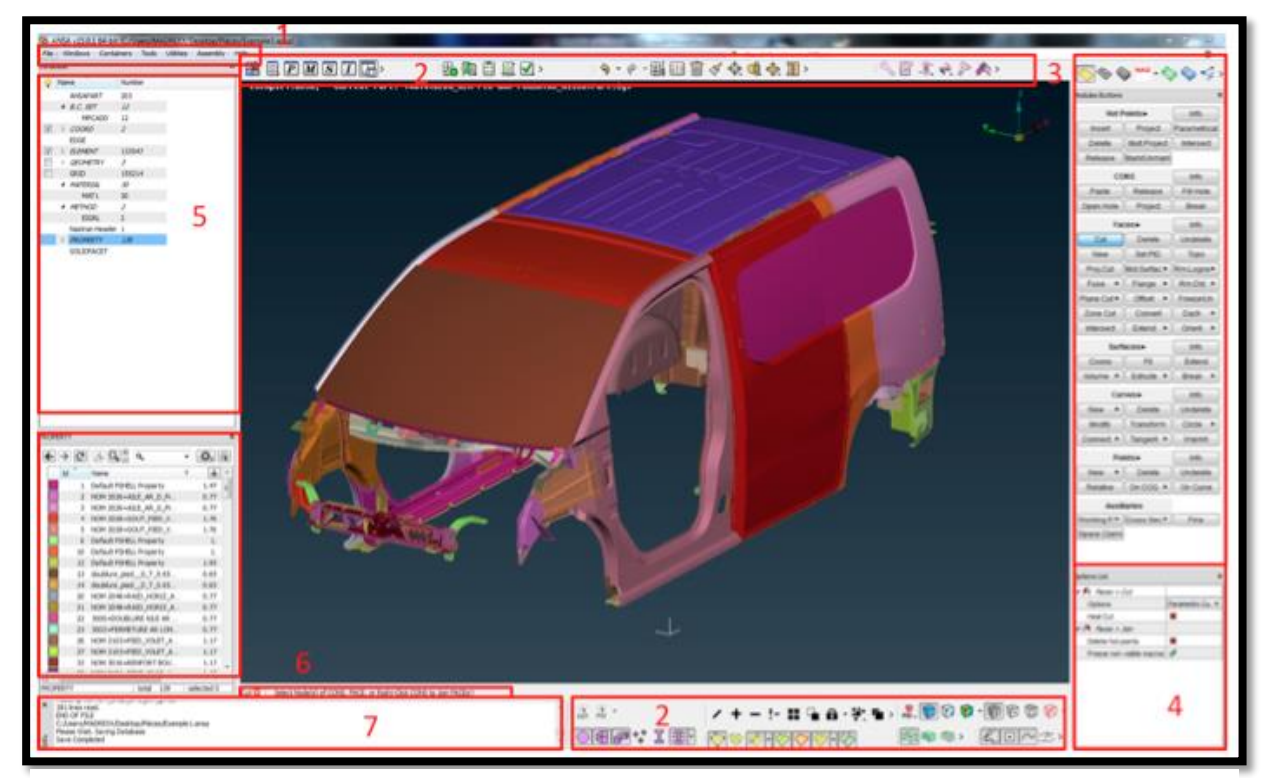

*Figure 13: Interface utilisateur ANSA*

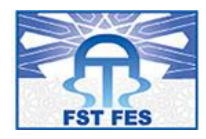

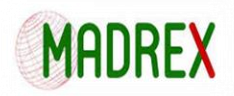

En me basant sur la figure ci-dessous je vais détailler les cadres qui la constituent dans ce qui suit :

#### **Cadre numéro 1 : Menu principale:**

- **File:** Contient toutes les fonctions pour l'entrée / sortie des données.
- **Windows:** Permet d'accéder à toutes les fenêtres de l'ANSA, ainsi que la fenêtre des Paramètres.
- **Containers:** contient toutes les fonctions du groupe (Parts, DM, Properties, Materials, Sets, Includes, Filters, Database)
- **Tools:** Permet d'accéder aux différentes fonctionnalités des outils (Batch Mesh, Compare, Task Manager, Script, Includes Manager, Checks)
- **Utilities:** Contient les différentes fonctions utiles (Mesh Parameters, Quality Criteria, Measure, etc.)
- **Assembly:** Permet l'accès à toutes les fonctions qui peuvent être utilisés pour réaliser l'assemblage et les connexions.
- **Help:** Invoquer toutes les options concernant ANSA Aide.

#### **Cadre numéro 2 : Barre d'outils:**

L'utilisateur peut éventuellement avoir un des principaux menus déroulant, sous la forme de barres d'outils, qui peut être ancrée dans la fenêtre principale ANSA. En outre, il ya la possibilité de personnaliser la barre d'outils. Pour plus de détails, voir la section Personnalisation des barres d'outils -Chapitre Interface du même document.

**Cadre numéro 3 : Modules :** 

Les différentes fonctions d'ANSA sont organisées sous forme de plusieurs modules.

(TOPO, MESH, VOLUME MESH, etc.)

**Cadre numéro 4 : Groupe de boutons:** Toutes les fonctionnalités de l'ANSA sont disposées en groupes, en fonction de l'entité.

#### **Cadre numéro 5 : Fenêtre cachée:**

La fenêtre cachée peut être accessible en appuyant sur le nom du groupe avec le bouton droit de la souris. L'utilisateur peut alors choisir les fonctions qui y résider. En outre, une peuvent accéder aux boutons cachés pop-up pour activer directement une fonction en appuyant sur la gauche de la souris bouton sur le nom du groupe.

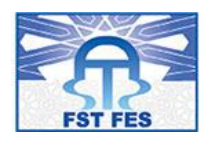

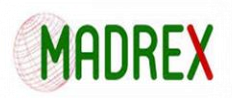

#### **Cadre numéro 6 : Fenêtre Info :**

Cette fenêtre permet d'afficher les instructions et les rapports du programme.

**Cadre numéro 7 : Ligne de Commande:**

L'utilisateur peut activer des fonctions en tapant la ligne de commande.

**Cadre numéro 8 : Database Browser:**

Cette fenêtre contient les entités de la base de données, elle est aussi utilisée pour la visualisation et la gestion de ces entités.

#### **Cadre numéro 9 : Barre d'état:**

Permet d'afficher plusieurs messages d'erreur ou de guidage, le titre de la fonction activée et une option pour y mettre fin, ainsi qu'une barre de progression chaque fois que cela est nécessaire.

#### **Cadre numéro 10 : Search engine:**

L'ancien fonction "Finder" a été remplacée par un moteur plus sophistiqué, qui:

- est activé via Windows> Search engine ou avec le bouton raccourci Ctrl + F.
- **L'accès à la fonction est réalisé en tapant quelques lettres.**
- **Recherche par sens est également possible.**
- Historique des dernières fonctions appliquées est stocké. L'accès est activé en appuyant sur la touche «Enter».

#### **Cadre numéro 11 : Options List:**

Dans ce domaine, la **fonction actuellement active** apparait.

#### 3.1.3 Raccourci d'utilisation:

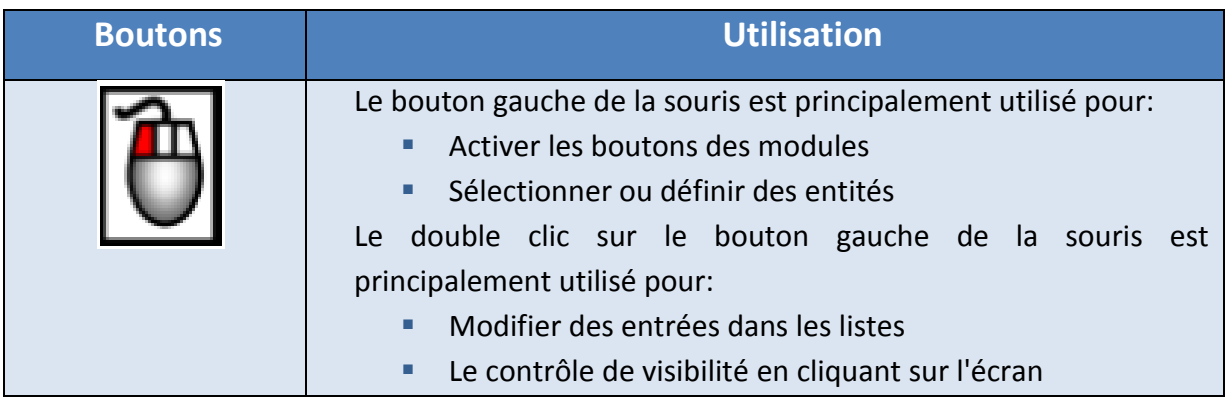

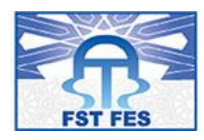

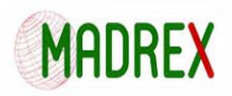

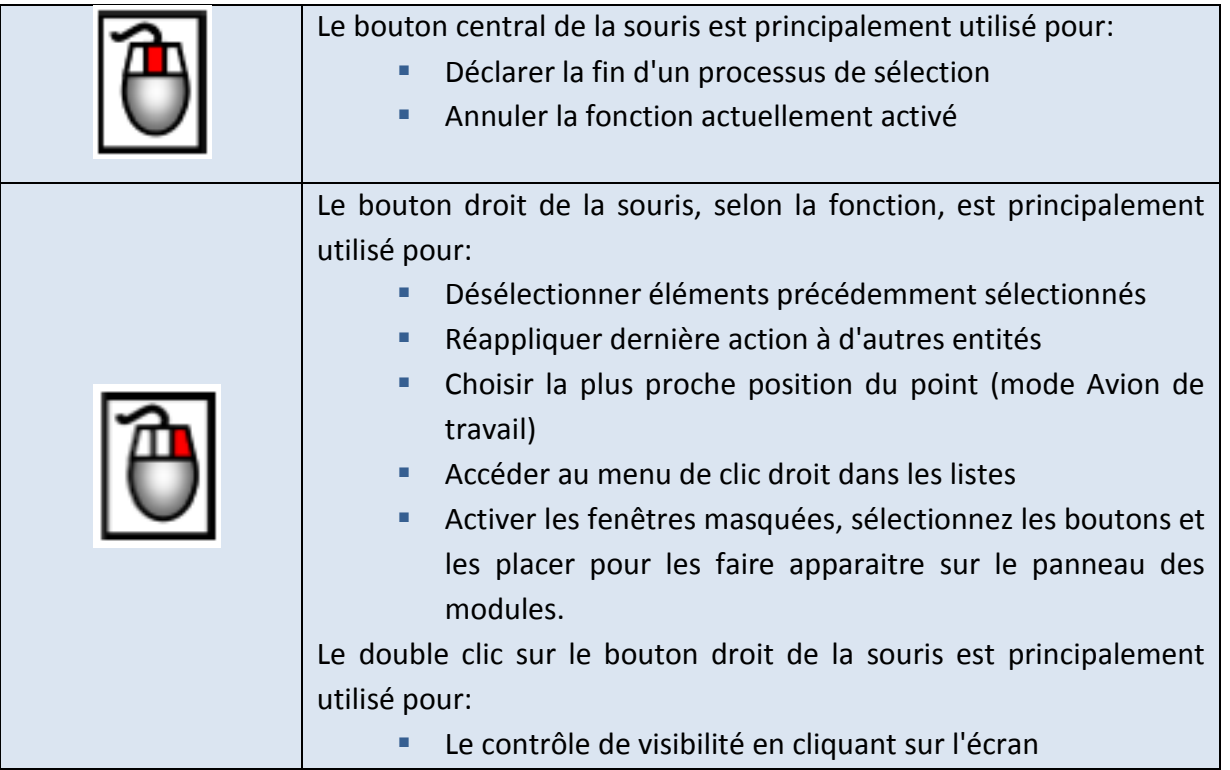

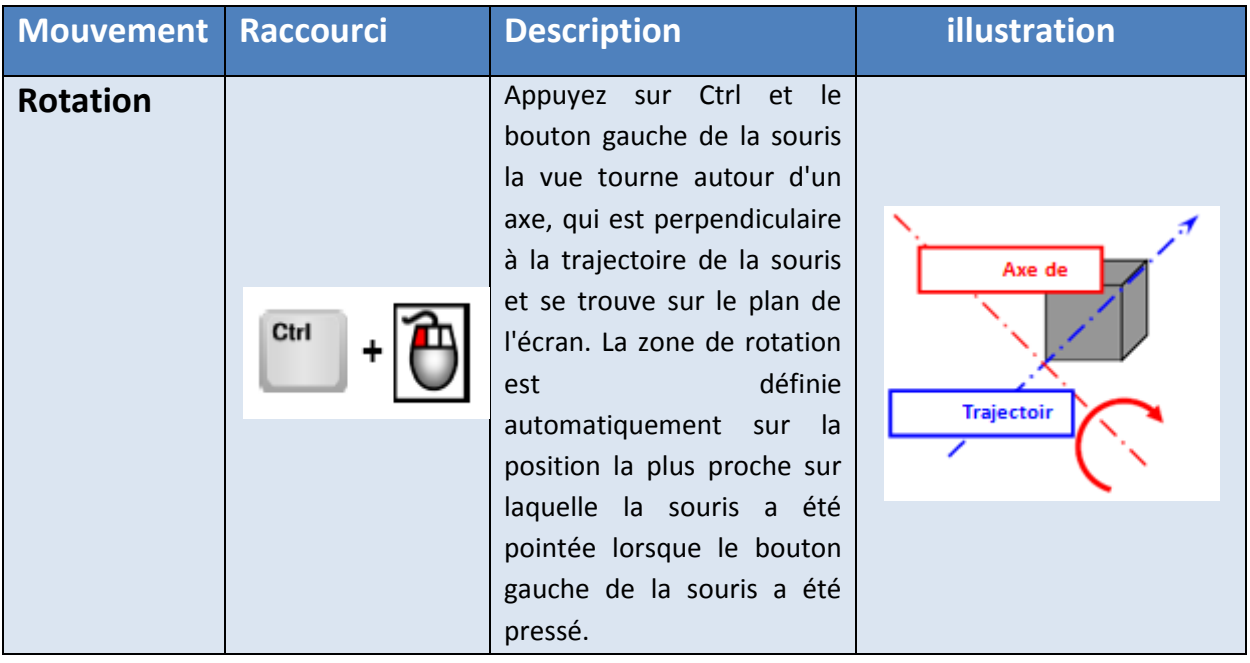

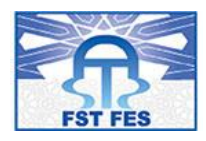

## AMÉLIORATION, CHOIX DE MATÉRIAUX ET VALIDATION DU CONCEPT D'UNE MONTRE D'ALZHEIMER

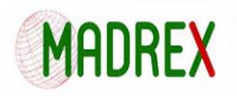

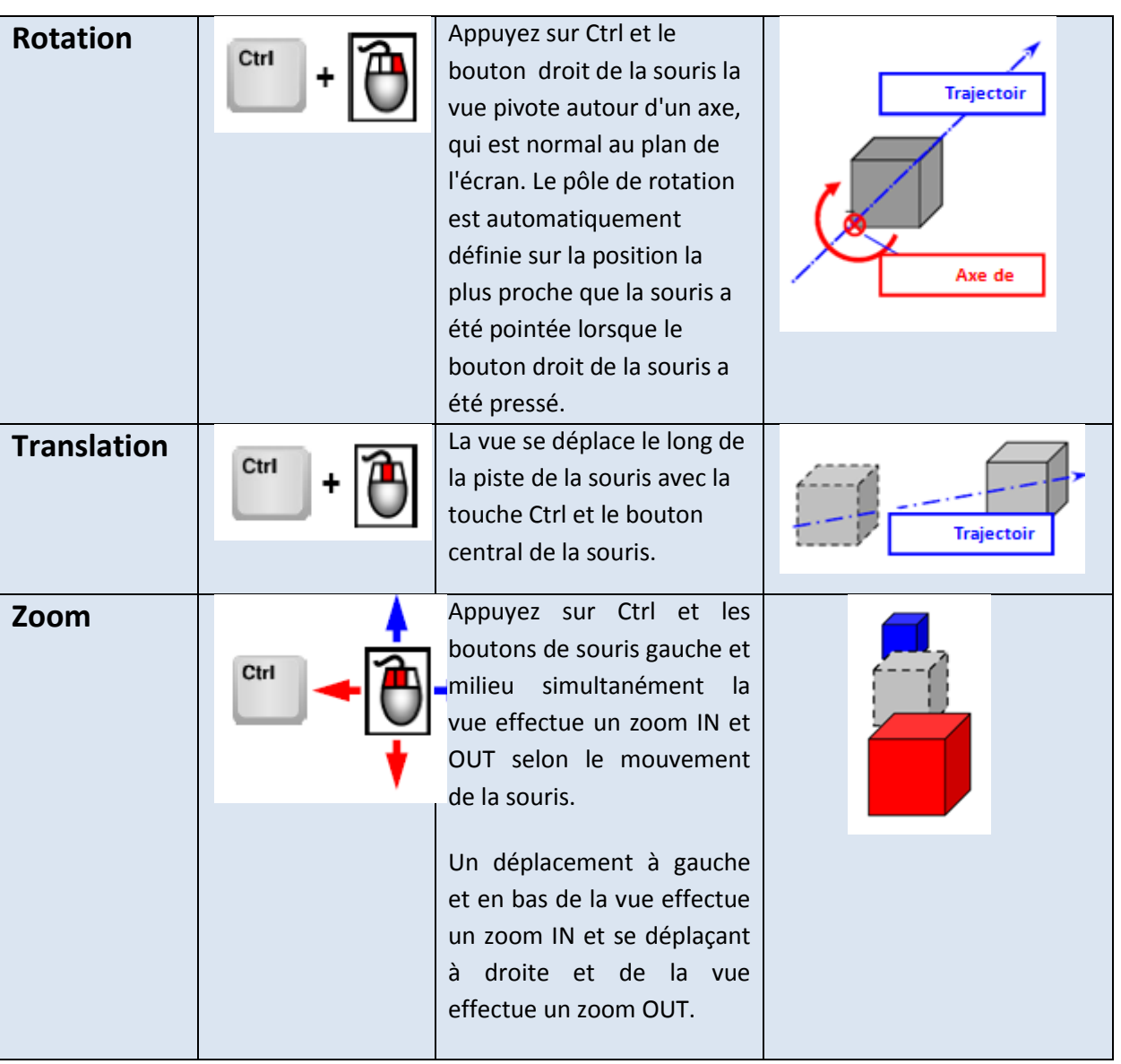

#### 3.2 Logiciel « VLAB »

#### 3.2.1 Présentation du logiciel:

Solution hautes performances intégrée et complète permettant de réaliser des modèles multi corps capables de simuler le comportement dynamique de conceptions de systèmes mécaniques complexes.

Ce Logiciel de simulation Mécanique permet aux ingénieurs de réaliser facilement des modèles de systèmes à la fois précis et complet, ou encore d'importer des modèles de géométrie à partir de tous les systèmes CAO standard

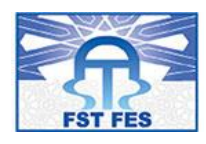

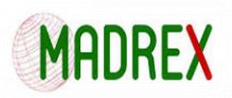

LMS Virtual.Lab applique des mouvements et des forces pour simuler le comportement réel en fonctionnement des nouvelles conceptions.

3.2.2 Interface utilisateur:

LMS Virtual.Lab est une suite intégrée de solutions de modélisation 3D éléments finis et multicorps qui simule et optimise les performances des systèmes mécaniques dans divers domaines tels que l'intégrité des structures, l'acoustique et les vibrations, la dynamique des systèmes et la durabilité. Avec la suite LMS Virtual.Lab, les ingénieurs sont en mesure de :

- Concevoir des modèles de simulation précis
- Simuler le comportement mécanique
- Évaluer rapidement plusieurs alternatives de conception
- Optimiser la conception avant la construction du prototype
- Anticiper les défaillances
- Explorer efficacement plusieurs options de conception

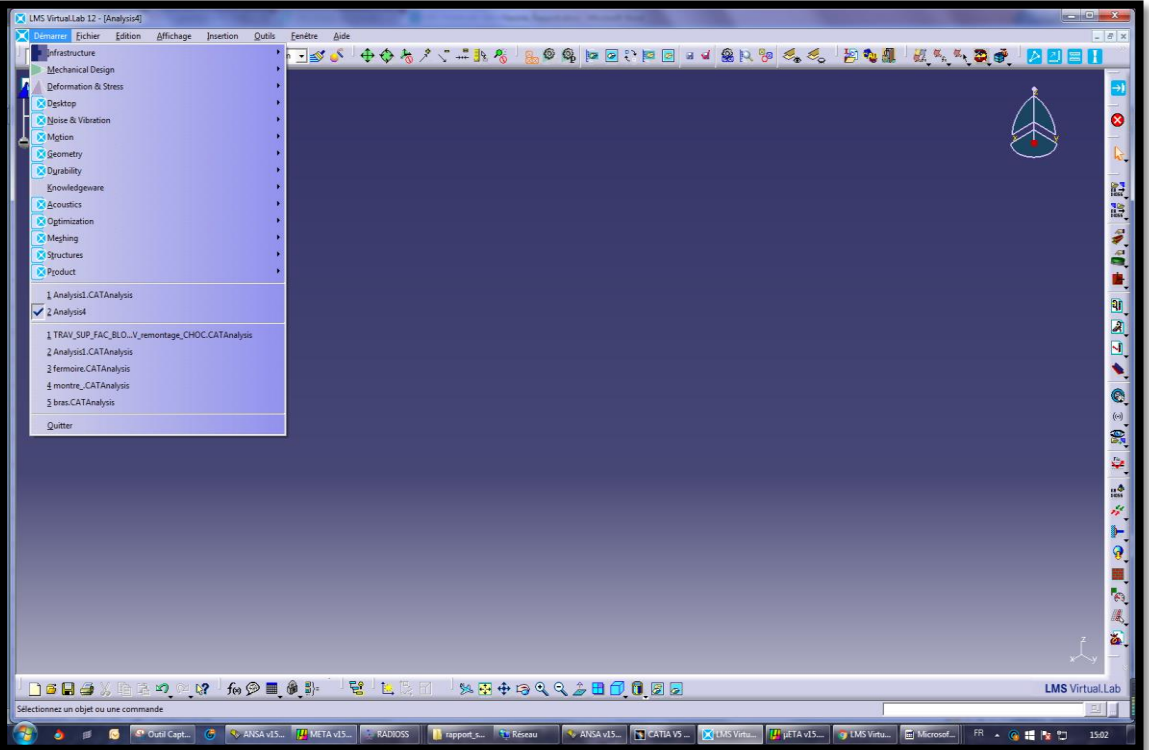

*Figure 14: Interface VLAB*

 $\bullet$
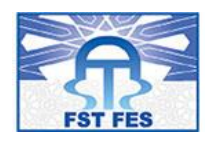

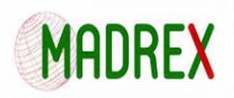

### 3.2.3 Règles de remontage:

On suppose avoir pour chaque pièce :

- Soit un maillage mort à un format donné (ex. bulk NASTRAN avec l'extension\*.dat).
- Soit un maillage associé à une CAO.
- Soit une **CAO seule** dans le cas d'un assemblage sur CAO.

Les noms des fichiers doivent suivre les formalismes :

 Dans le cas d'un assemblage de maillage ou d'un assemblage de composants comprenant des maillages, les codes tôles doivent être compris dans le nom des maillages :

### **CODE-TÔLE=DESIGNATION (5511=PLAN-AR-PAR-AV.dat) ;**

 Dans le cas d'un assemblage sur CAO, les codes tôles et épaisseurs pourront être ajoutés dans chaque Part grâce à un fichier synoptique (cf. Fiche méthodologique Import PSE).

De plus, les épaisseurs et propriétés matériaux respectifs doivent apparaître dans les fichiers de maillages importés. A défaut, il est possible d'ajouter des matériaux via l'utilitaire Basmat V5 (Voir Methodologie utilisation BasmatV5 avec Vlab.doc) et d'ajouter manuellement des propriétés physiques.

### 3.3 Le solveur « RADIOSS»

Le code RADIOSS est un code commercial aux éléments finis avec résolution explicite. A l'origine, RADIOSS est utilisé pour simuler des crash-test automobiles, puis a été élargi pour des applications multi-physiques telles que les problèmes de structure, de fluides, d'interaction fluide/ structure et permet à son utilisation, souvent industrielle, dans de nombreux domaines comme l'automobile, l'aéronautique, la défense et même la médecine dans le cadre d'expériences de crashs avec un corps humain.

RADIOSS est donc équipé pour résoudre de nombreux types de problème. Il possède une grande bibliothèque de lois de comportement pouvant aller de la loi de Hooke aux modèles viscoplastiques, en passant par les fluides visqueux ou encore des lois spécifiques aux composites, ainsi que des critères d'endommagement. Généralement, un problème passe par trois étapes : le prétraitement, le calcul et le post-traitement.

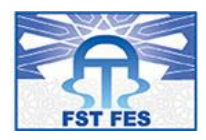

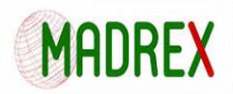

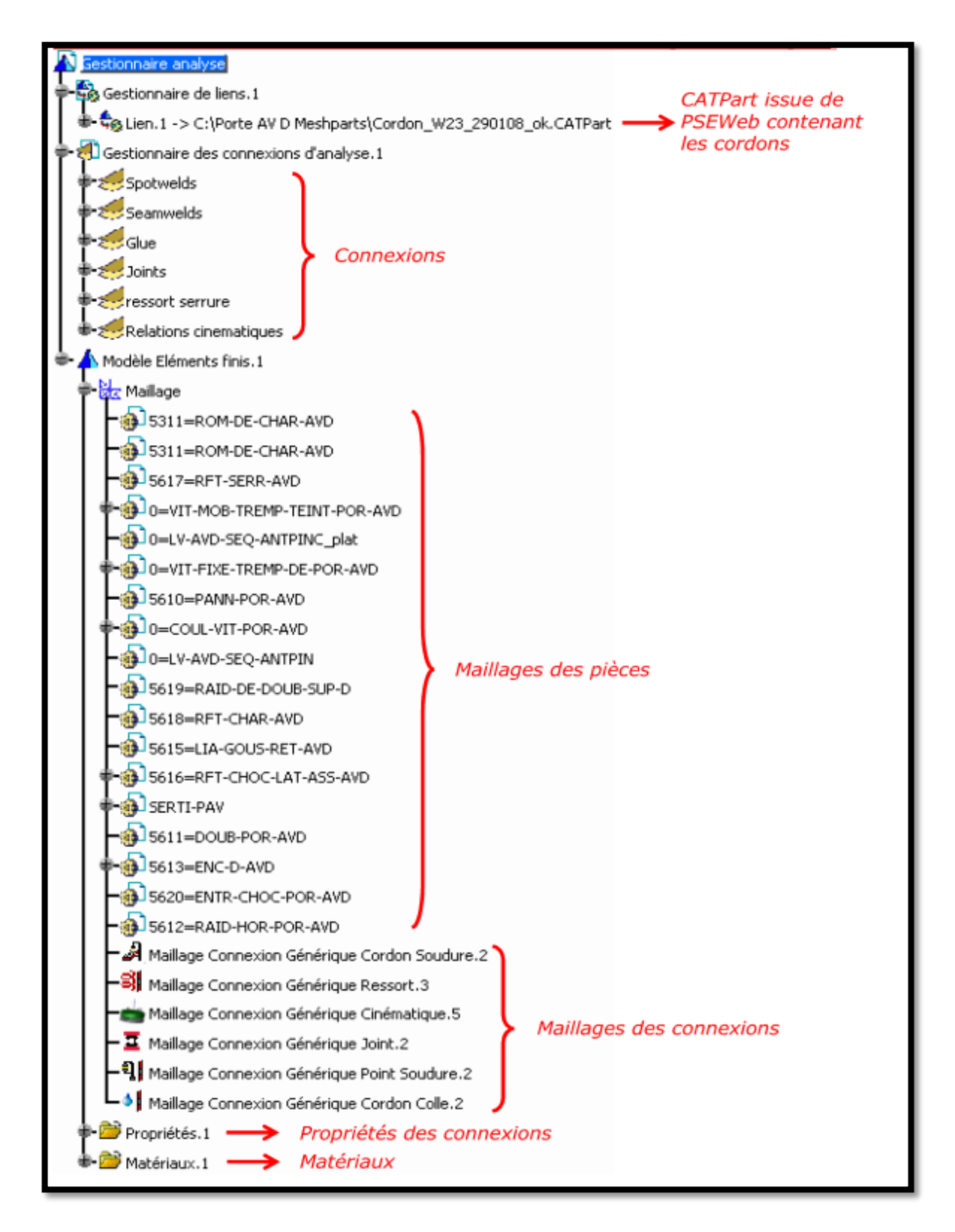

*Figure 15: Capture gestionnaire d'analyse*

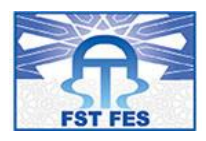

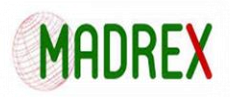

## 3.3.1 Lecture du fichier engine (\*\*\*\_0001.rad) :

| /ANIM/DT             |                        |                     | Frequency of writing animation files  |  |  |  |
|----------------------|------------------------|---------------------|---------------------------------------|--|--|--|
| 0.000000 2.000000    |                        |                     | Plastic strain in shell Element Layer |  |  |  |
|                      | /ANIM/SHELL/EPSP/LOWER |                     |                                       |  |  |  |
| /ANIM/MASS +         |                        |                     | Animation file for nodal masses       |  |  |  |
| /MON/ON $\leftarrow$ |                        |                     |                                       |  |  |  |
| /PARITH/ON           |                        |                     |                                       |  |  |  |
| /PRINT/100           |                        |                     | <b>CPU Time Estimation</b>            |  |  |  |
| /RFILE               |                        |                     |                                       |  |  |  |
| NCYCLE               | IREAD                  | IWRITE              | <b>Parallel Arithmetic Flag</b>       |  |  |  |
| 100000 1 1           |                        |                     |                                       |  |  |  |
| /RUN/final/1         |                        |                     | Number of animation                   |  |  |  |
|                      | 60.01                  |                     |                                       |  |  |  |
| /TFILE/4             |                        |                     |                                       |  |  |  |
|                      | dT HIS                 |                     | Nodal vector choice : velocity        |  |  |  |
| 0.100000             |                        |                     |                                       |  |  |  |
| /VERS/120            |                        |                     | <b>CONTACTS</b>                       |  |  |  |
| /ANIM/VECT/VEL       |                        |                     |                                       |  |  |  |
| /ANIM/VECT/CONT      |                        | Force on rigid body |                                       |  |  |  |
| /ANIM/VECT/FOPT      |                        |                     |                                       |  |  |  |
| /ANIM/NODA/DT        |                        |                     | Nodal mass variation                  |  |  |  |
| /ANIM/NODA/DMAS      |                        |                     |                                       |  |  |  |
| /ANIM/ELEM/ENER <    |                        |                     | Specific energy                       |  |  |  |
| /ANIM/ELEM/EPSP +    |                        |                     |                                       |  |  |  |
| /ANIM/ELEM/EPSD      |                        |                     | Plastic strain                        |  |  |  |
| /ANIM/ELEM/HOURG     |                        |                     |                                       |  |  |  |
| /ANIM/ELEM/VONM      |                        |                     | <b>HOURGLASS</b>                      |  |  |  |
| /ANIM/BEAM/FORC      |                        |                     |                                       |  |  |  |
| /ANIM/SPRING/FORC    |                        | <b>Von Mises</b>    |                                       |  |  |  |
| /DT/NODA/CST/0       |                        |                     |                                       |  |  |  |
| 0.9 0.0002           |                        |                     |                                       |  |  |  |

*Figure 16: fichier \*\*\*\_0001.rad*

### 3.3.2 Lecture du STARTER file (\*\*\*\_0000.rad):

Le starter file fournit aux utilisateurs les informations similaires à celles données sur «VLAB» (Les éléments utilisés et leurs propriétés, nœuds...), bref, c'est un fichier récapitulatif.

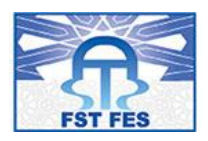

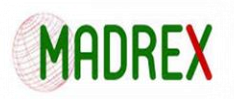

| #---1---- ----2---- ----3---- ----4---- ----5---- ----6---- ----7---- ----8---- ----9---- ---10---- <br>2. MATERIALS:<br>$# -$<br>#---1---- ----2---- ----3---- ----4---- ----5---- ----6---- ----7---- ----8---- ----9---- ---10----<br>/MAT/VOID/91<br>Void_acier |                  |             |          |          |
|----------------------------------------------------------------------------------------------------|------------------|-------------|----------|----------|
| <b>RHO</b>                                                                                                    |                  |             |          |          |
| .0078                                                                                                    | 200000           |             |          |          |
| #---1---- ----2---- ----3---- ----4---- ----5---- ----6---- ----7---- ----8---- ----9---- ---10----                                                                                                    |                  |             |          |          |
| /MAT/PLAS_TAB/102<br>Alu_2094-T8                                                                                                    |                  |             |          |          |
| RHO_I                                                                                                    |                  |             |          |          |
| .0028                                                                                                    |                  |             |          |          |
|                                                                                                    | <b>Nu</b>        | $Eps_p_max$ | Eps_t1   | $Eps_t2$ |
| 72500                                                                                                    | .33              |             |          |          |
| F_smooth<br>N_funct<br>#                                                                                                    | C_hard           | F_cut       | Eps_f    |          |
|                                                                                                    |                  | 10          | 3E30     |          |
|                                                                                                    | Fscale FUNCT_IDE |             |          |          |
| # func_IDp                                                                                                    |                  | <b>EINF</b> | CE       |          |
|                                                                                                    |                  |             | $\Omega$ |          |
| # func_IDi                                                                                                    |                  |             |          |          |
| 102                                                                                                    |                  |             |          |          |
| Fscale_i                                                                                                    |                  |             |          |          |
|                                                                                                    |                  |             |          |          |
| #<br>$Eps$ <sub>--</sub> $i$                                                                                                    |                  |             |          |          |
|                                                                                                    |                  |             |          |          |
|                                                                                                    |                  |             |          |          |

*Figure 17:fichier \*\*\*\_0000.rad partie\_1*

Cette partie du programme nous permet d'avoir tous les types et propriétés de matériaux, des ressorts et du gaz que nous avons saisi sur le logiciel « VLAB », par exemple, le module de young E, coefficient de poisson, la densité, la masse, le etc.

|                                             |                         |                     |                    | #---1---- ----2---- ----3---- ----4---- ----5---- ----6---- ----7---- ----8---- ----9---- ---10---- |  |  |  |  |
|---------------------------------------------|-------------------------|---------------------|--------------------|----------------------------------------------------------------------------------------------------|--|--|--|--|
| 3. NODES:<br>$# -$                          |                         |                     |                    | --1---- ----2---- ----3---- ----4---- ----5---- ----6---- ----7---- ----8---- ----9---- ---10----   |  |  |  |  |
| NODE                                        |                         |                     |                    |                                                                                                    |  |  |  |  |
| 12                                          | 2010                    |                     | 38.94              |                                                                                                    |  |  |  |  |
| 15                                          | 2010                    |                     | $-1.06$            |                                                                                                    |  |  |  |  |
| 16                                          | 2050                    |                     | $-1.06$            |                                                                                                    |  |  |  |  |
| 17                                          | $-7.105427357601E - 15$ | 288.431617          | $-1.06$            |                                                                                                    |  |  |  |  |
| 18                                          | 40                      | 288.431617          | $-1.06$            |                                                                                                    |  |  |  |  |
|                                             | 19-9.9475983006414E-14  | 328.431617          | $-1.06$            |                                                                                                    |  |  |  |  |
|                                             | 20 -7.105427357601E-15  | 288.431617          | 38.94              |                                                                                                    |  |  |  |  |
| 94                                          | 60.278362               | 36.9435086054285    | 37.909081507599    |                                                                                                    |  |  |  |  |
| 95                                          | 60.278362285079         | 36.9435086054389    |                    |                                                                                                    |  |  |  |  |
| 96                                          | 83.961845333119         | 36.9435086054389    | $-2.0908719999999$ |                                                                                                    |  |  |  |  |
| 97                                          | 107.645328381157        | 36.9435086054492    | $-2.0908719999999$ |                                                                                                    |  |  |  |  |
| 98                                          | 131.328811429199        | 36.9435086054389    | $-2.0908719999999$ |                                                                                                    |  |  |  |  |
| 99                                          | 155.012294477238        | 36.9435086054389    | $-2.0908719999999$ |                                                                                                    |  |  |  |  |
| 100                                         | 178.695777525278        | 36.9435086054285    | $-2.0908719999999$ |                                                                                                    |  |  |  |  |
| 101                                         | 178.695777525278        | $-5.27944540536438$ |                    |                                                                                                    |  |  |  |  |
| 102                                         | 178.695777525278        | $-47.5023994161675$ |                    |                                                                                                    |  |  |  |  |
|                                             |                         |                     |                    |                                                                                                    |  |  |  |  |
|                                             |                         |                     |                    |                                                                                                    |  |  |  |  |
|                                             |                         |                     |                    |                                                                                                    |  |  |  |  |
|                                             |                         |                     |                    |                                                                                                    |  |  |  |  |
|                                             |                         |                     |                    |                                                                                                    |  |  |  |  |
| Les coordonnées des nœuds suivant X, Y et Z |                         |                     |                    |                                                                                                    |  |  |  |  |
|                                             |                         |                     |                    |                                                                                                    |  |  |  |  |
|                                             |                         |                     |                    |                                                                                                    |  |  |  |  |

*Figure 18:fichier \*\*\*\_0000.rad partie\_2*

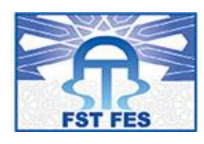

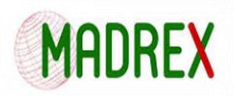

### 3.3.3 Lecture du fichier (\*\*\*\_0001.out):

Ce type de fichier nous permet de visualiser les ajouts de masse, d'énergie, le pas temps ainsi que le travail de l'ensemble dans chaque animation.

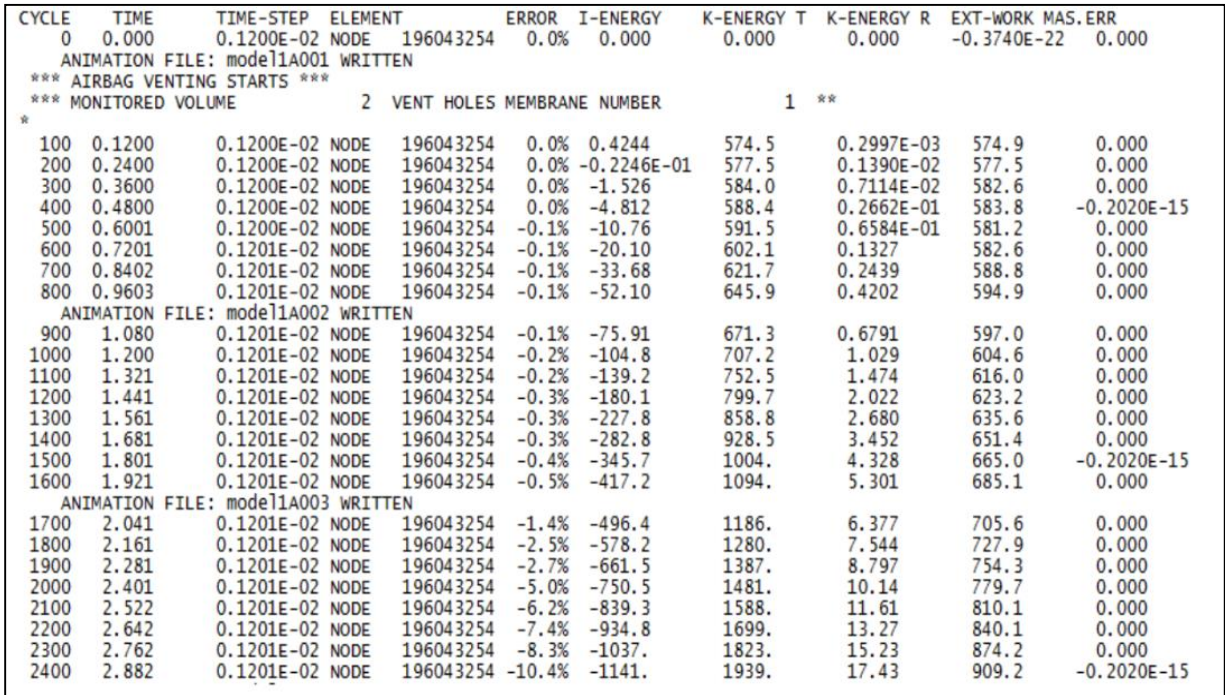

#### *Figure 19: Lecture du fichier (\*\*\*\_0001.out)*

### 3.4 CES & Totalmateria :

### 3.4.1 CES EduPack

Le logiciel CES EduPack est une application Windows PC qui permet aux enseignants et aux étudiants d'établir des relations entre les propriétés des matériaux et des procédés afin de les appliquer à de la sélection de matériaux et d'autres projets. Le logiciel CES EduPack a trois niveaux de bases de données :

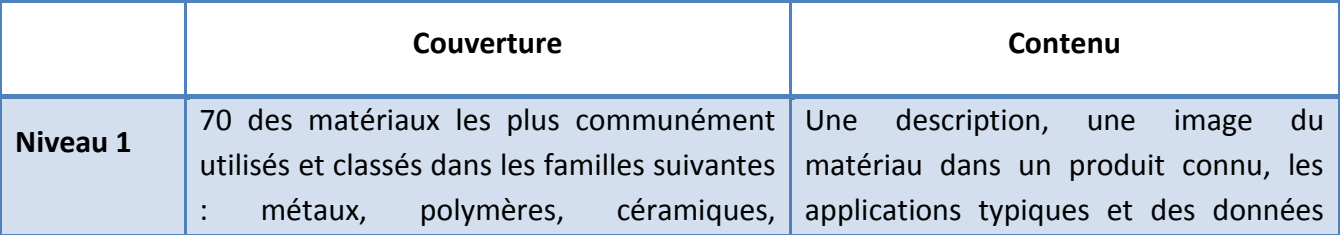

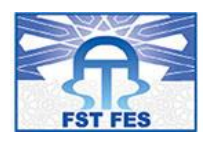

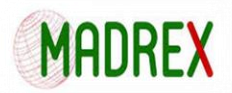

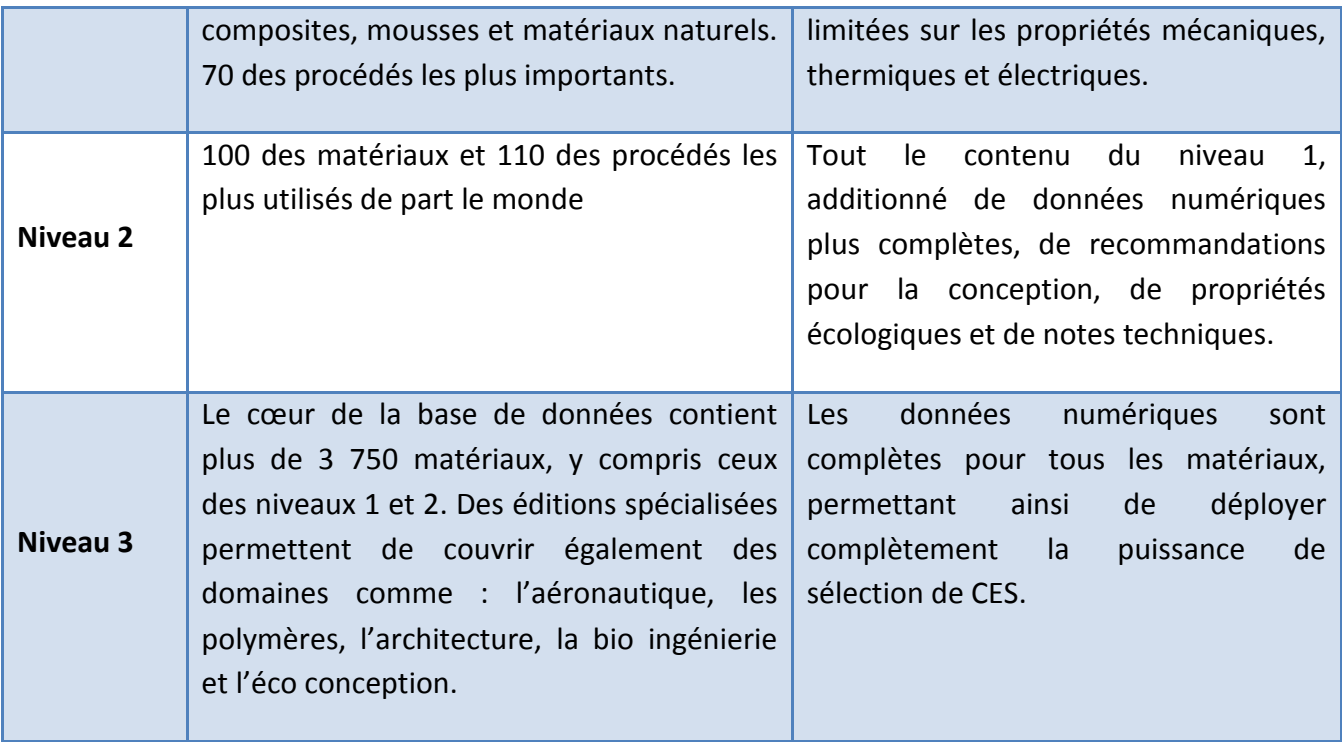

Lorsque le logiciel démarre, vous devez sélectionner un niveau. Choisir le niveau 1 pour commencer chaque niveau peut être parcouru par :

- BROWSE Parcourir une base de données, ouvrir des fiches, imprimer et exporter le contenu.
- SEARCH Recherche texte dans toute la base de données.
- SELECT Sélection des matériaux ou des procédés par une combinaison de critères de conception.

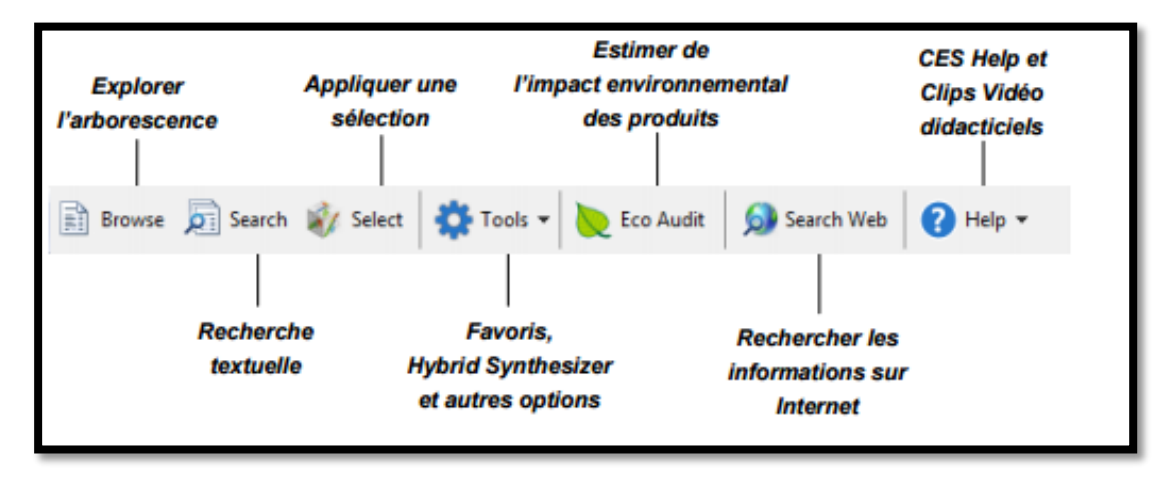

*Figure 20: La barre d'outils standard dans CES EduPack*

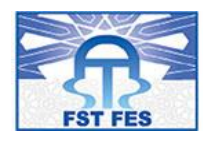

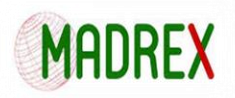

Pour encore plus de détailles je vais dans ce qui suit présenter les fonctionnalités de CES :

**Parcourir la base de données matériaux :**

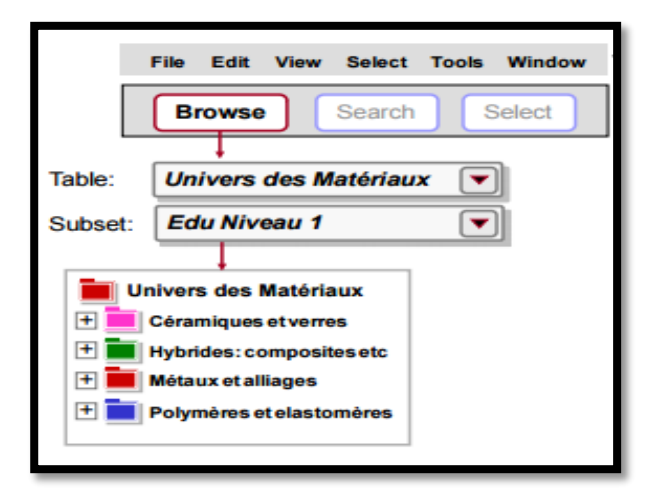

*Figure 21 Parcourir la base de données matériaux*

### **Exemples:**

- o Trouvez la fiche de l'ACIER INOXYDABLE
- o Trouvez la fiche du BÉTON
- o Trouver la fiche du POLYPROPYLÈNE
- o Trouvez les procédés permettant la mise en forme du POLYPROPYLÈNE, en utilisant le lien en bas de page (LINK)

### **Parcourir la base de données matériaux :**

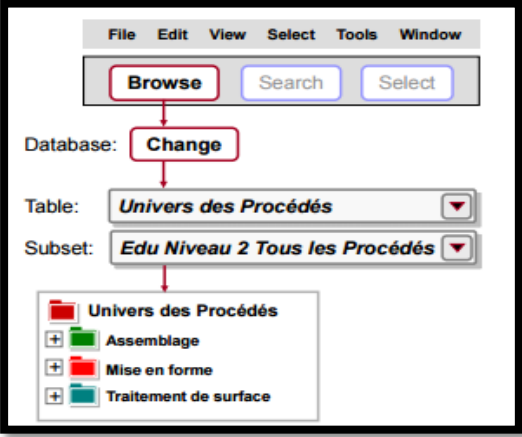

*Figure 22: Parcourir la base de données procédée*

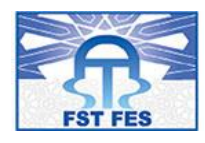

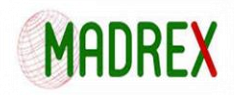

### **Exemples:**

- o Trouvez la fiche de MOULAGE PAR INJECTION
- o Trouvez la fiche de DURCISSEMENT PAR LASER
- o Trouvez la fiche de SOUDAGE PAR FRICTION (MÉTAUX)
- o Trouvez tous les matériaux utilisables avec MOULAGE SOUS PRESSION

### **Création de graphique pour comparer les matériaux :**

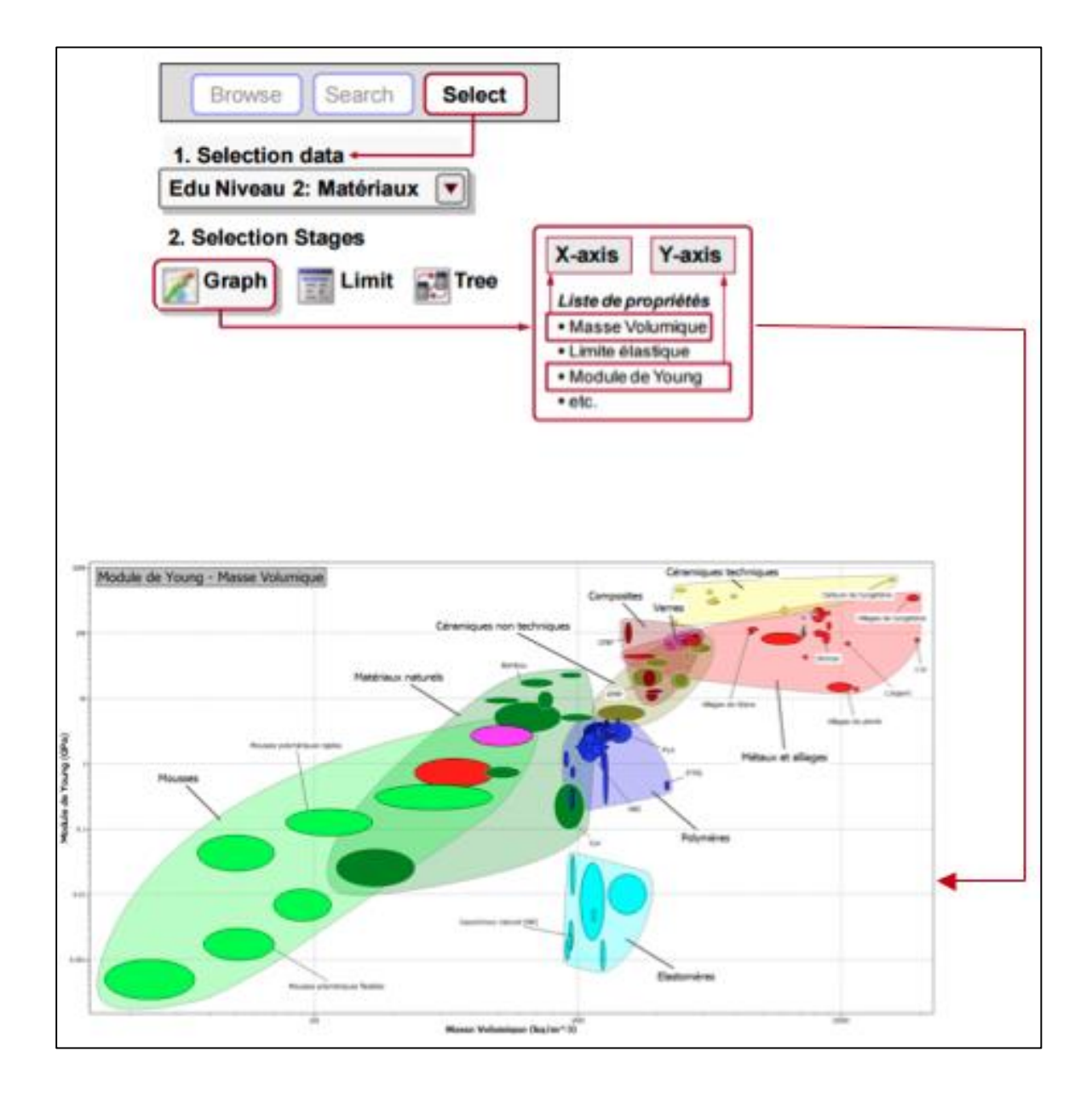

*Figure 23: création du graphique des matériaux*

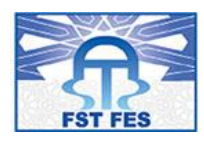

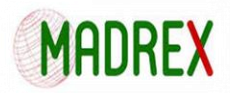

### **Sélectionner avec un LIMIT STAGE:**

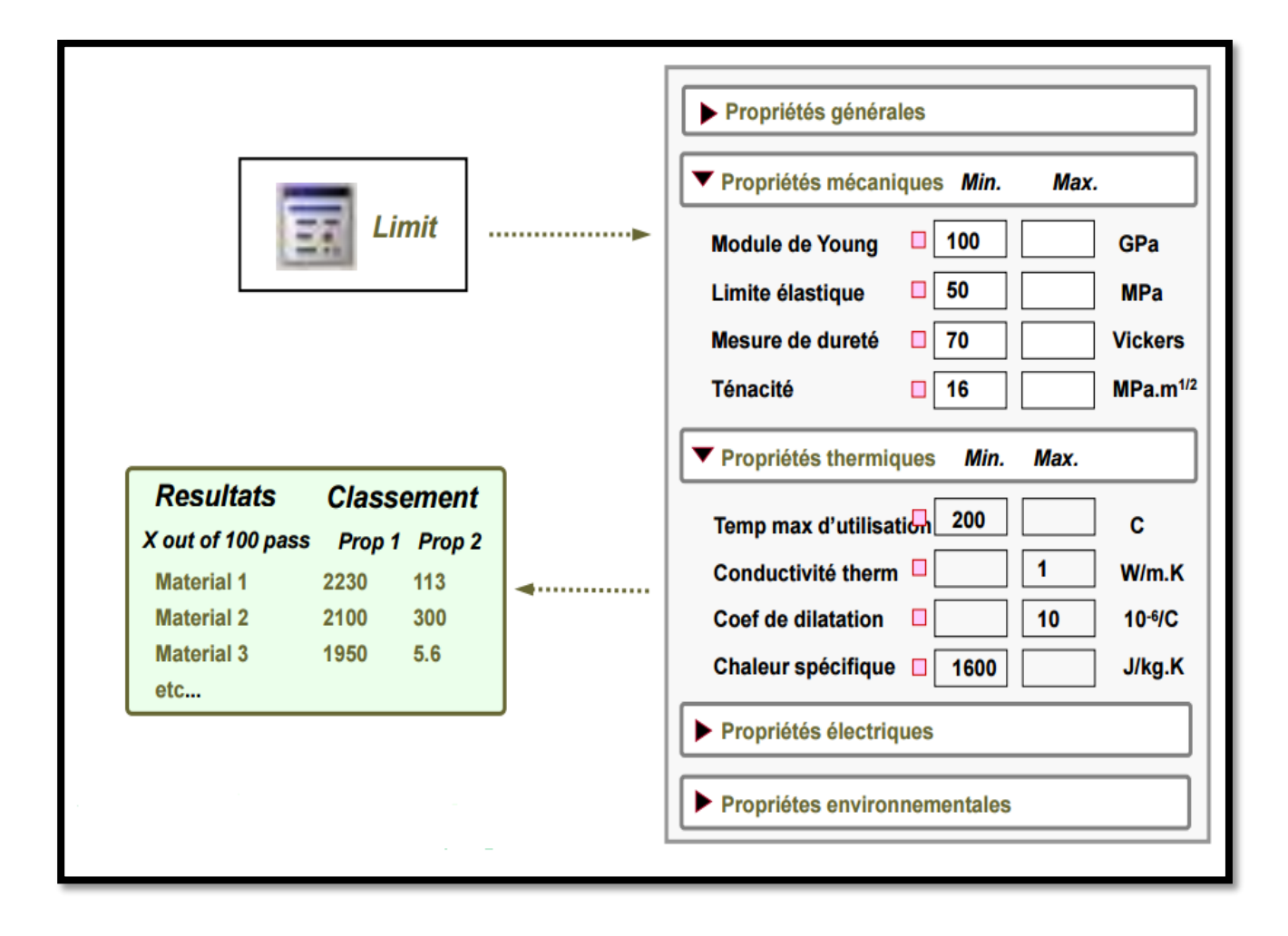

#### *Figure 24:LIMIT STAGE*

#### 3.4.2 Total MATERIA

Total MATERIA est la première base de données en ligne, lancée en 1999, il est pionnier mondial en la matière.

À l'époque, c'était une manière novatrice de présenter les propriétés des matériaux par rapport aux méthodes traditionnelles telles que les manuels et autres ressources publiées.

Depuis lors, l'entreprise a poursuivi un développement constant et intensif de la source d'informations la plus complète au monde, avec une attention portée sur de nouveaux

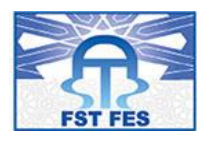

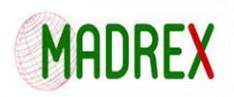

ensembles de données, de nouvelles fonctionnalités et, avant tout, une qualité des produits et un service client au cœur de nos préoccupations.

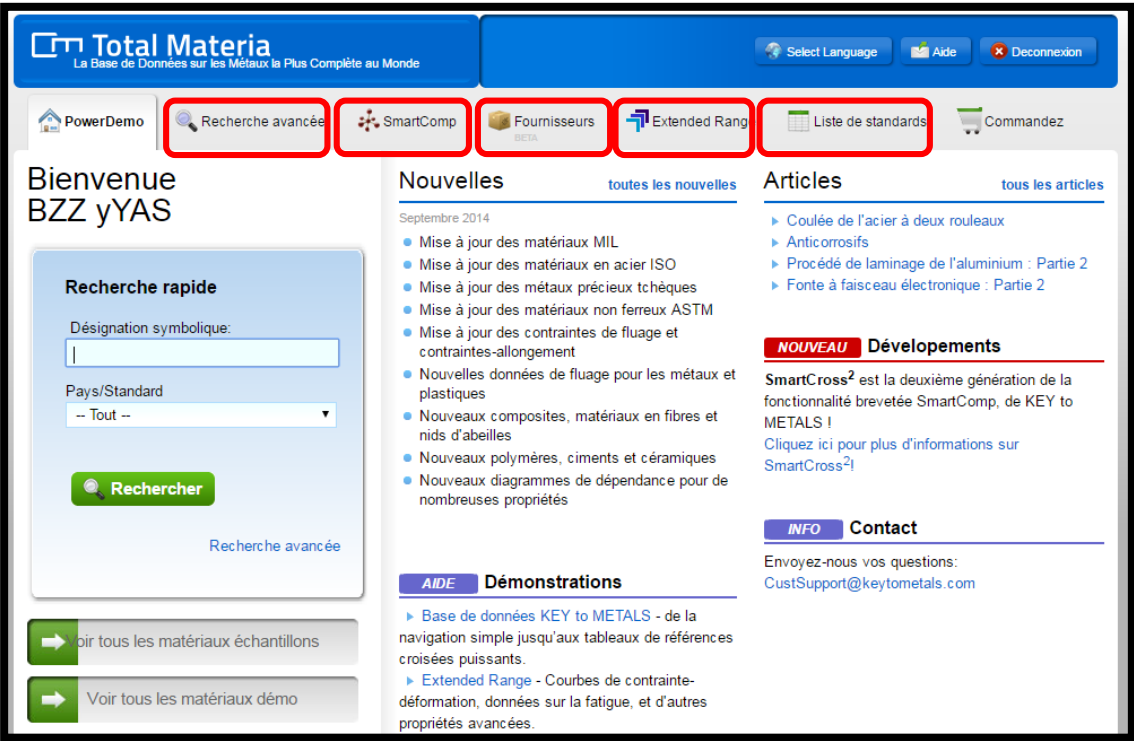

- *Figure 25: Interface Total MATERIA*
- **Recherche standards:**

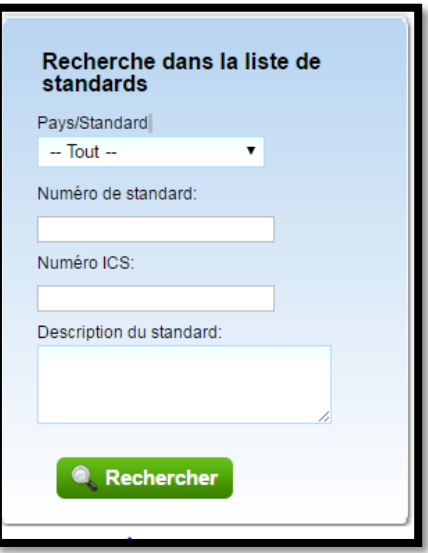

*Figure 26: Recherche standards*

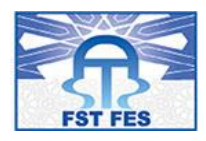

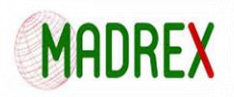

## **Recherche par fournisseur:**

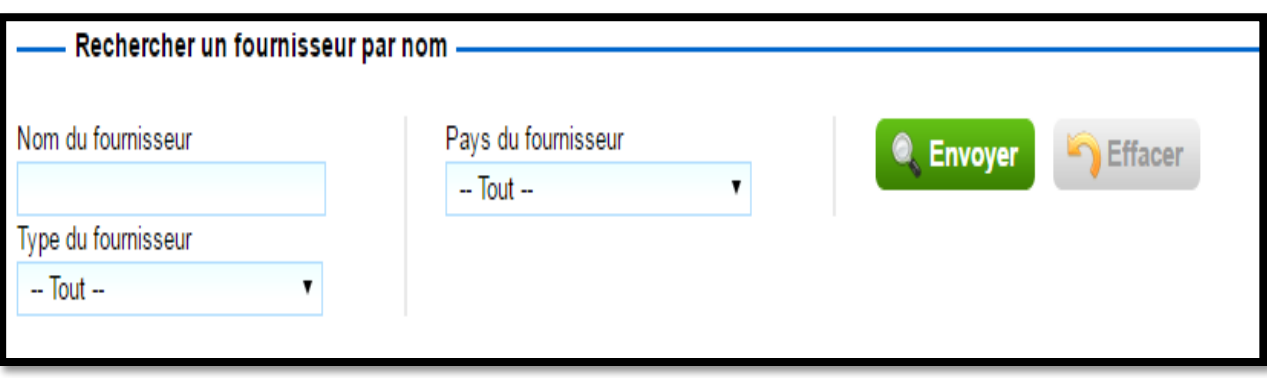

#### *Figure 27: Recherche par fournisseur*

## **Recherche par composition chimique:**

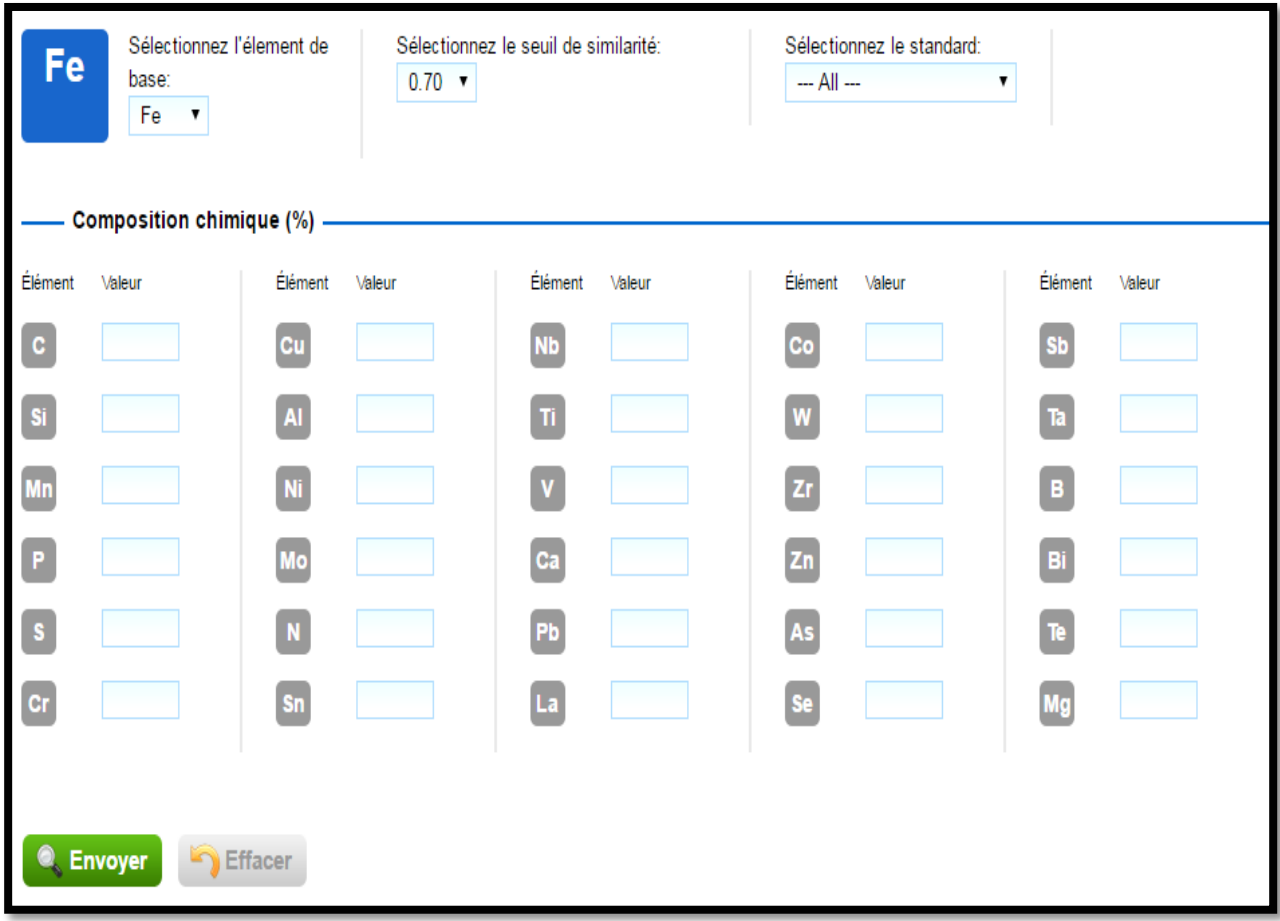

#### *Figure 28: Recherche SmartComp*

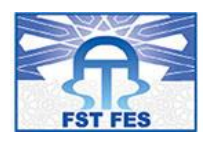

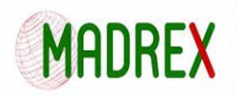

## **Recherche avancée:**

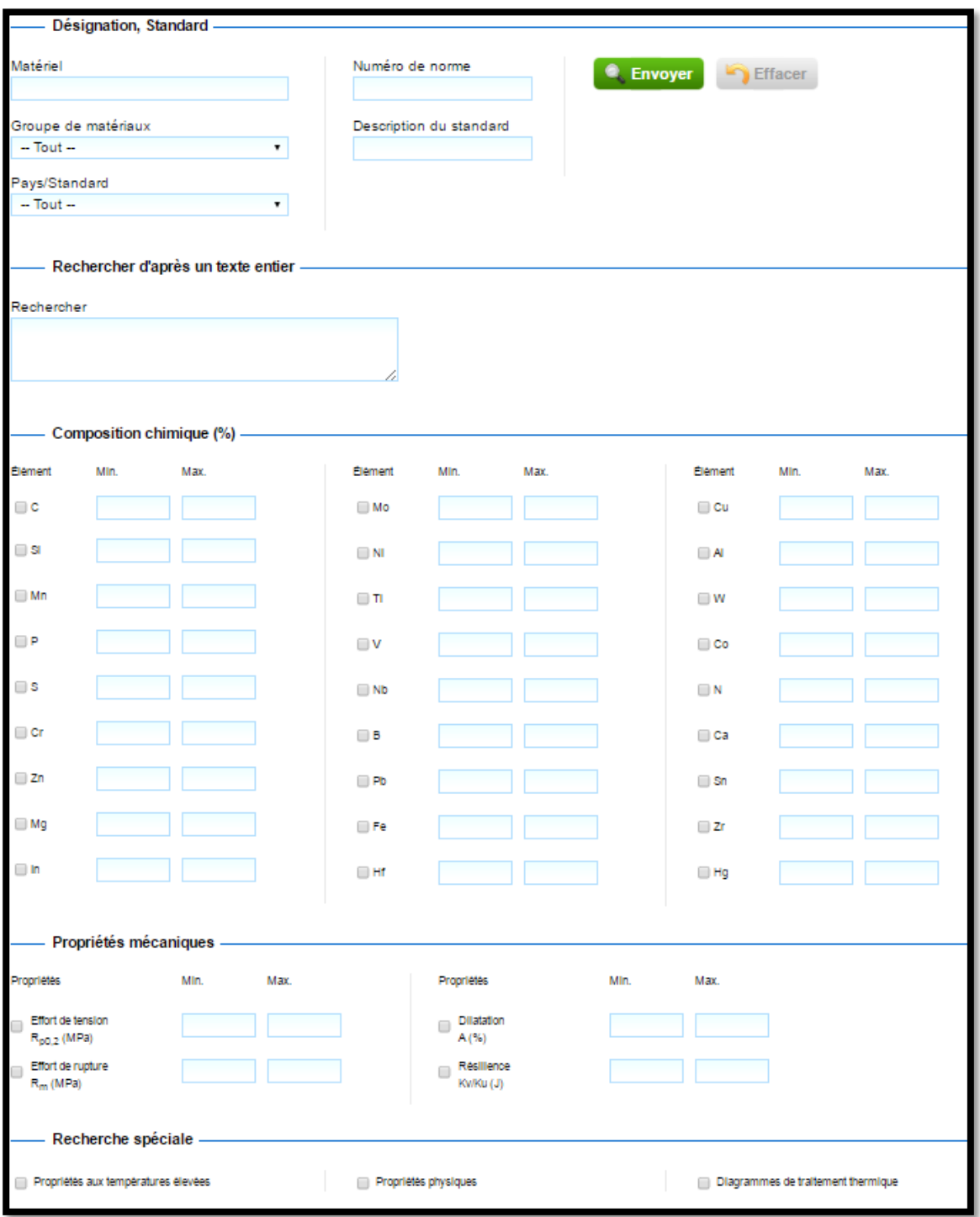

*Figure 29: Recherche avancée*

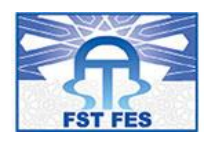

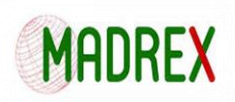

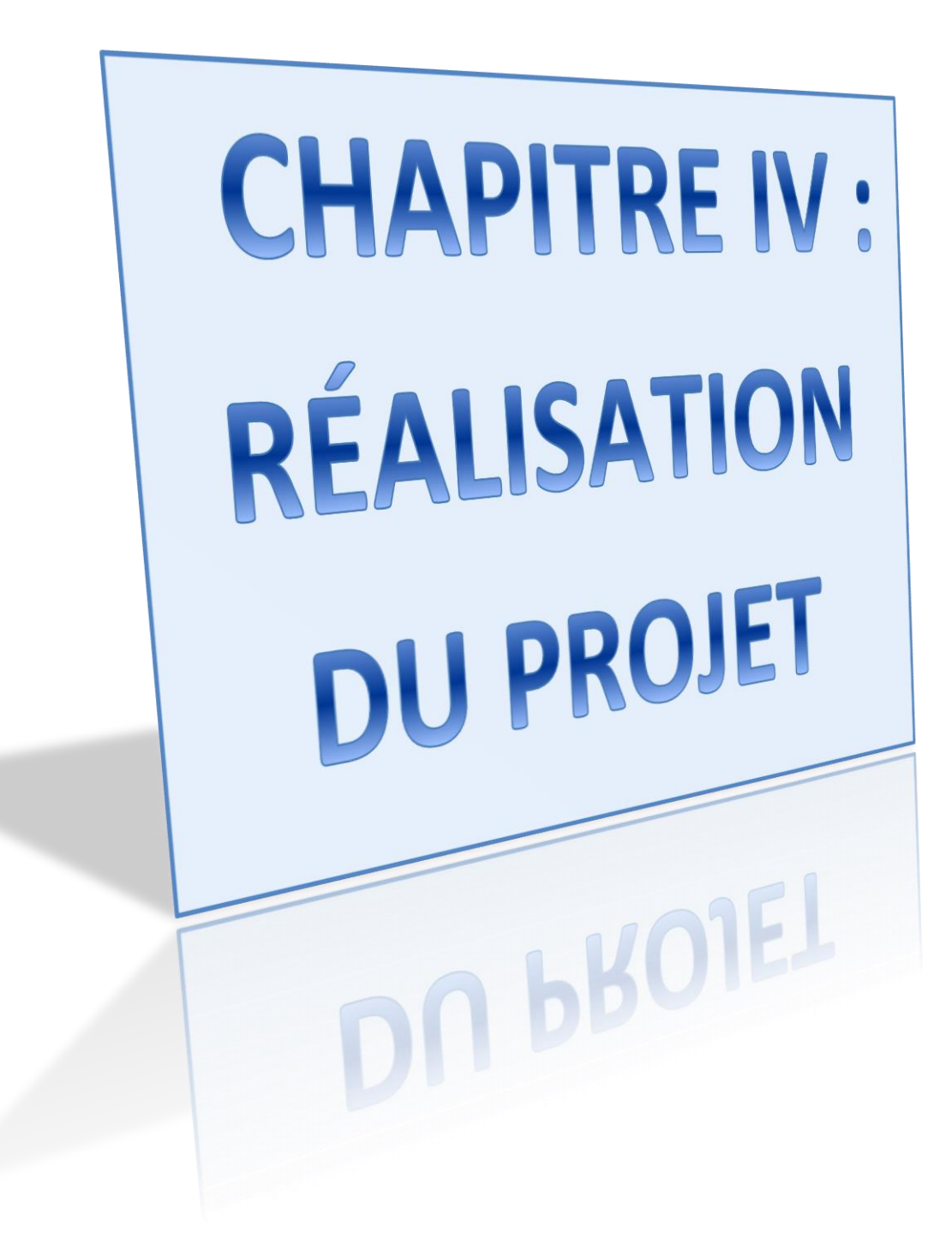

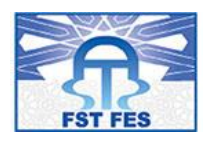

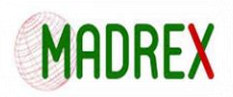

# 4. Chapitre IV : Réalisation du projet

## 4.1 Génération de maillage avec ANSA:

**La qualité du maillage** Les éléments du maillage de la pièce à étudier doivent respecter certains critères pour rendre la convergence des calculs la plus rapide possible et pour que des erreurs numériques ne puissent pas influencer la cohérence des résultats On peut citer (voir Tableau ci-dessous):

- 1. **Qualité géométrique d'un élément** (Jacobian Ratio): C'est le rapport entre le plus petit et le plus grand de ses Jacobiens. Le déterminant de la matrice jacobienne (voir annexe) peut être:
	- Positif : élément correct (idéale voisinage de l'unité).
	- Négatif : élément tordu (causera des problèmes de convergence).
	- Nul : élément mal défini.
- 2. **Aspect Ratio**: C'est l'allongement d'un élément c.à.d. le rapport entre la plus grande et la plus petite de ses dimensions. Un rapport de 1 est idéal. Un élément trop allongé peut introduire des distributions de contraintes non cohérentes ou donner des déformations non conformes.
- 3. **Angles**: C'est les angles entre deux arêtes contigües d'un élément ou d'une face d'une maille. Les éléments équiangles sont généralement préférés, ainsi l'angle idéal pour un triangle est de 60 degrés et pour un rectangle il est de 90 degrés.

Les angles trop obtus ou trop aigus peuvent créer des problèmes de précision, étant directement liés au calcul du Jacobien des éléments, ainsi que des distributions non conformes des résultats en pouvant déséquilibrer le poids des fonctions de forme selon certaines directions.

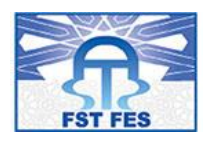

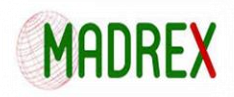

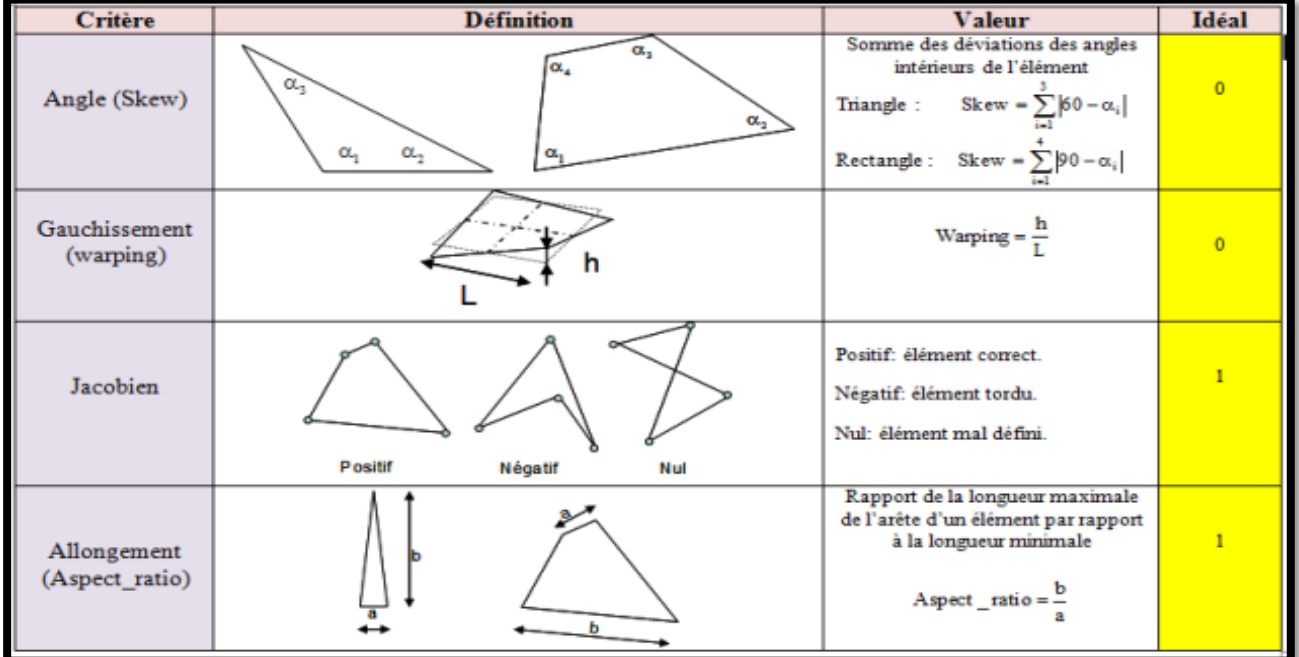

*Figure 30:Qualité des éléments de maillage*

## **Maillage surfacique**:

### **Pour la génération du maillage surface il faut suivre les étapes suivantes :**

**Étape 1** : définir la taille des éléments :

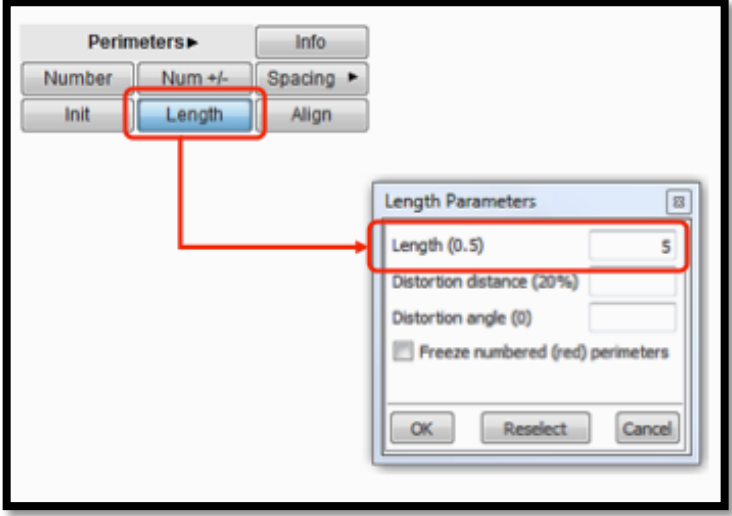

*Figure 31: Maillage surfacique : Définir la taille des éléments*

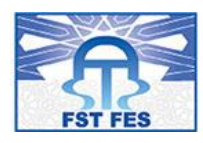

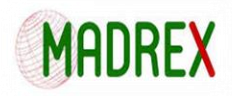

**Étape 2** : génération du maillage

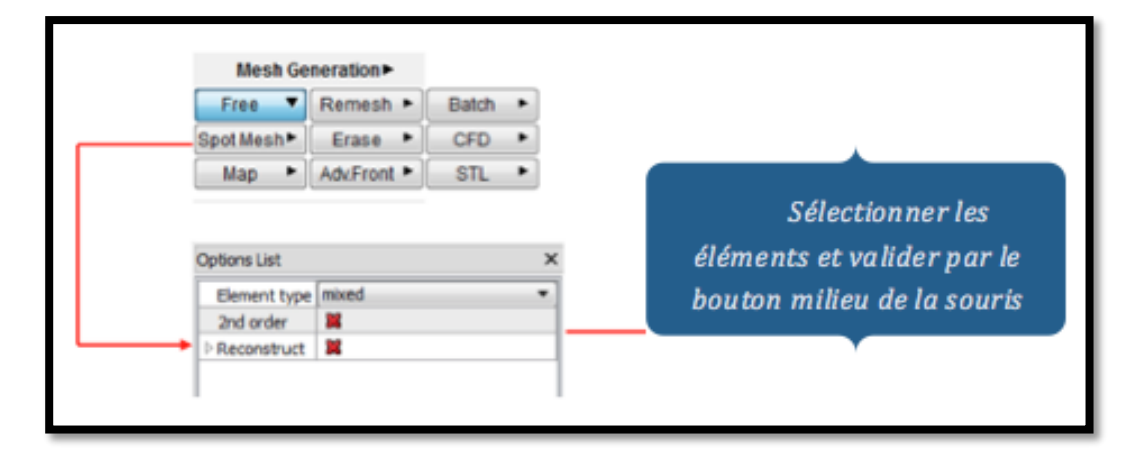

*Figure 32: Génération du maillage*

### **Exemples du maillage surfacique sur nos model :**

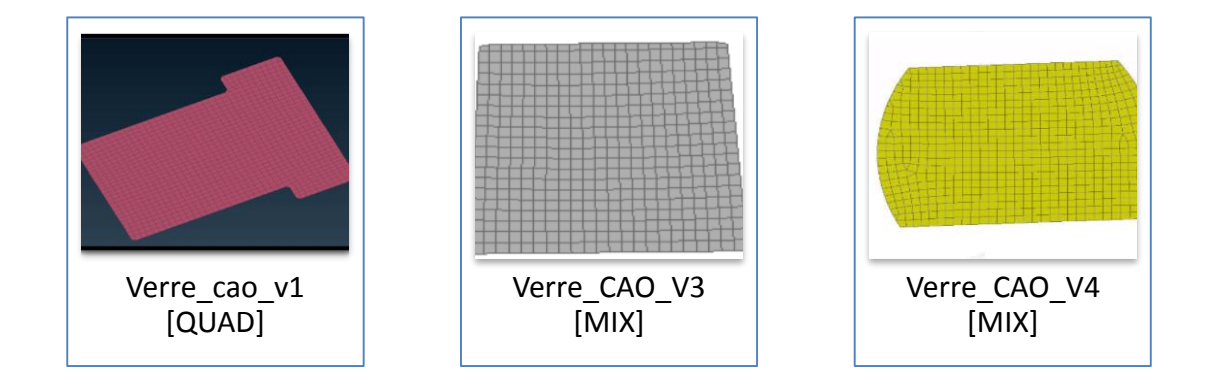

*Figure 33: Maillage surfacique*

### **Maillage Tétraédrique:**

**Étape 1** : Définir la taille des éléments :

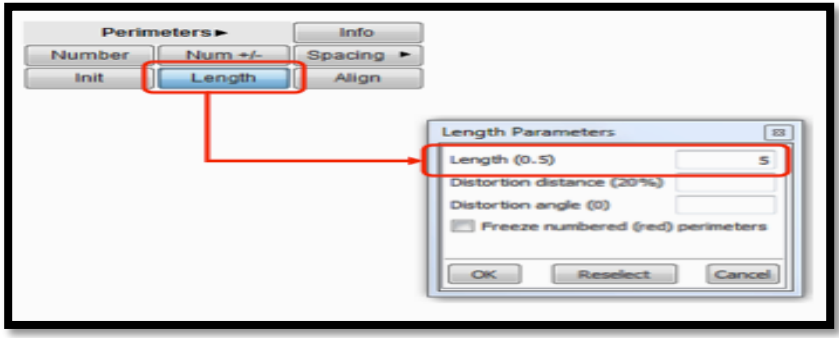

*Figure 34:Maillage Tétraédrique : Définir la taille des éléments*

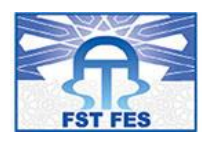

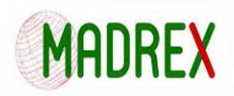

### **Étape 2** : définir un volume pour chaque la pièces:

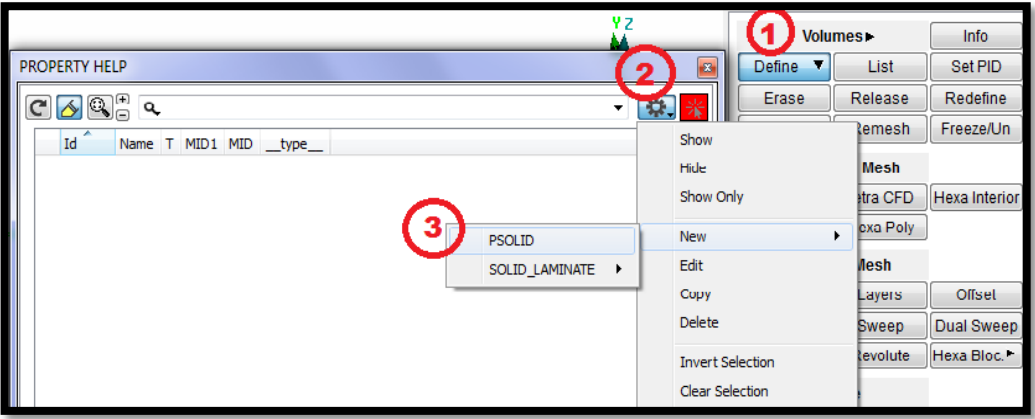

*Figure 35: Définition du volume*

**Étape 3** : générer le maillage

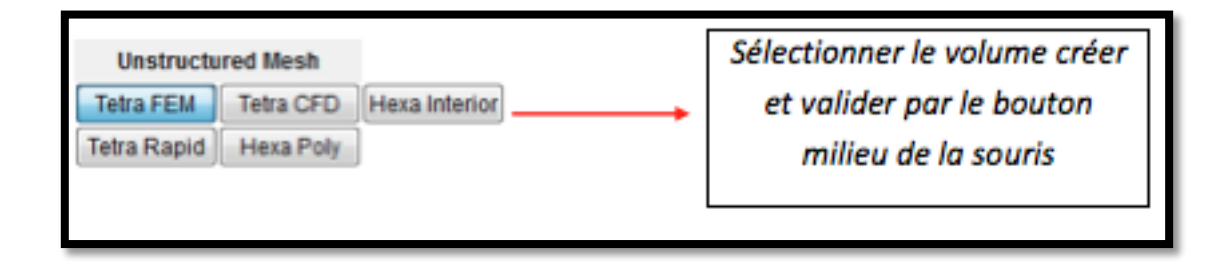

#### *Figure 36: Génération du maillage*

**Exemples du maillage Tétraédrique sur nos model :**

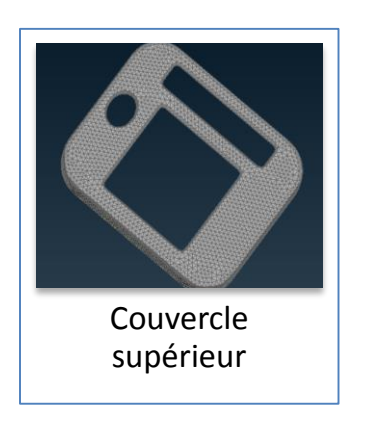

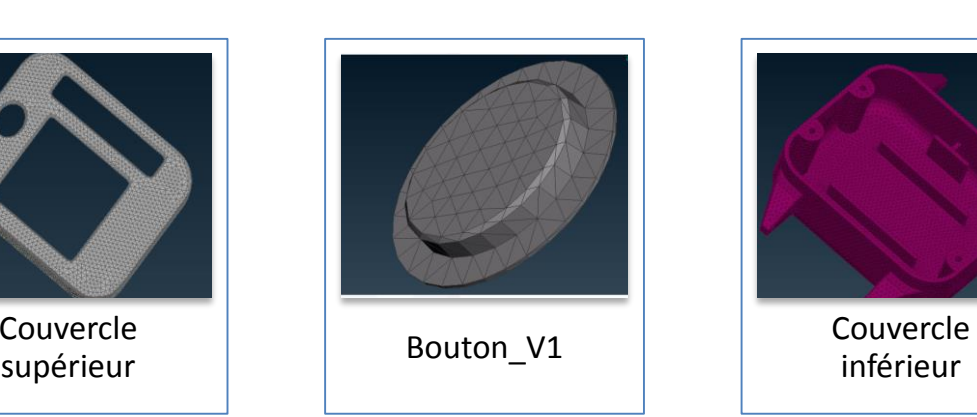

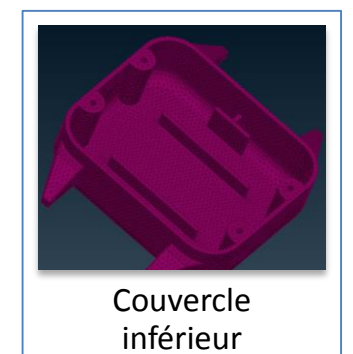

*Figure 37: Maillage Tétraédrique*

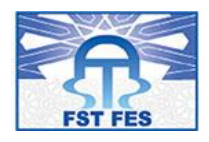

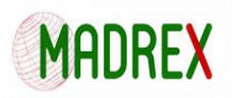

### 4.2 Choix de matériaux

Études comparatives des matériaux utilisés pour la fabrication de la montre Alzheimer:

### **Pour le boitier :**

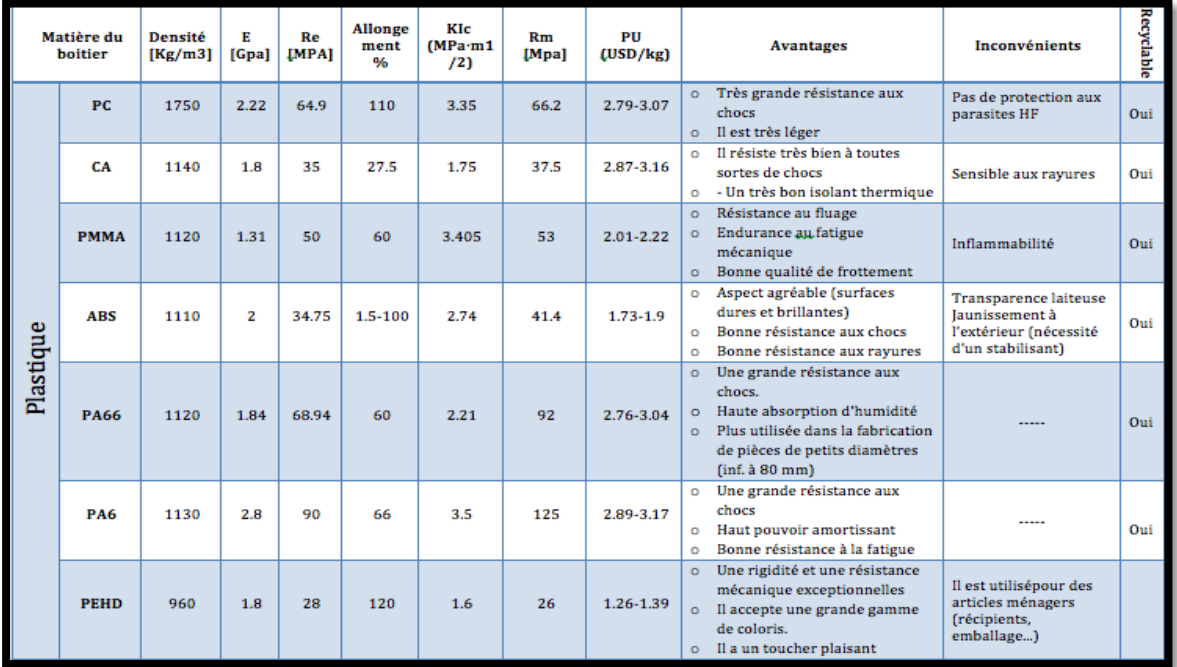

#### *Figure 38: Choix de matériaux: Plastique*

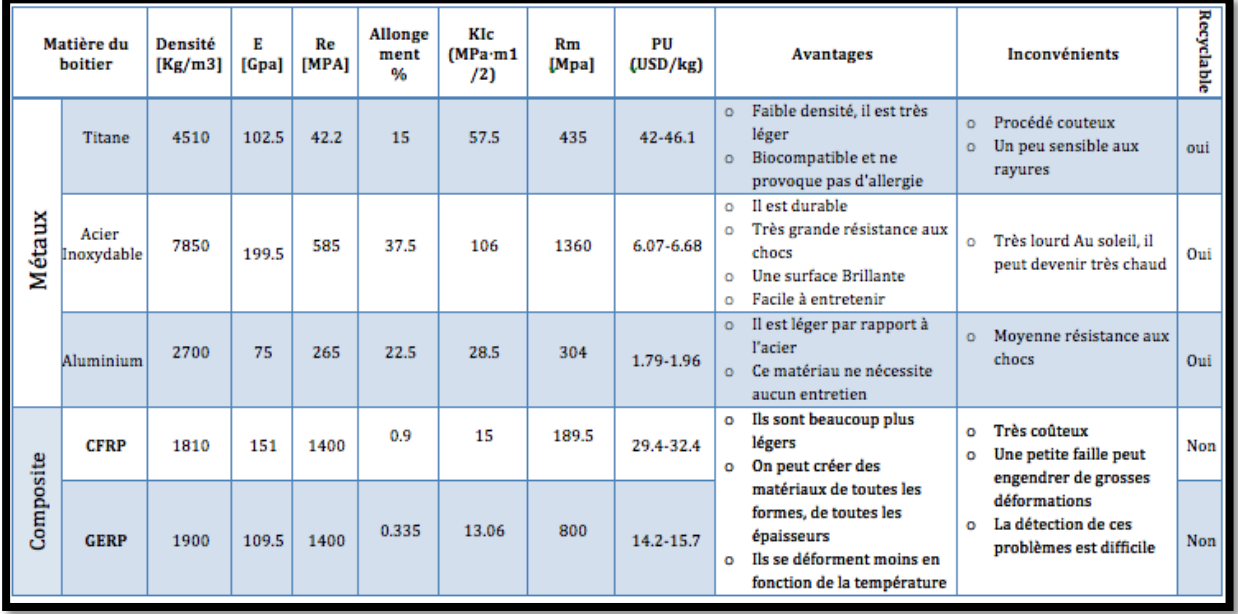

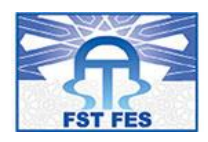

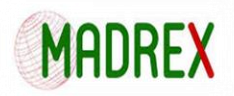

## **Pour le bracelet de la montre :**

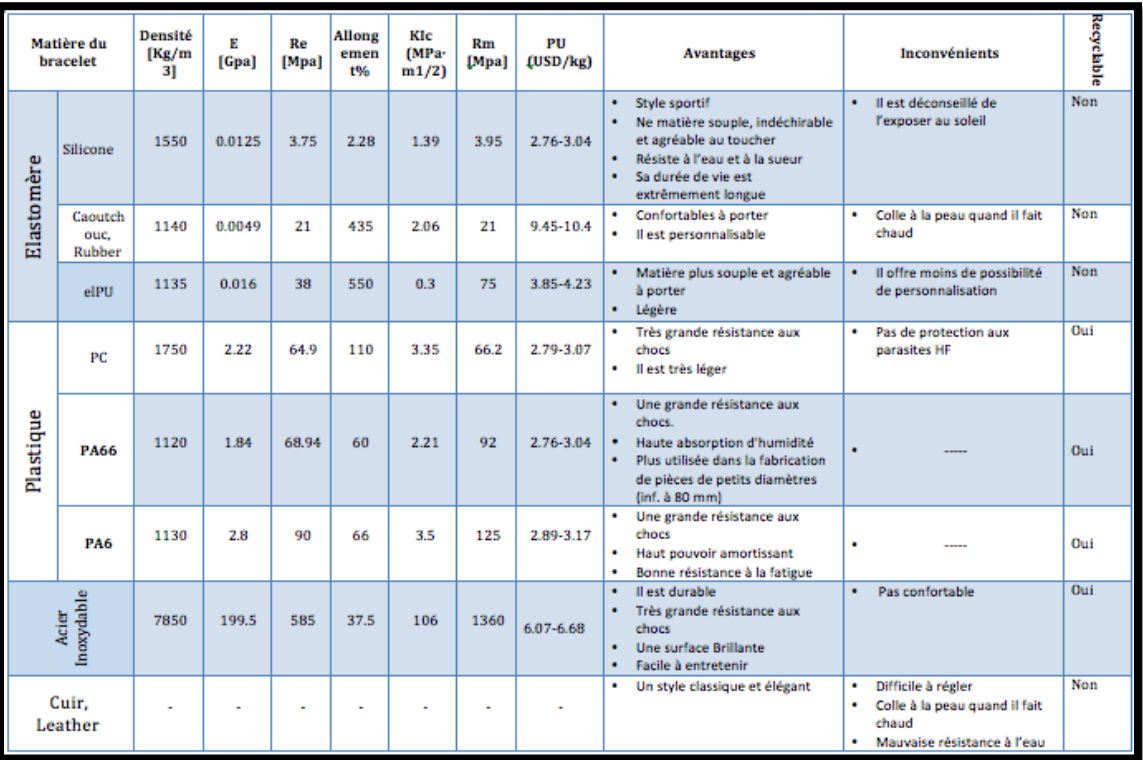

#### *Figure 40: Matière du bracelet*

## **Pour le cadron de la montre :**

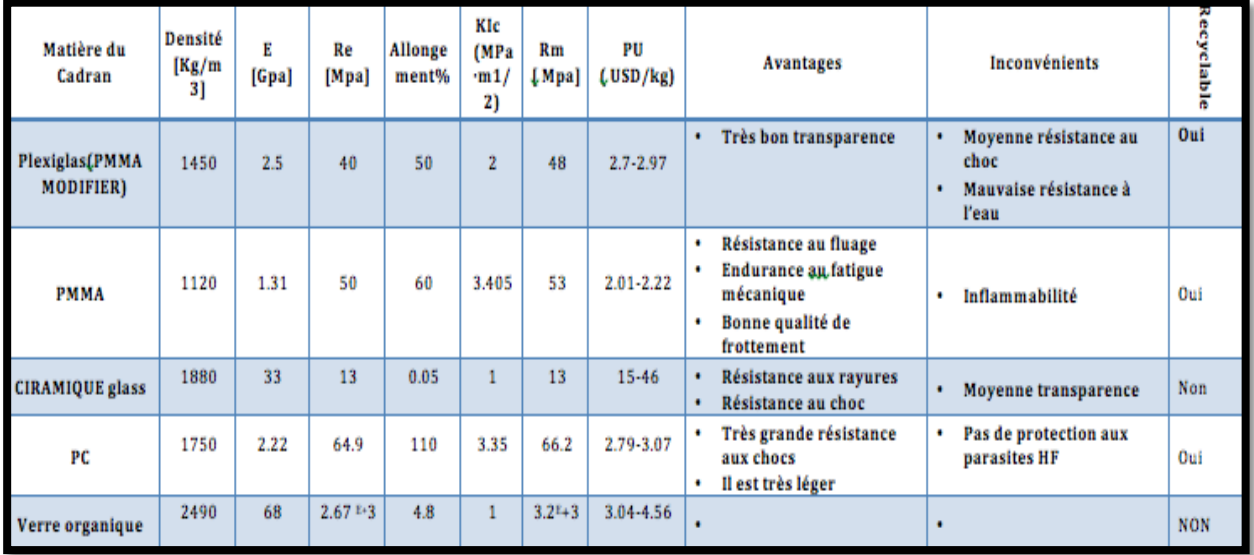

*Figure 41: Choix des matériaux: Cadron de la montre*

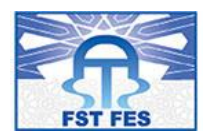

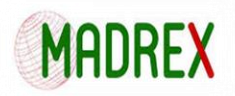

**NB** : Dans un soucie de visibilité des tableaux déjà présenter Vous trouverez les tableaux de l'étude comparatives en **annexe [2].**

### 4.3 Remontage sur VLAB:

### **Importation des pièces:**

Il s'agit de d'importer les maillages morts (exemple : .dat) dans le CATAnalysis d'assemblage.

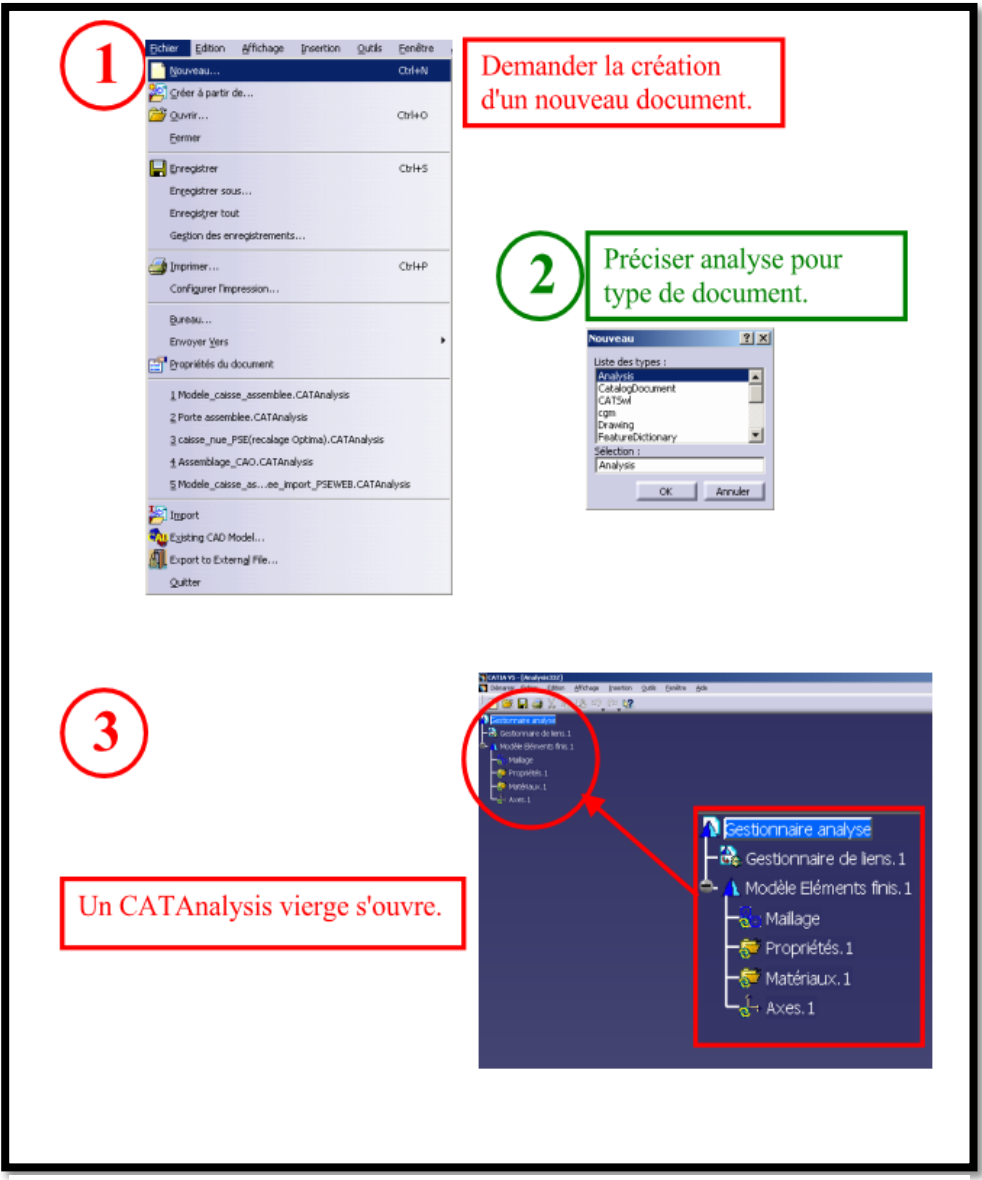

*Figure 42: Importation des maillages morts*

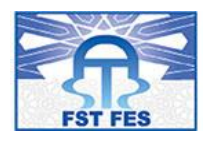

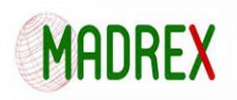

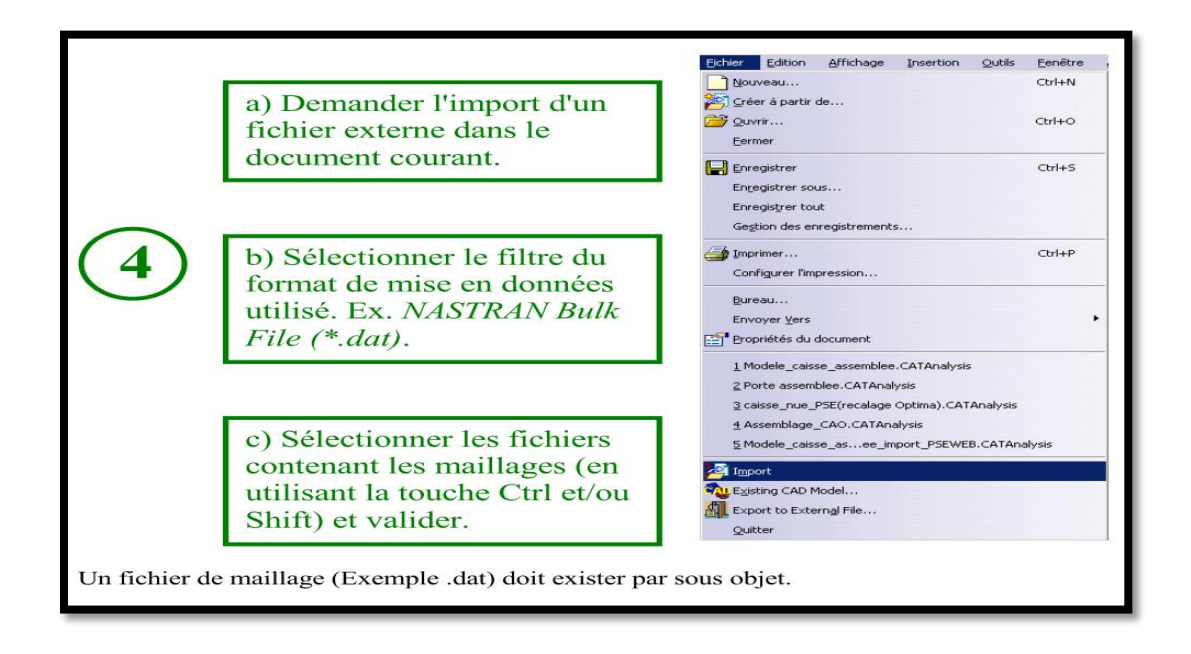

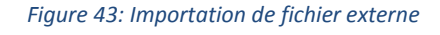

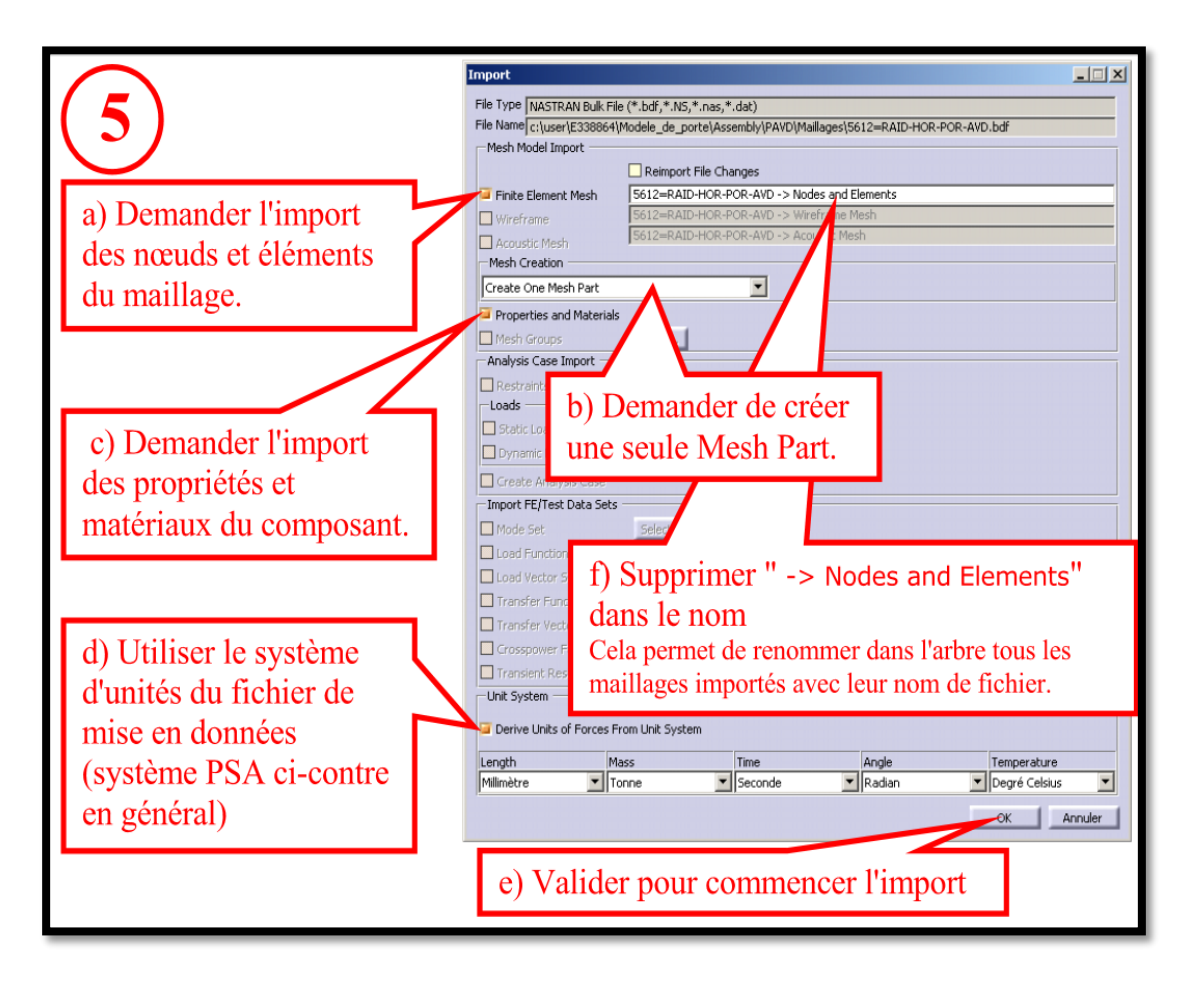

*Figure 44: Importation des noeuds et éléments de maillage*

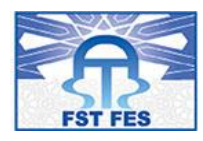

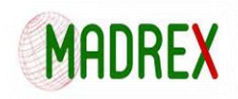

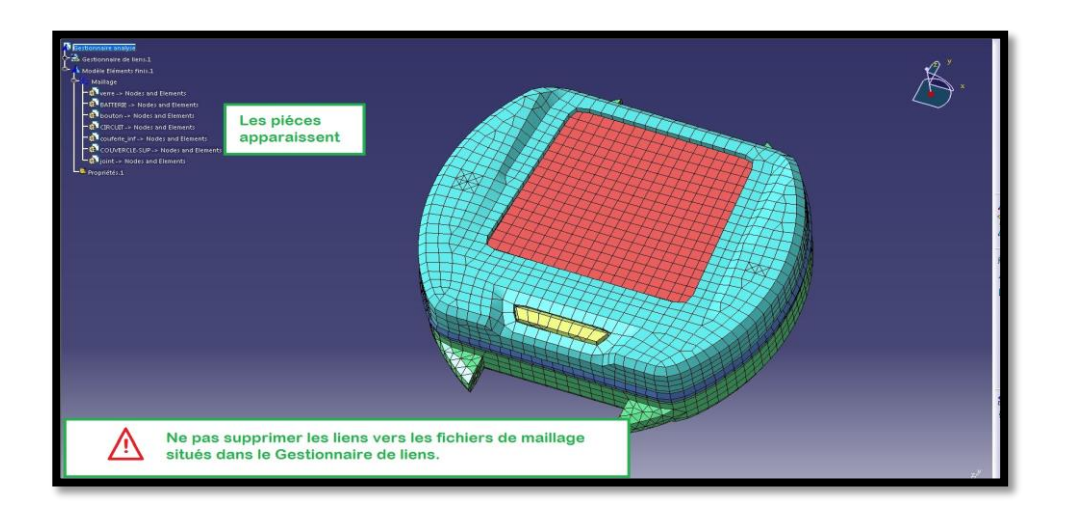

*Figure 45: Résultat de l'importation*

### **Définition des matériaux :**

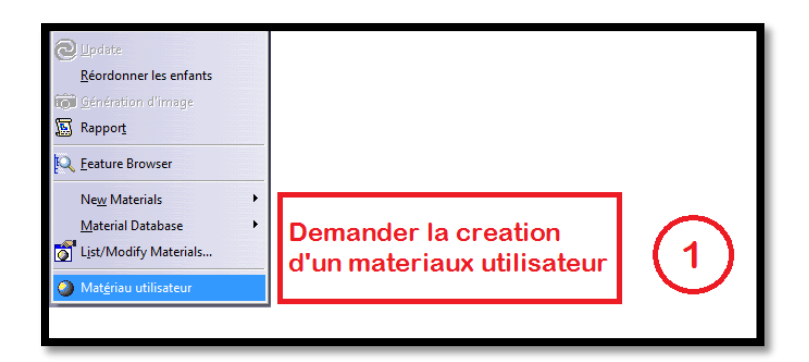

*Figure 46: Demande de création d'un matériaux utilisateur*

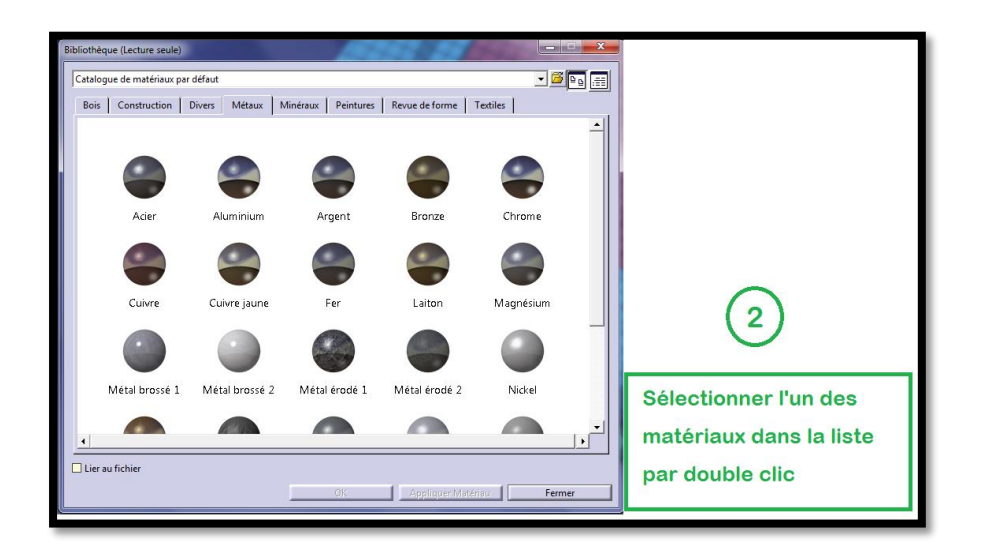

*Figure 47: Sélection des matériaux*

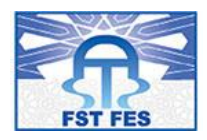

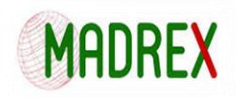

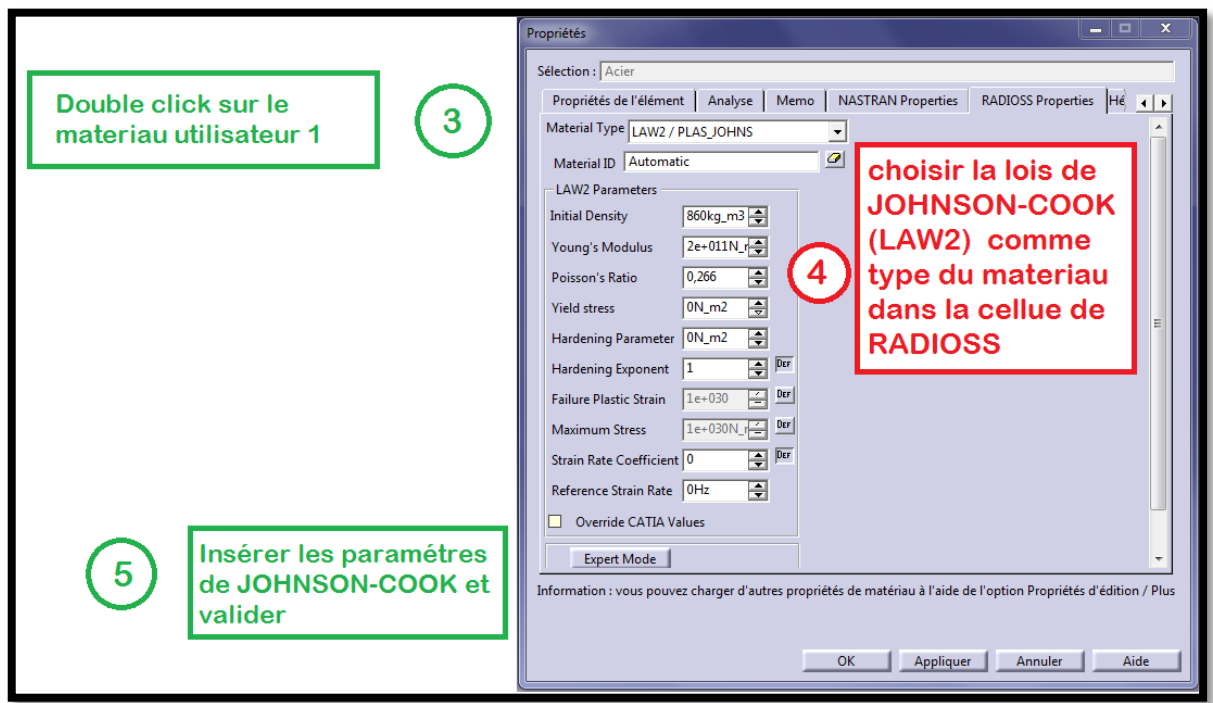

#### *Figure 48: Insertion des paramètres de JOHNSON-COOK*

### **Définition des propriétés:**

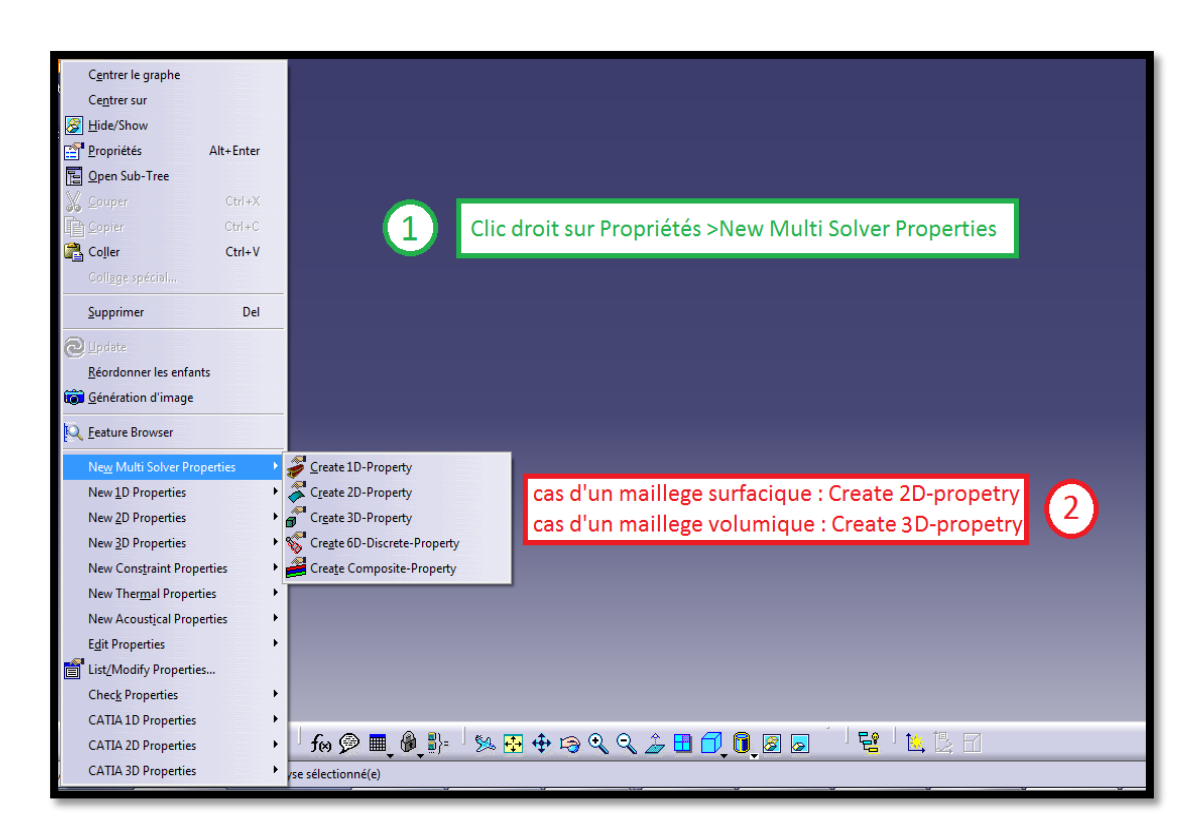

*Figure 49: Définition des propriétés*

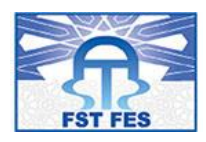

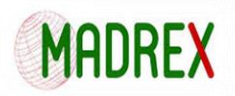

## **Cas d'un maillage surfacique :**

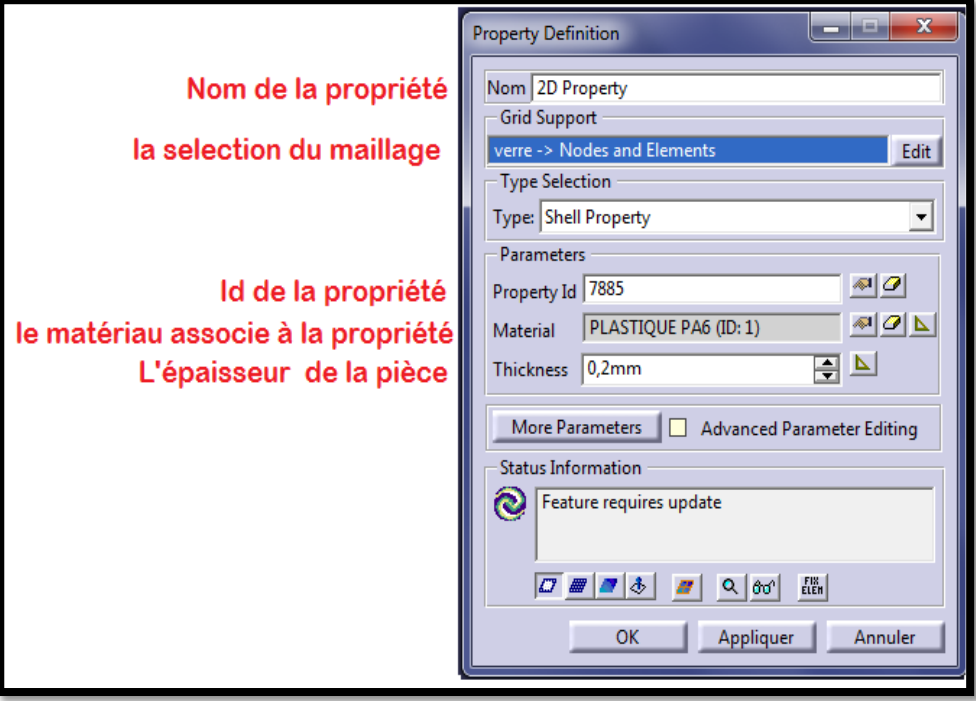

#### *Figure 50: Maillage surfacique*

## **Cas d'un maillage volumique :**

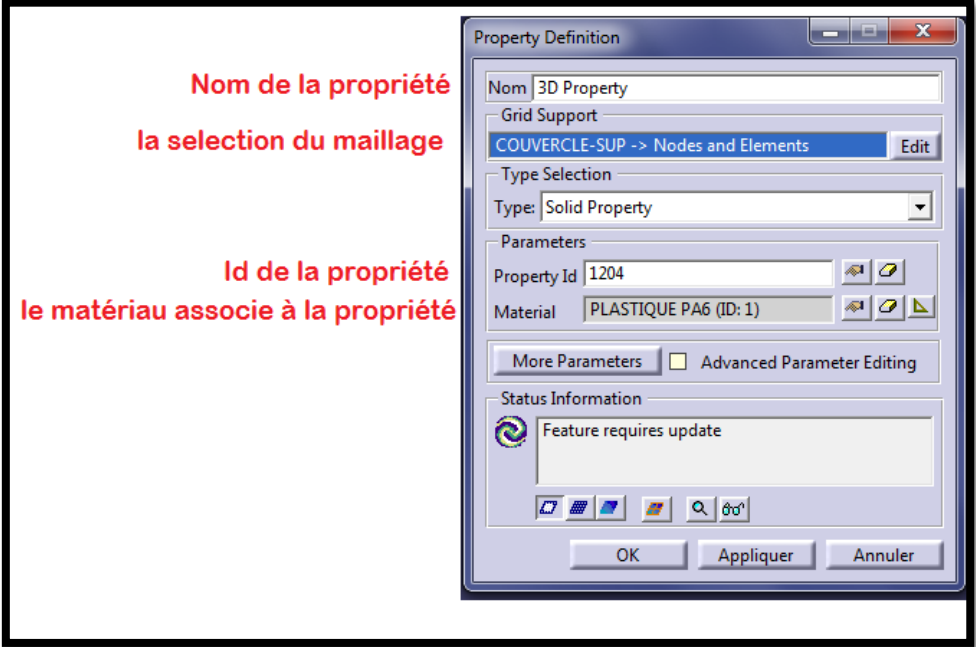

*Figure 51: Maillage volumique*

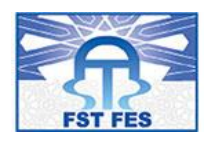

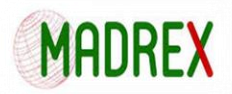

### **Insertion des liaisons dans les connexions sets et paramétrage des tablettes :**

Il est demandé à l'utilisateur d'organiser les connexions en Connexion Sets (groupes). Pour insérer un Connexion Set vierge : Insertion > Connecteurs > New Connexion Set. Préciser pour chaque Connexion Set le nom du modèle et le type technologique des liaisons contenues. Insérer la connexion voulue via Insertion > Connecteurs > ...

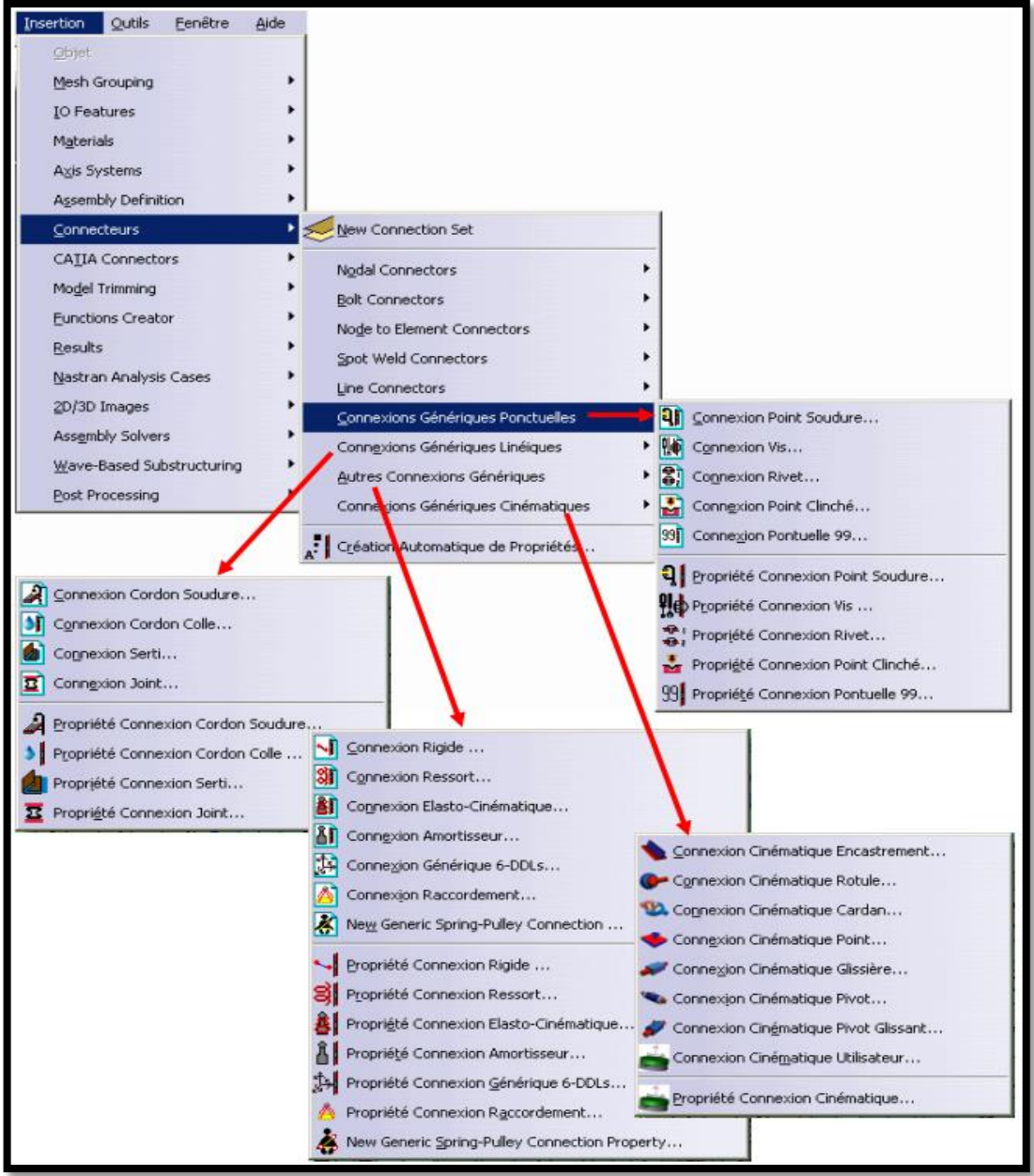

*Figure 52: Insertion de connexion*

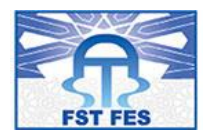

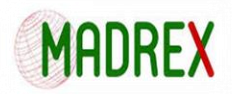

Les liaisons Vlab disponibles sont les suivantes :

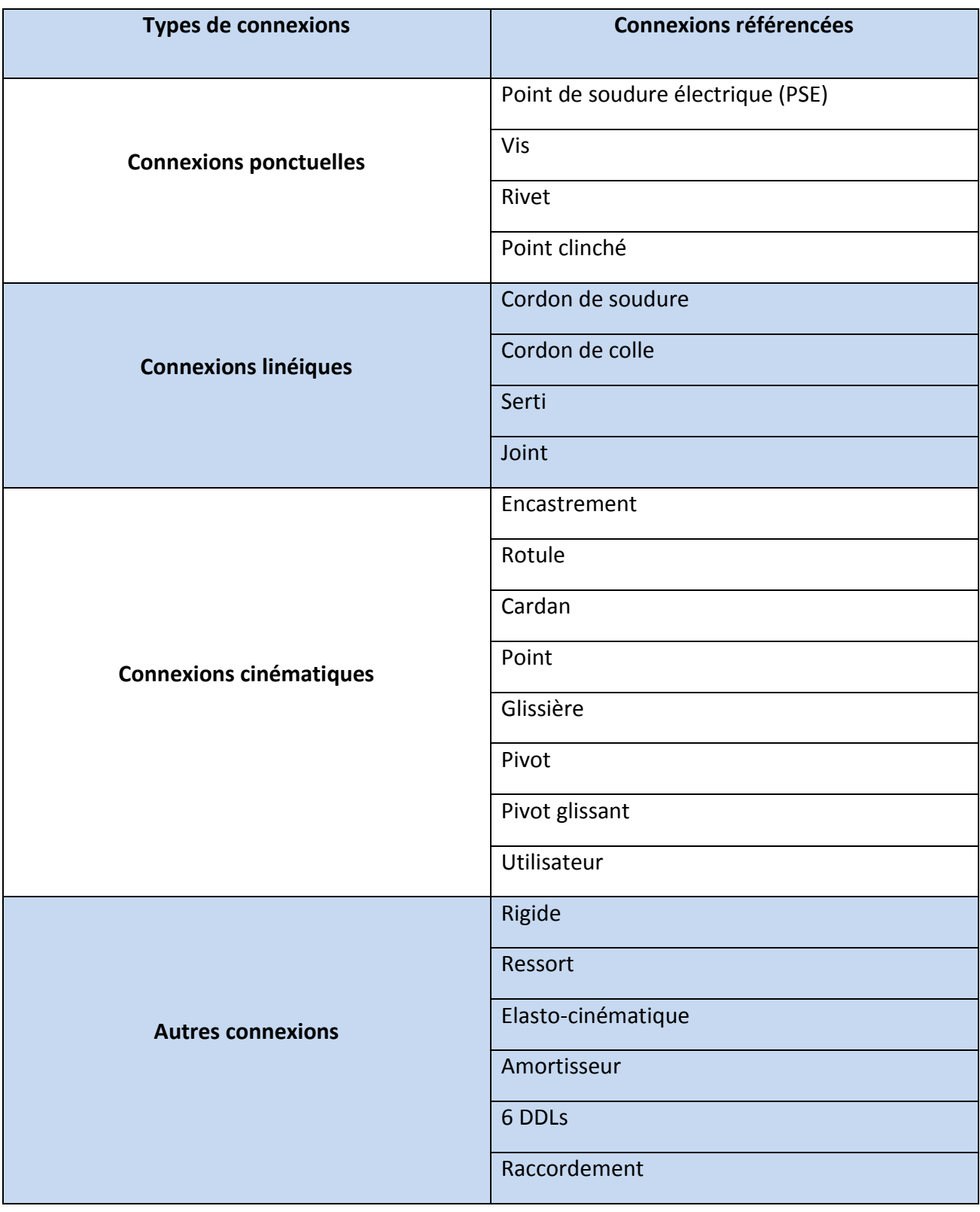

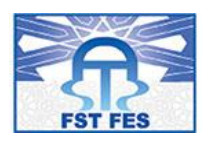

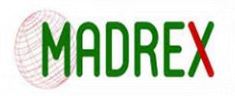

## **Exemple de tablette d'une liaison cordon de colle :**

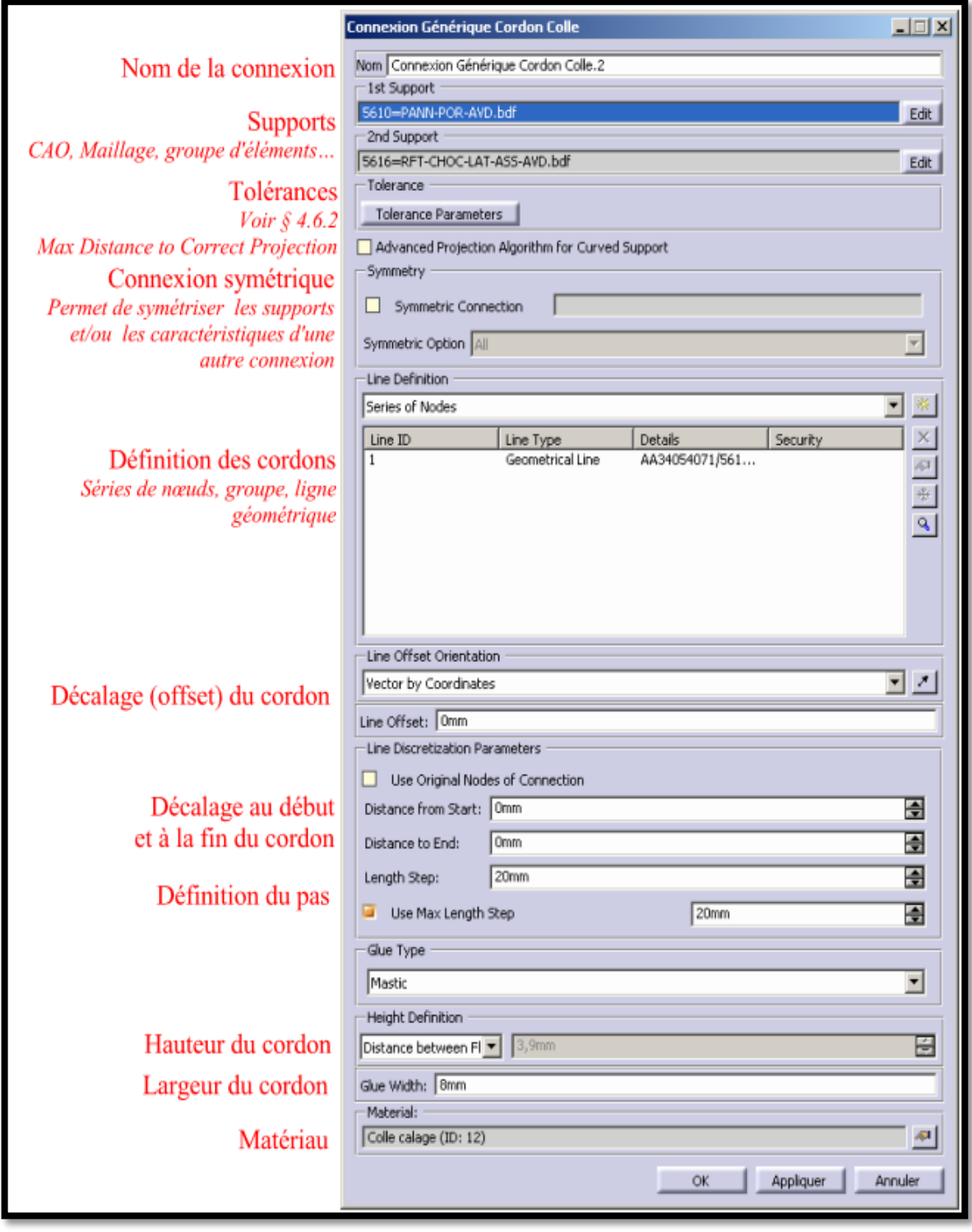

*Figure 53: Tablette d'une liaison cordon de colle*

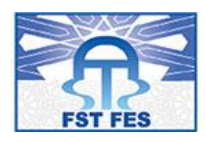

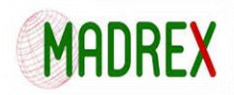

### **Exemple de tablette d'une liaison rigide :**

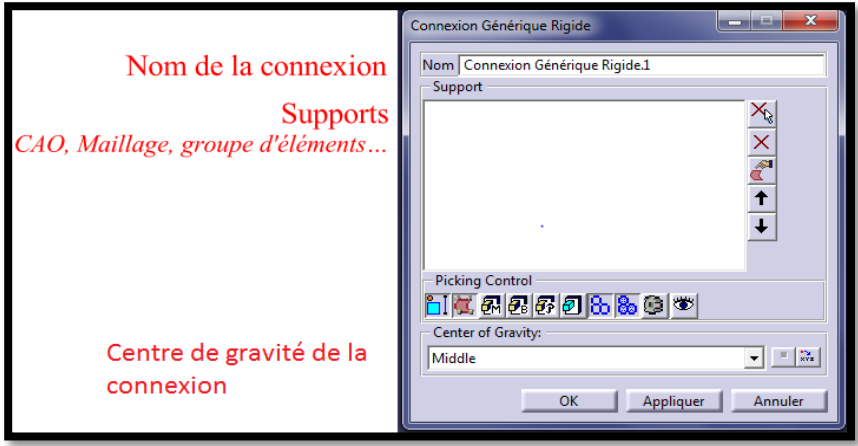

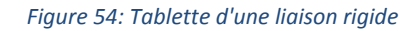

### **Affectation automatique des propriétés des liaisons :**

Pour chaque type technologique de liaison, il existe une propriété. Un outil permet d'affecter automatiquement des propriétés à toutes les liaisons qui n'en possèdent pas. Cet outil de création automatique de propriétés ne modifie pas les propriétés déjà créées. L'outil de création automatique des propriétés de liaison est accessible dans Insertion > Connecteurs > Création Automatique de Propriétés…

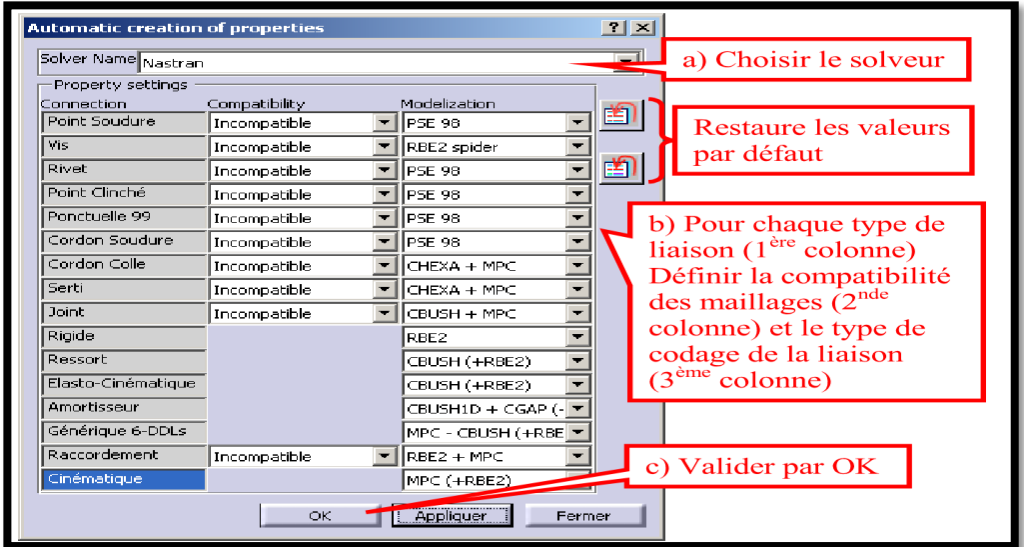

*Figure 55: création automatique des propriétés*

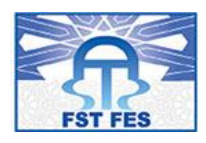

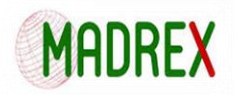

### **Affectation manuelle des propriétés des liaisons :**

Les propriétés de liaisons peuvent être définies manuellement pour chaque liaison. Ces propriétés se trouvent dans Vlab dans le même sous-menu que la définition de liaison, en fin de liste. Une fenêtre d'affectation de propriété de liaison se présente comme suit :

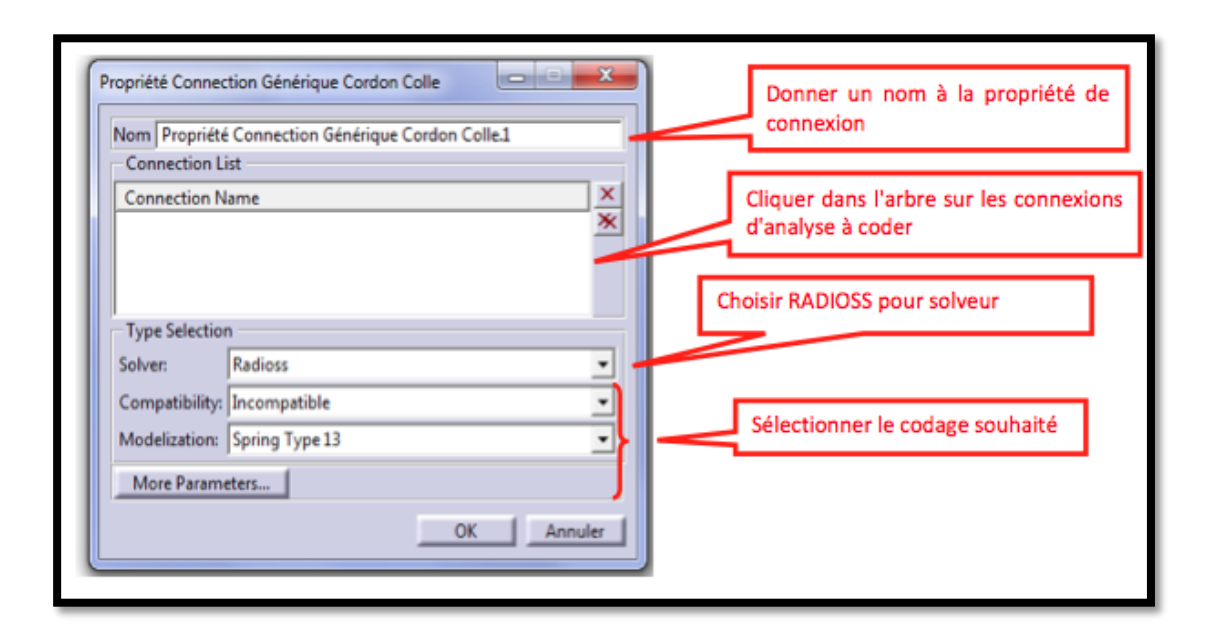

#### *Figure 56: Affectation manuelle des propriétés des liaisons*

### 4.4 Lancement des calculs sous RADIOSS:

Une fois le modèle achevé, ce dernier est exporté sous forme d'un fichier NOM\_0000.rad qui contient l'ensemble de cartes définissant le modèle. Ce fichier est lisible à l'aide d'un éditeur de texte (bloc-notes, Wordpad, etc.).

Une fois ce fichier exporté, il faut créer un nouveau fichier NOM\_0001.rad pour pouvoir lancer le calcul sur RADIOSS, ce fichier contient des paramètres de calcul tel que la durée de simulation, le nombre d'animation ainsi que le pas de temps (time step). Le lancement de calcul sur RADIOSS se fait en deux grandes étapes :

 **Le starter :** Le starter a pour fonction de vérifier la validité du modèle et de compiler le fichier des données. En parallèle le starter génère un fichier récapitulatif NOM\_0000.out, si le modèle contient des erreurs ou des 'warning' celles-ci sont détaillées dans ce fichier.

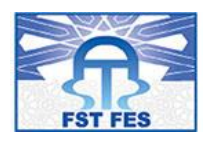

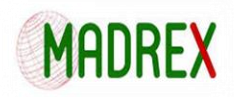

Chaque erreur est définie par un n°ID et un bref descriptif de l'erreur. Si la vérification est un succès, soit zéro erreurs et de préférence zéro 'warning' un fichier NOM\_0000.rst est écrit et correspond au fichier lu par le moteur de calcul.

 **Le moteur (engine):** Lorsque l'étape du starter est effectuée avec succès, le calcul proprement dit est lancé. Amélioration et validation du concept absorbeur d'énergie pour siège d'hélicoptère. Le moteur de calcul RADIOSS, prend en entrée le fichier NOM\_0000.rst ainsi queNOM\_0001.rad.

Une fois le calcul lancé, RADIOSS écrit régulièrement des fichiers d'animation NOMA00i suivant le pas de temps définit sur le fichier NOM\_0001.rad et un fichier NOMT01 contenant les données enregistrées par les TH.

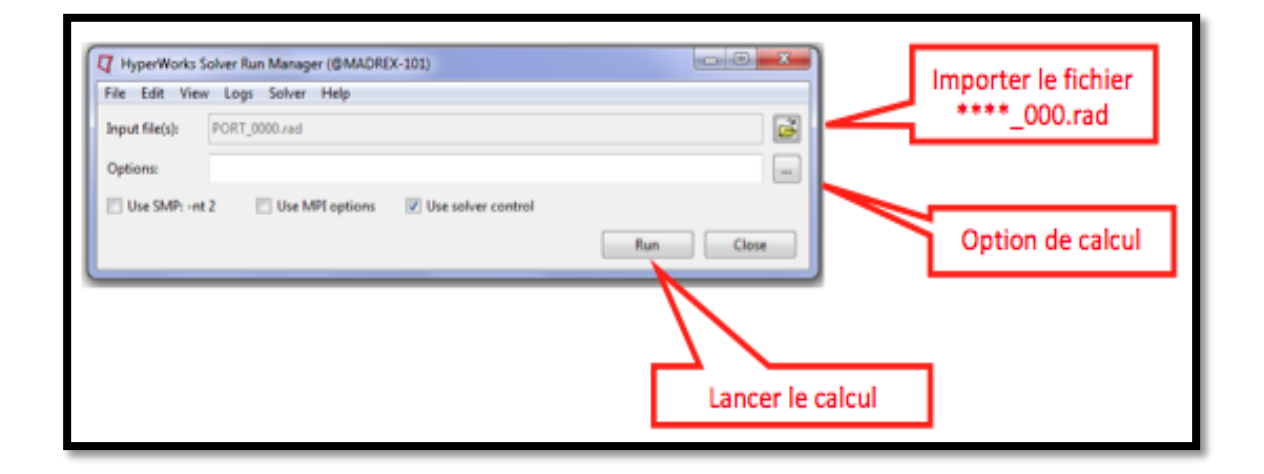

*Figure 57: Hyperworks Solveur Run Manager*

**Résultat des calculs :**

**Model 1 :**

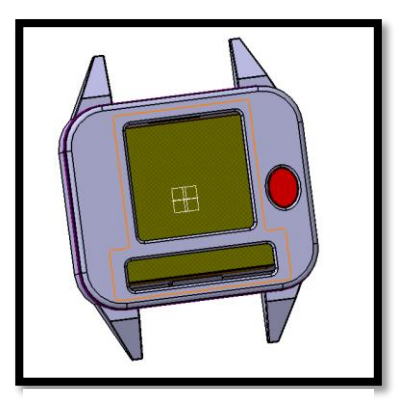

*Figure 58: premier model de calcul*

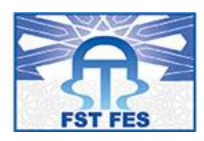

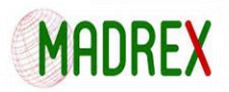

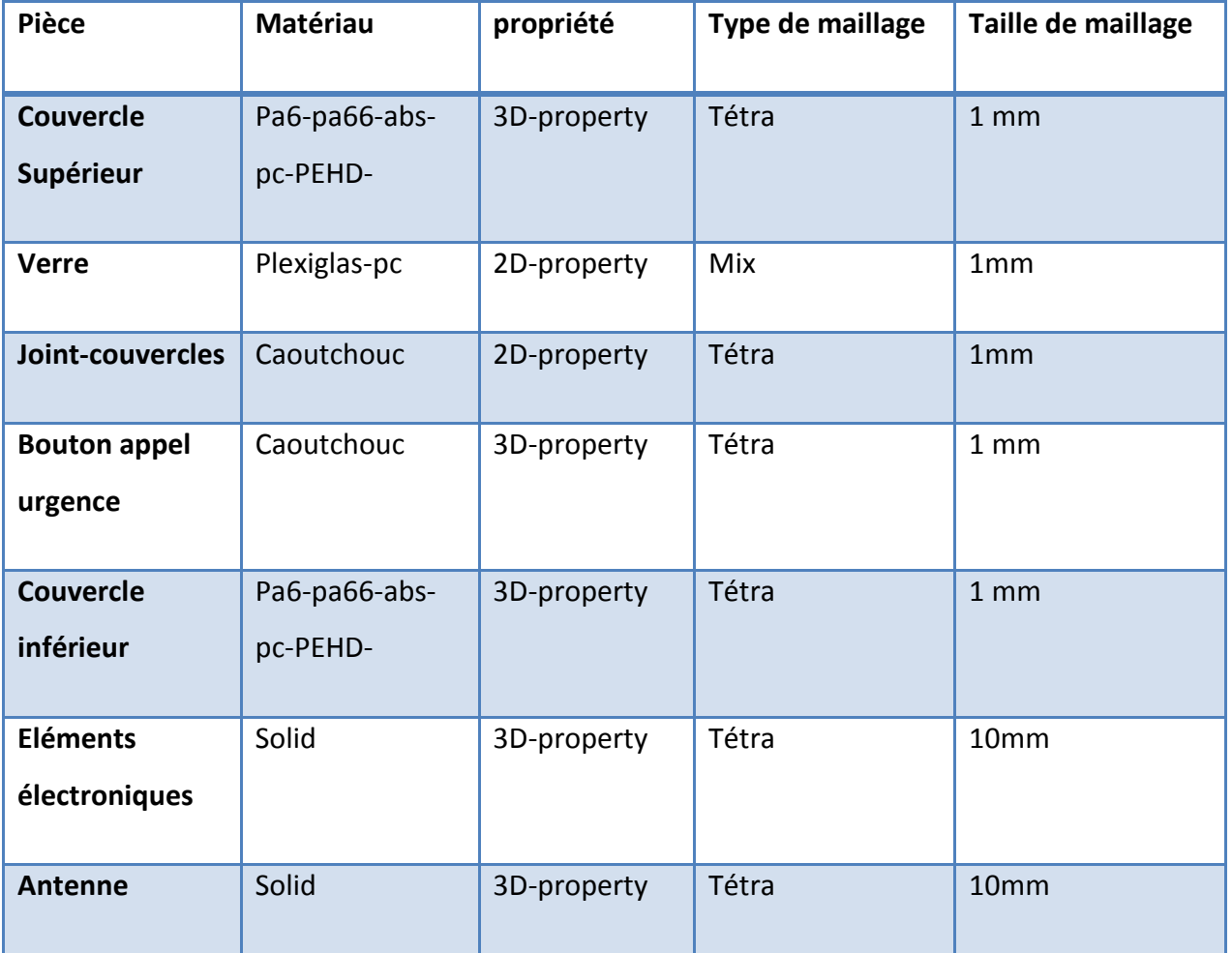

## **Connexion :**

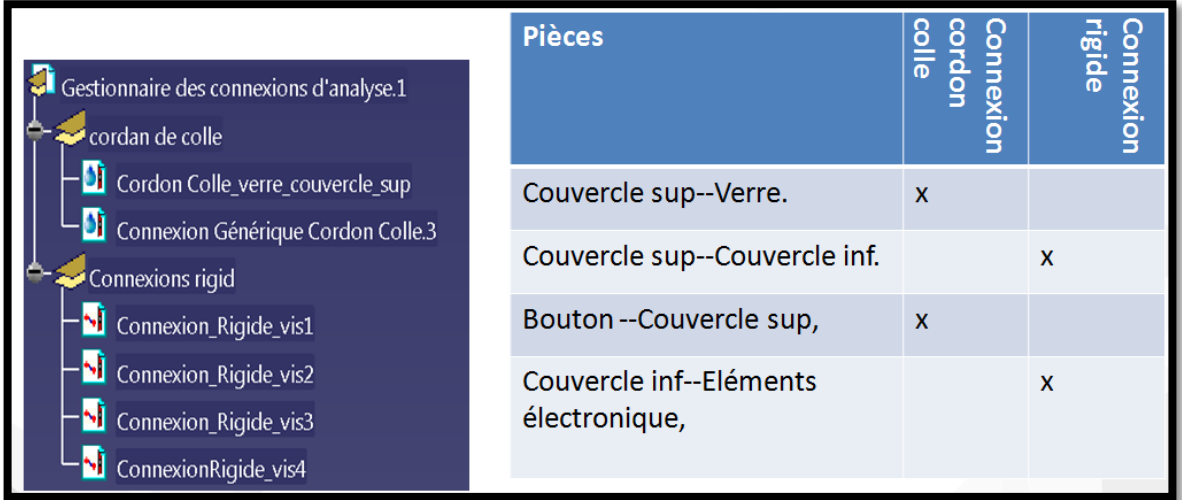

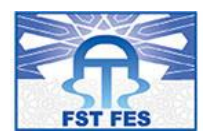

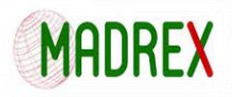

## **Chargement :**

Vitesse initiale sur ensemble des pièces lors de l'impact d'une altitude de 1 m

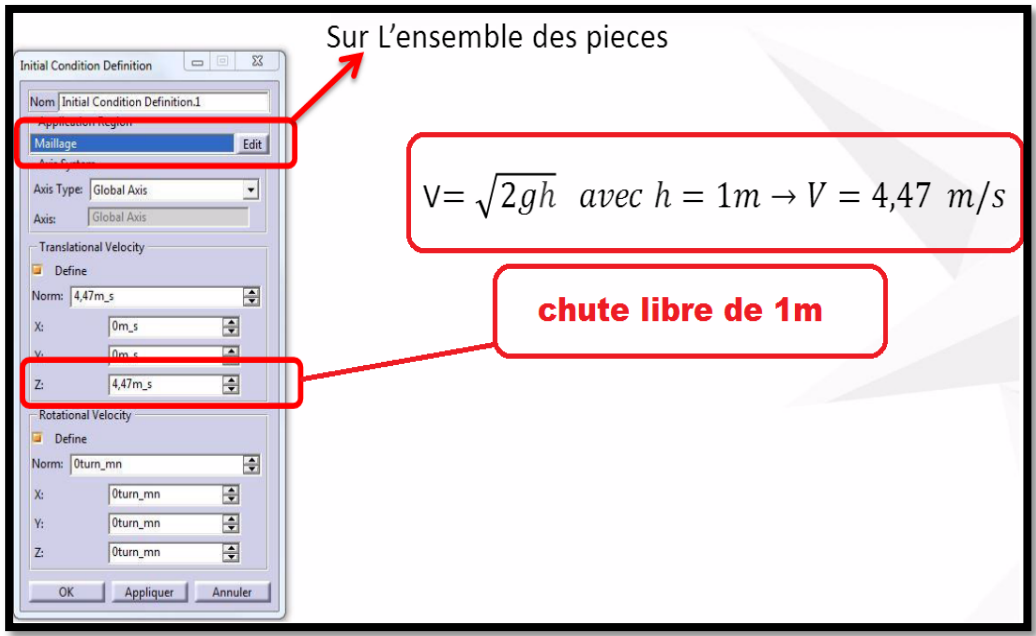

*Figure 60: phase de chargement*

### **Résultats**:

■ 1 er cas:

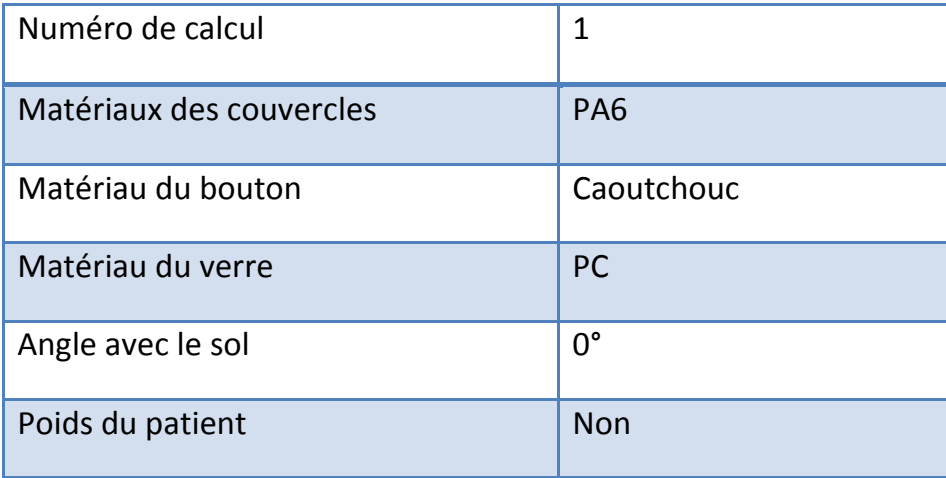

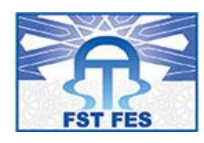

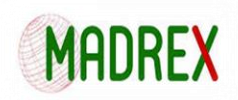

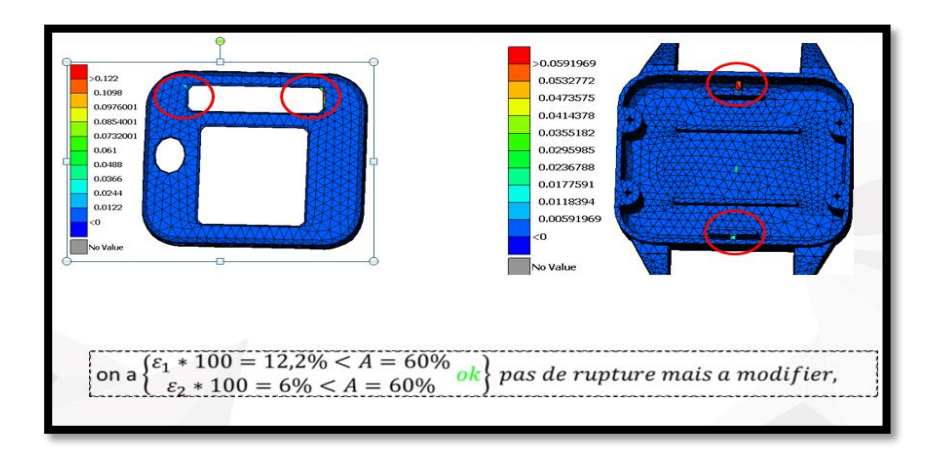

Les zones de plastification se concentrent dans les couvercles inferieur et supérieur de la montre.

■ 2éme cas :

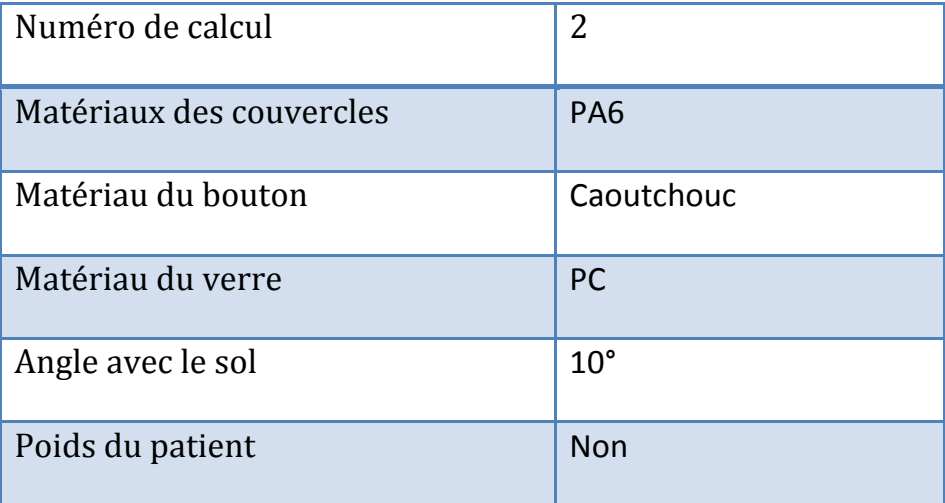

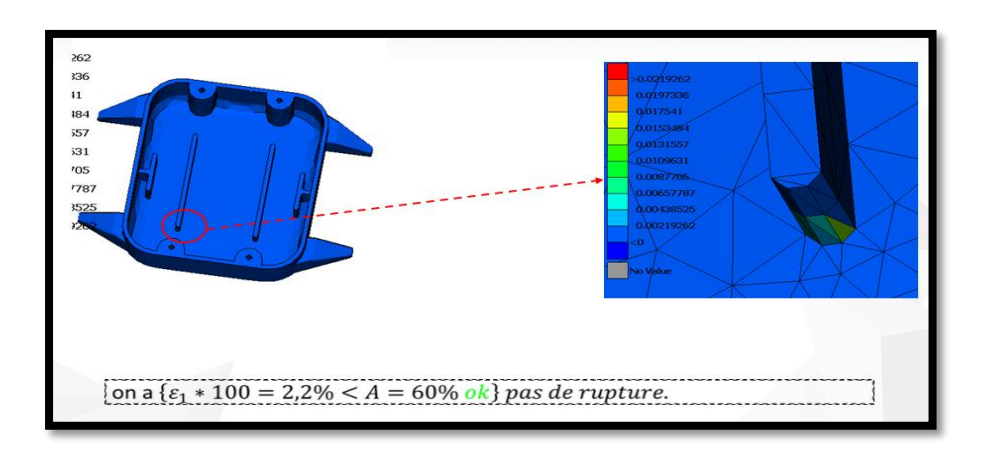

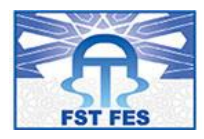

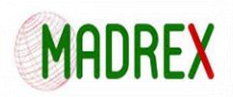

Cette fois plastification se concentre au niveau du couvercle inferieur seulement

### ■ 3éme cas:

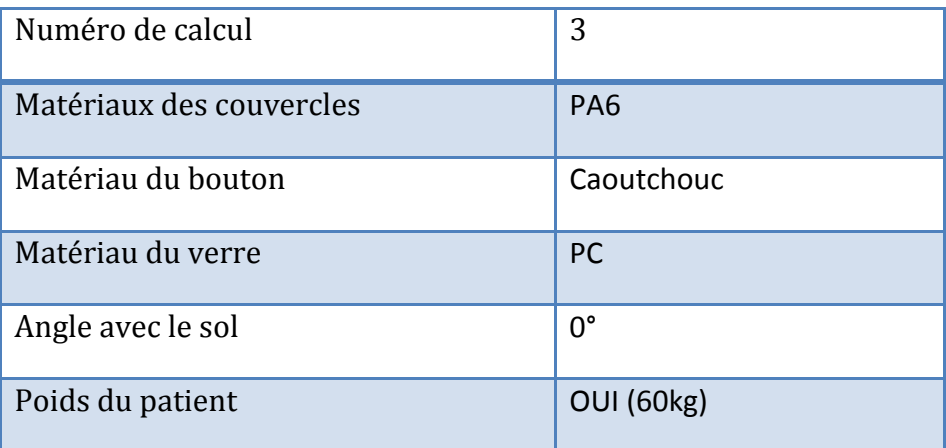

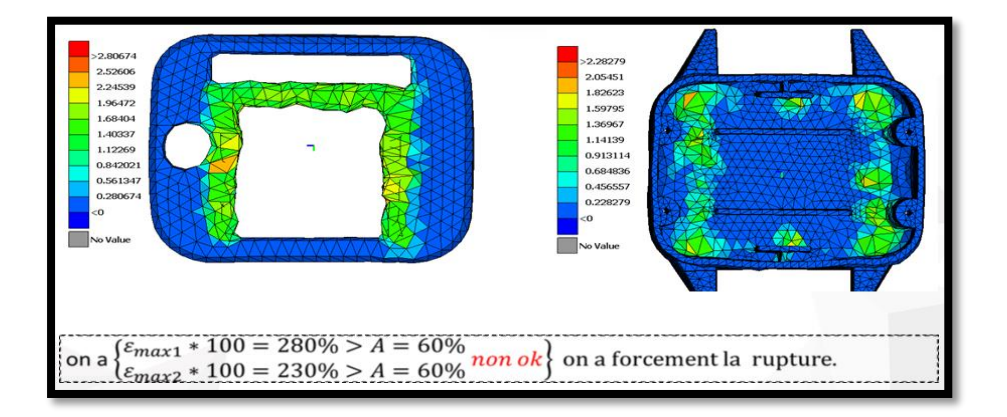

Dans le troisième cas il y a une large déformation et risque de rupture

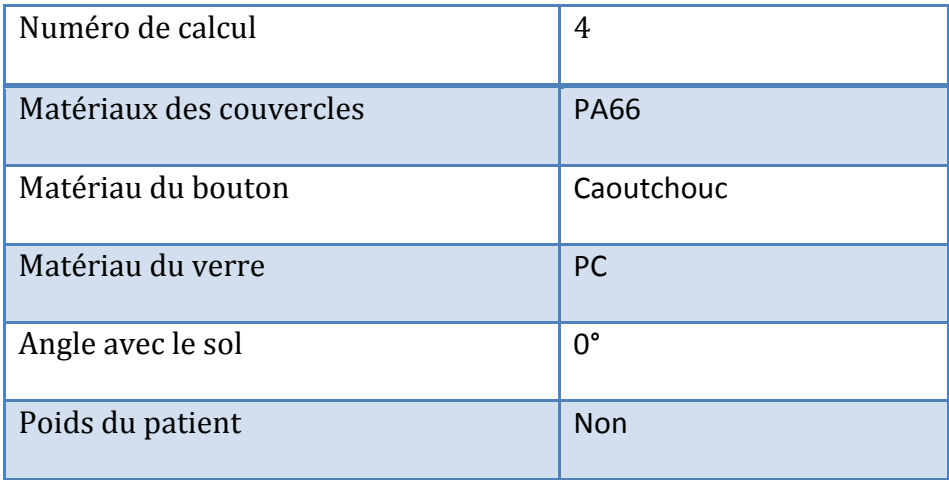

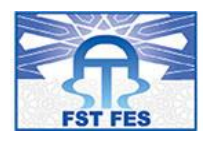

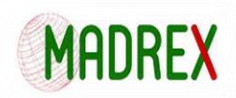

4éme cas:

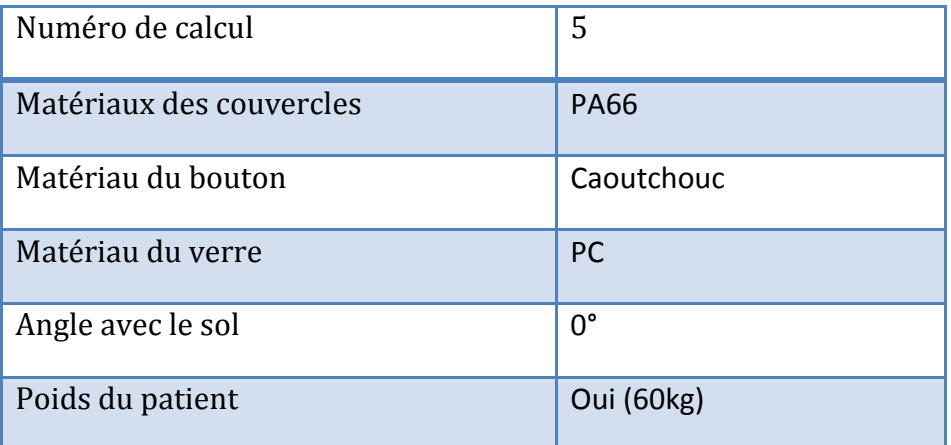

### **Synthèse**:

- Il faut augmenter l'épaisseur et les rayons des congés
- PA 6 et PA 66 : meilleurs compromis pour limiter les risques de rupture
- Cas vertical est le Cas extrême
- chute avec angle 0 et le plus grave
- amélioration du design
- model il est validé dans le cas de la chute libre sans poids du patient
- mode l se détruise dans le cas ou on ajoute le poids du patient
- éviter xxxxx dans la nouvelle conception.

### **Model 2 :**

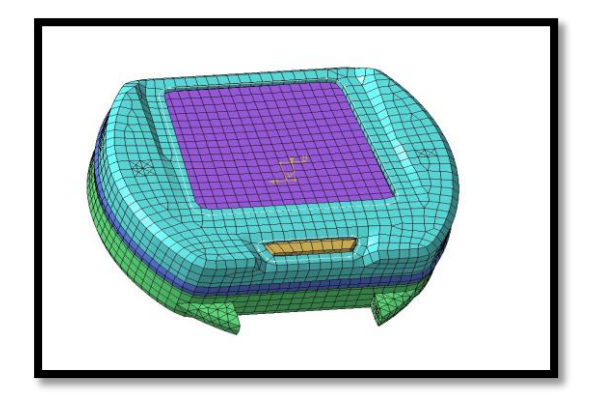

*Figure 61: Deuxième model de calcul*

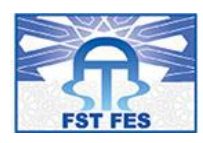

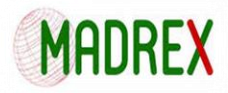

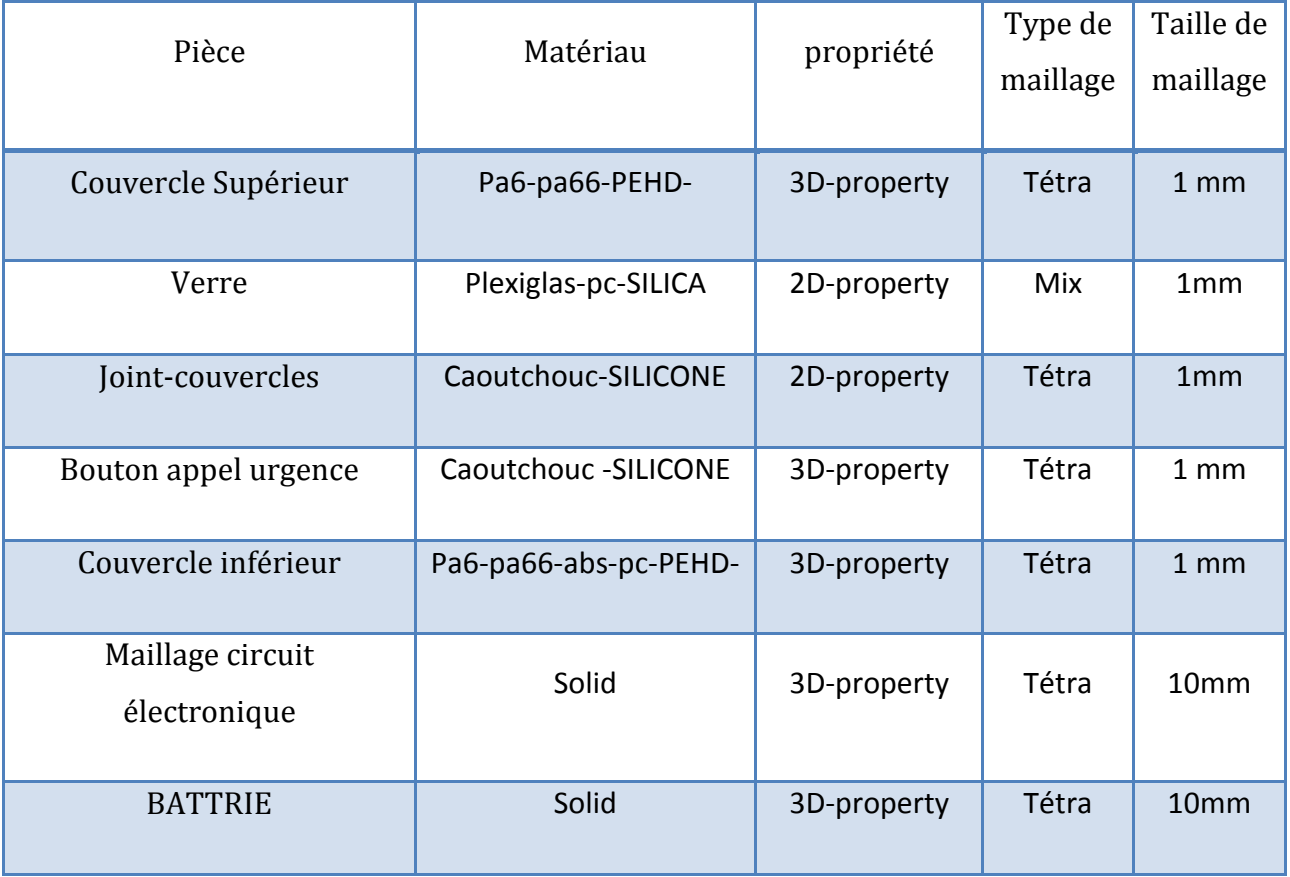

## **Connexions :**

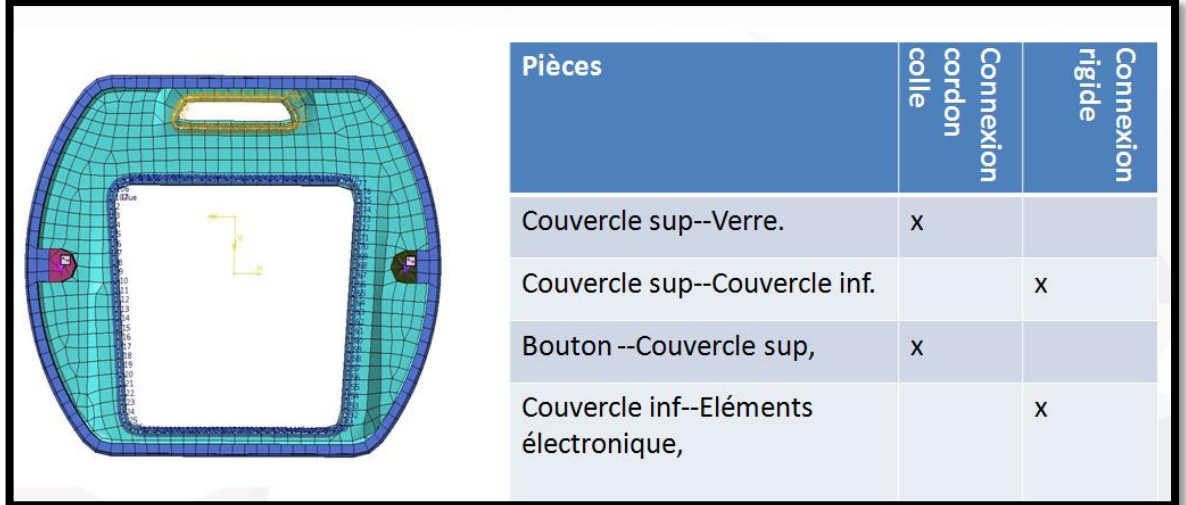

*Figure 62: connexion model 2*
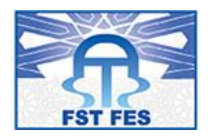

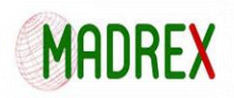

## **Calculs**:

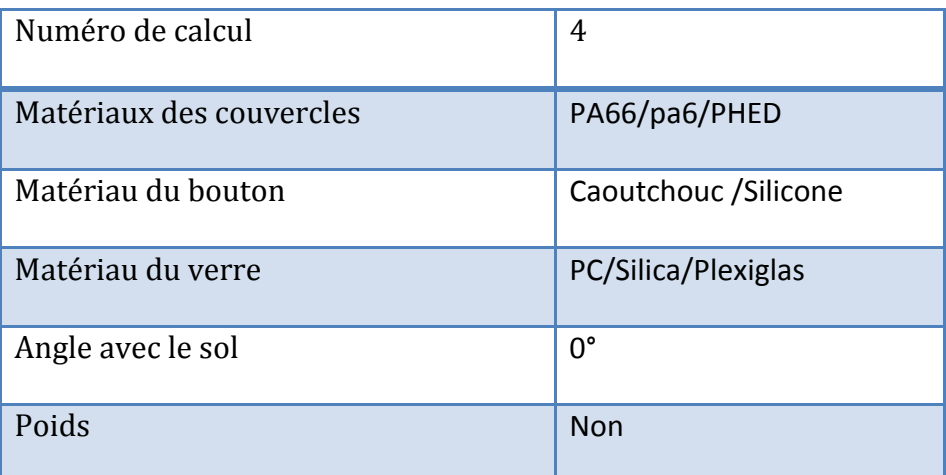

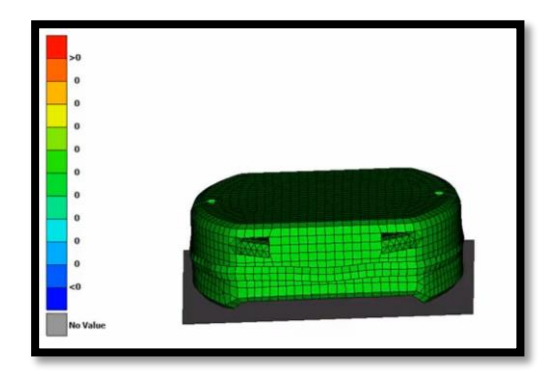

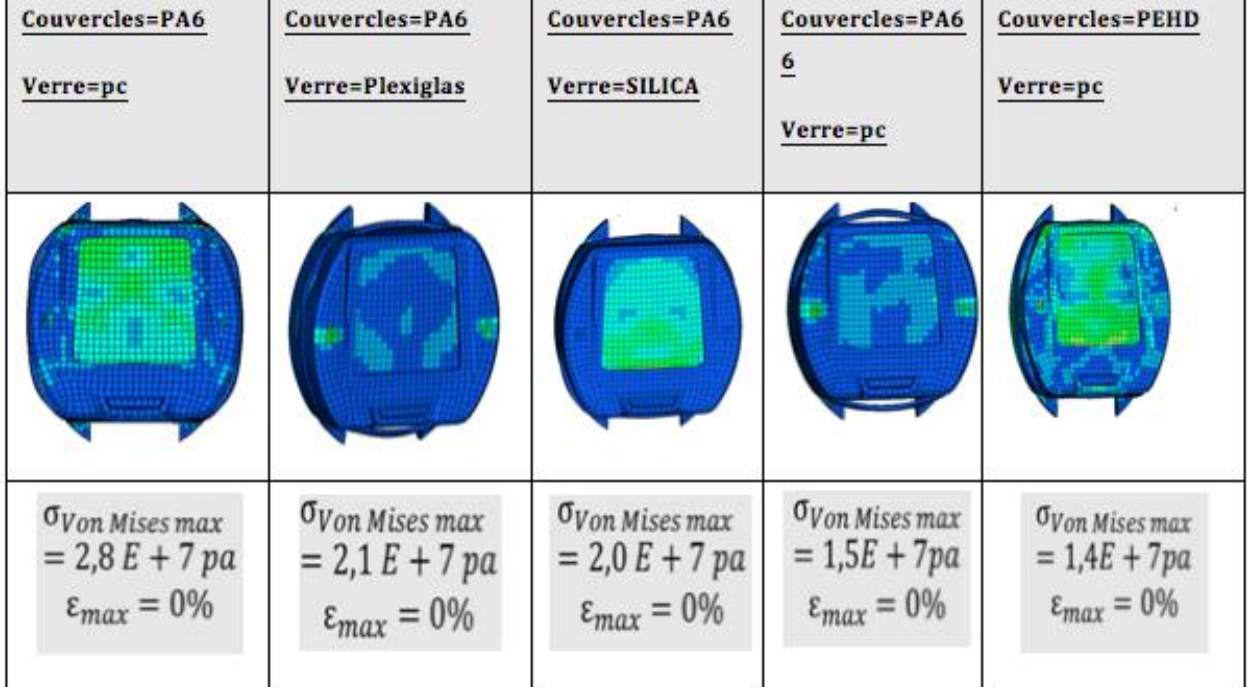

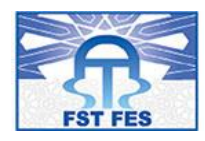

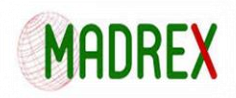

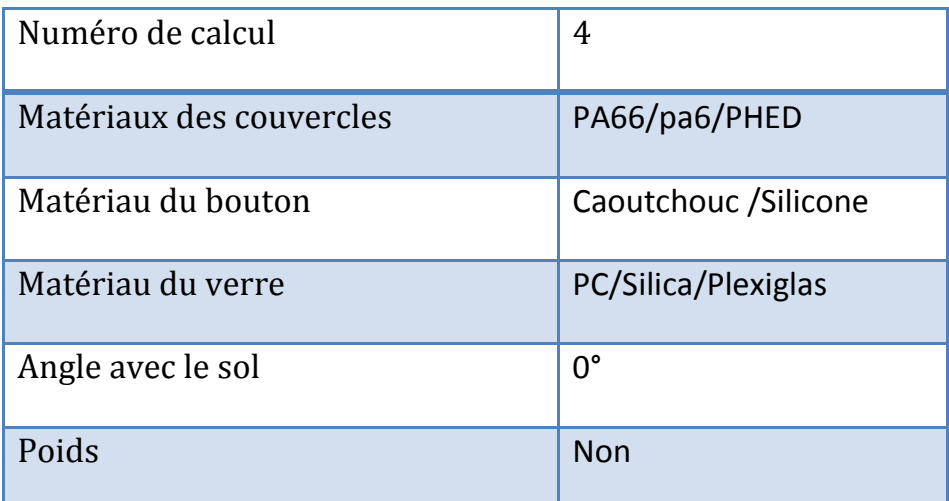

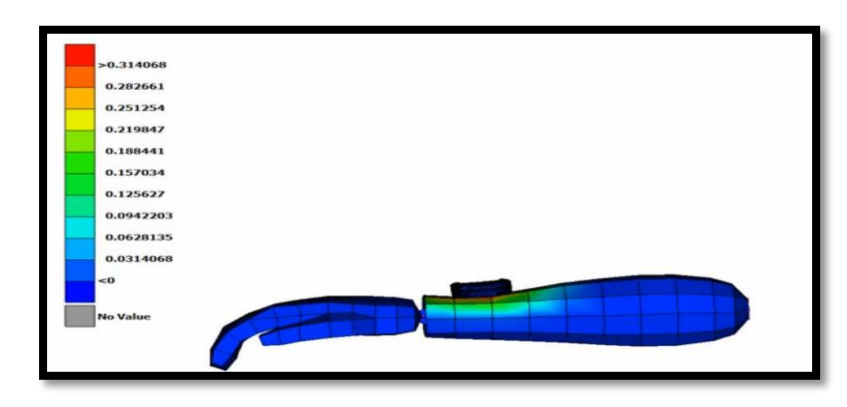

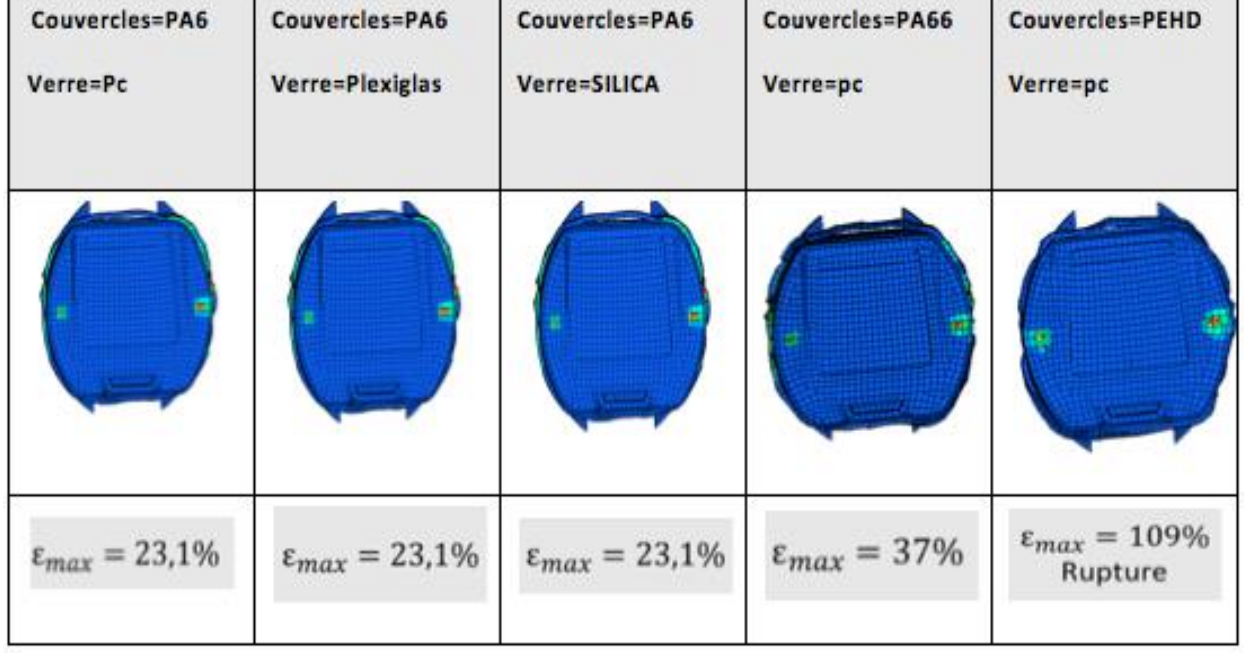

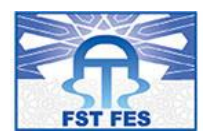

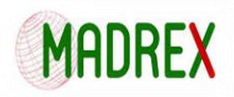

## **Synthèse** :

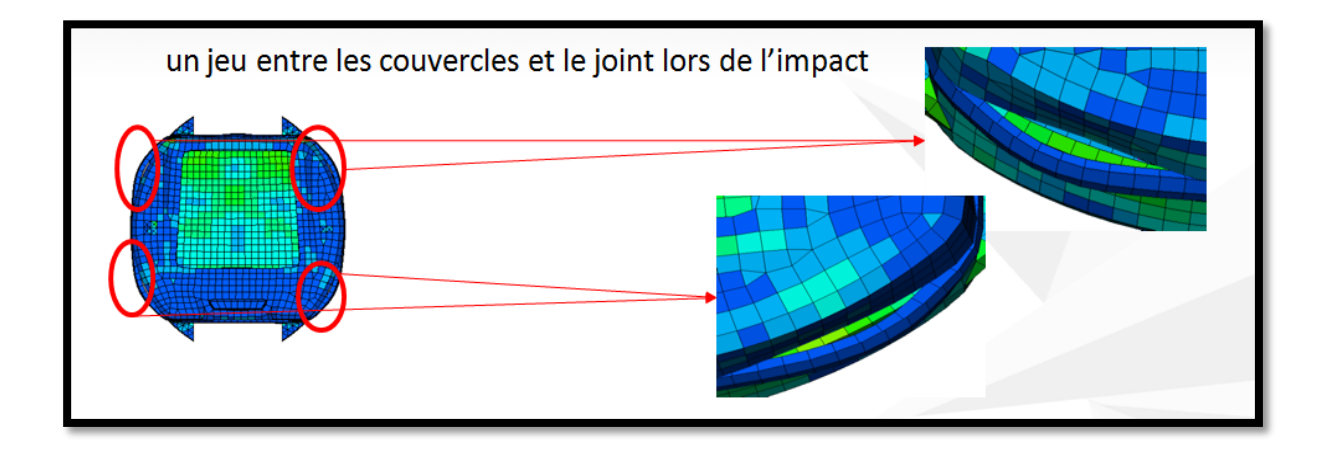

- $\checkmark$  Augmentation de nombres vis
- $\checkmark$  Ajouter un cordon de colle entre couvercle sup et le joint
- $\checkmark$  (PA6 pour le boitier+ PC pour le Cadran) sont les matériaux les plus résistants
- $\checkmark$  PEHD (boitier) est un matériau très sensible à la rupture

## **Model** 3 :

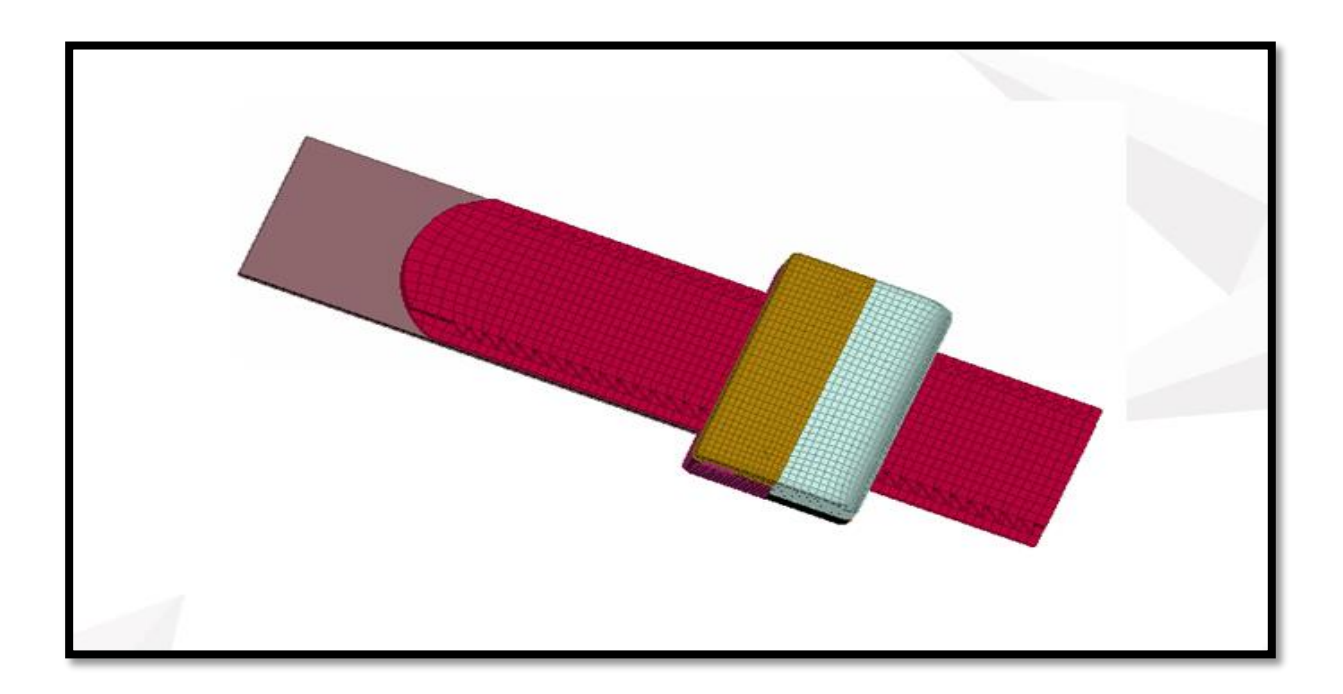

*Figure 63: Model 3*

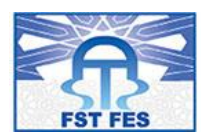

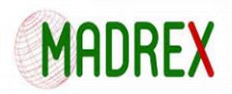

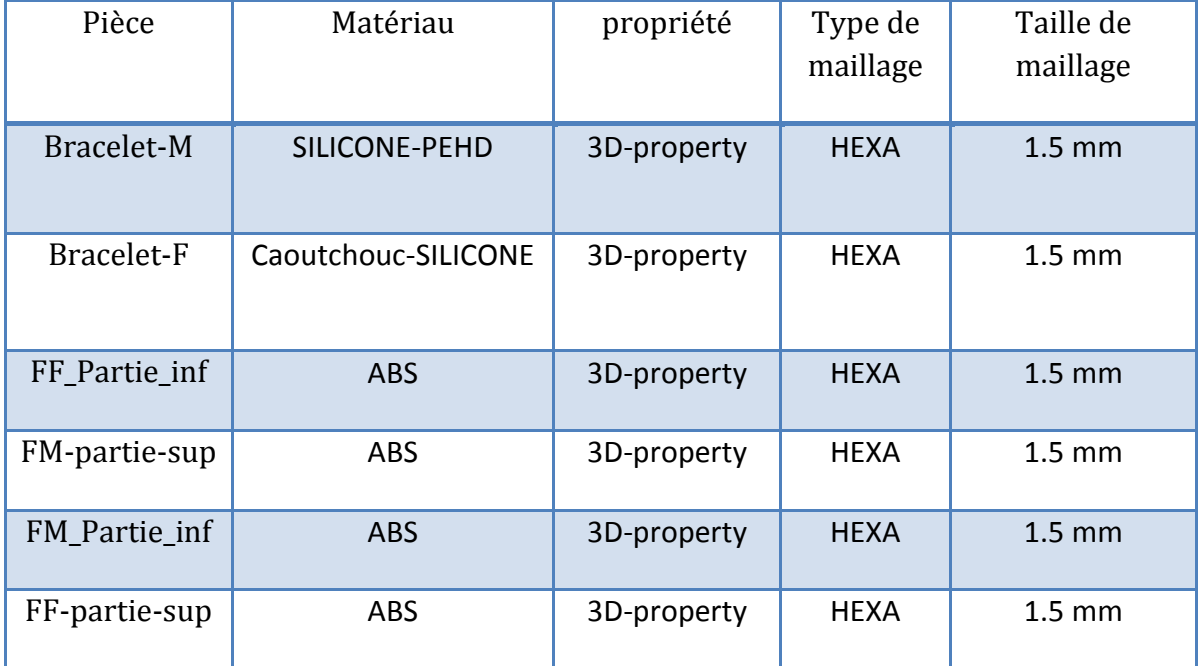

### **Connexion :**

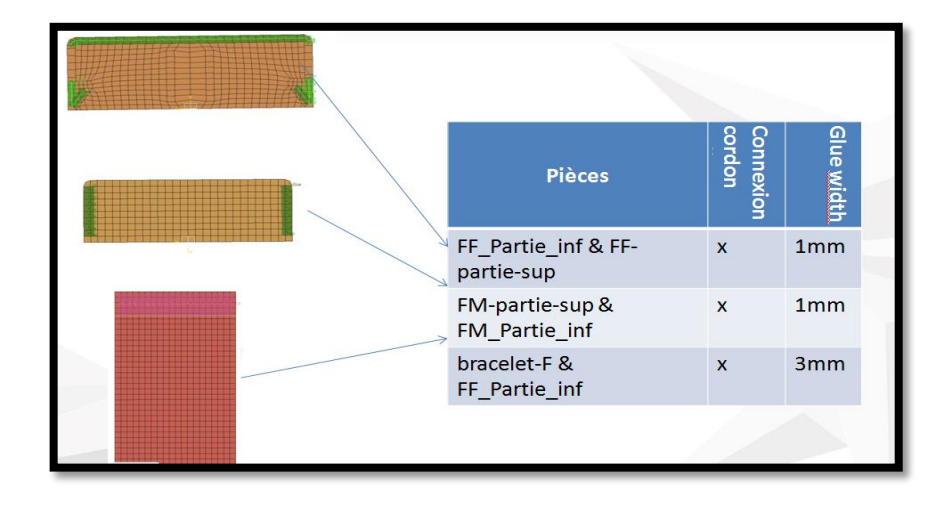

#### *Figure 64: Connexion Model 3*

## **Conditions spéciales :**

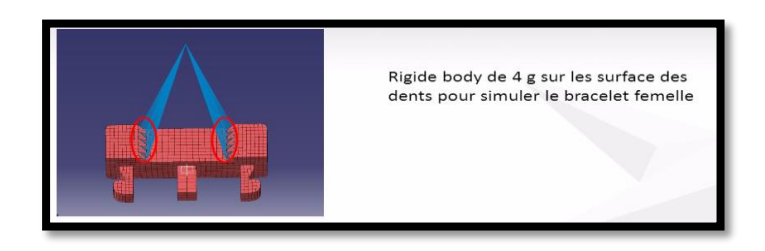

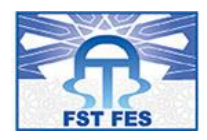

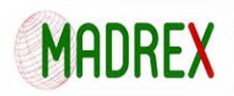

## **Calcul de traction :**

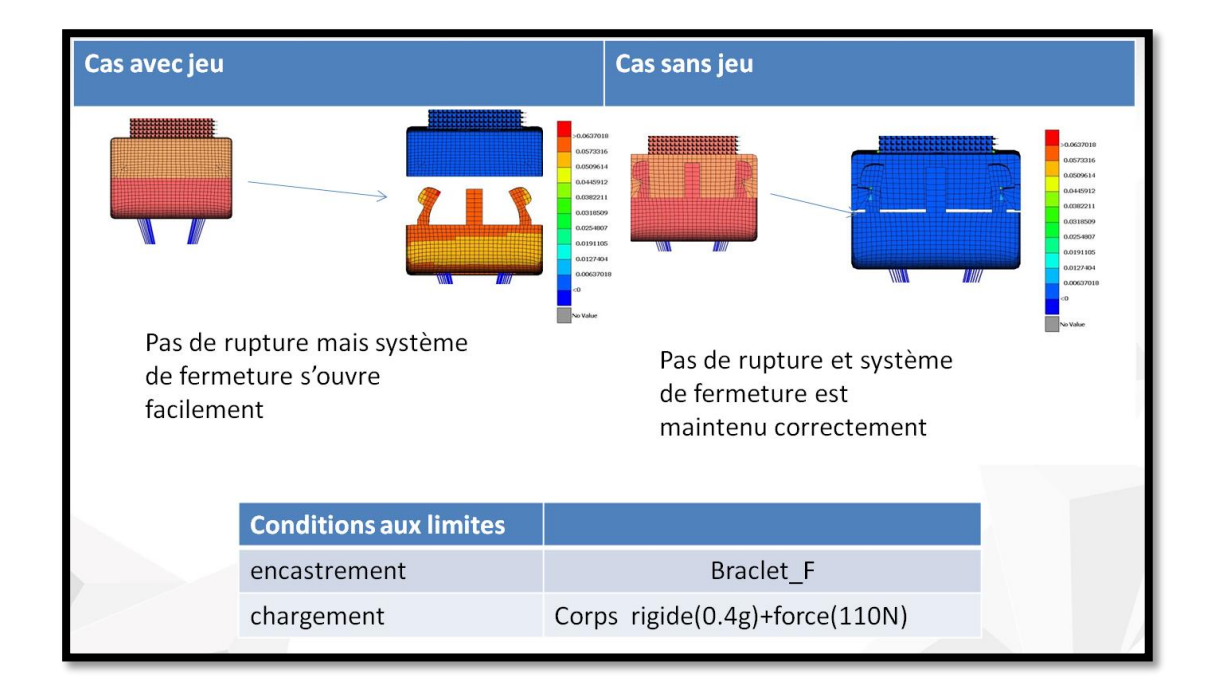

## **Calcul de du cisaillement suivant l'axe Z :**

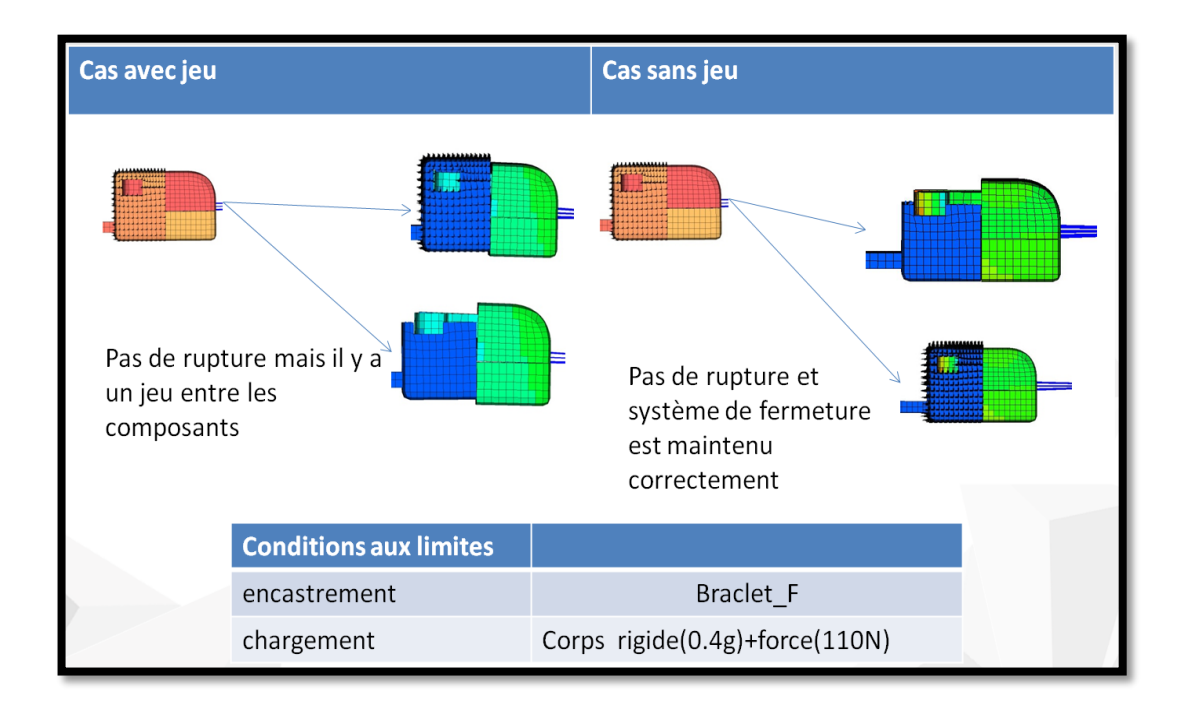

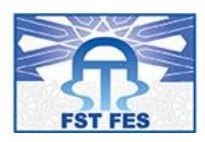

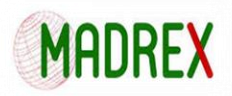

## Calcul du cisaillement suivant l'axe X :

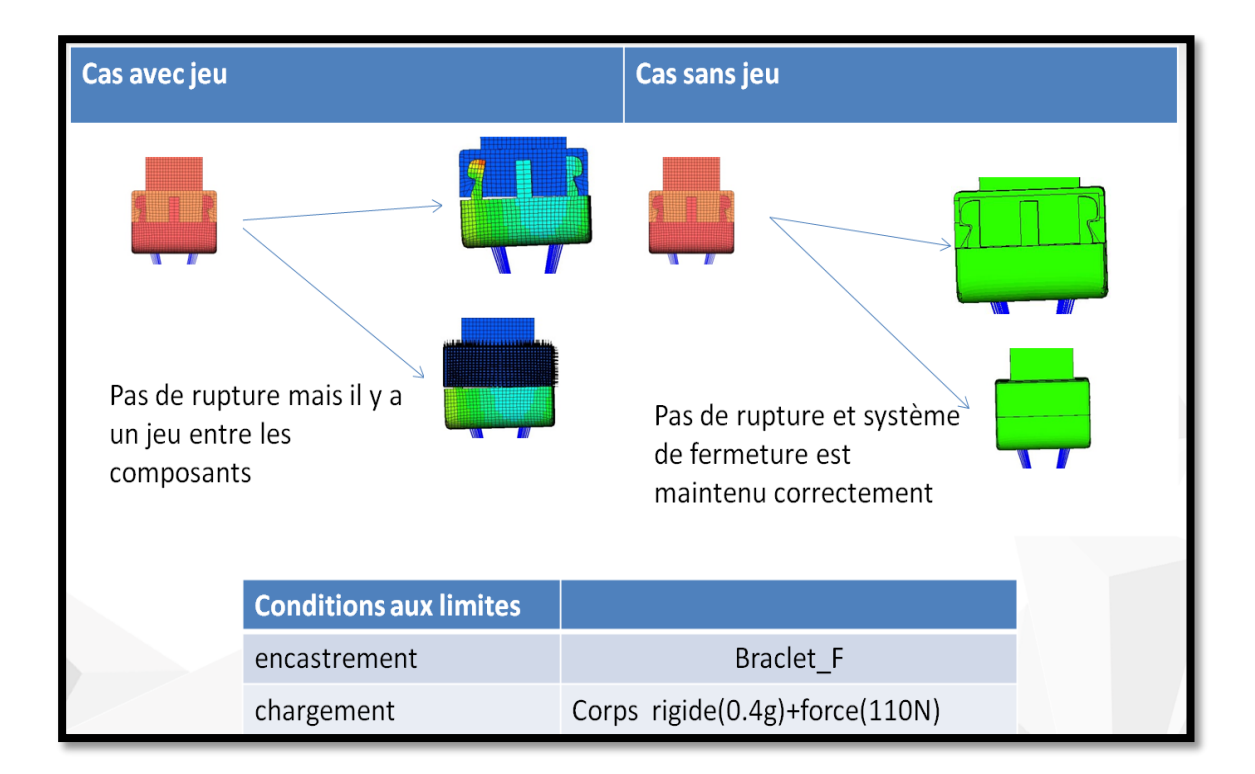

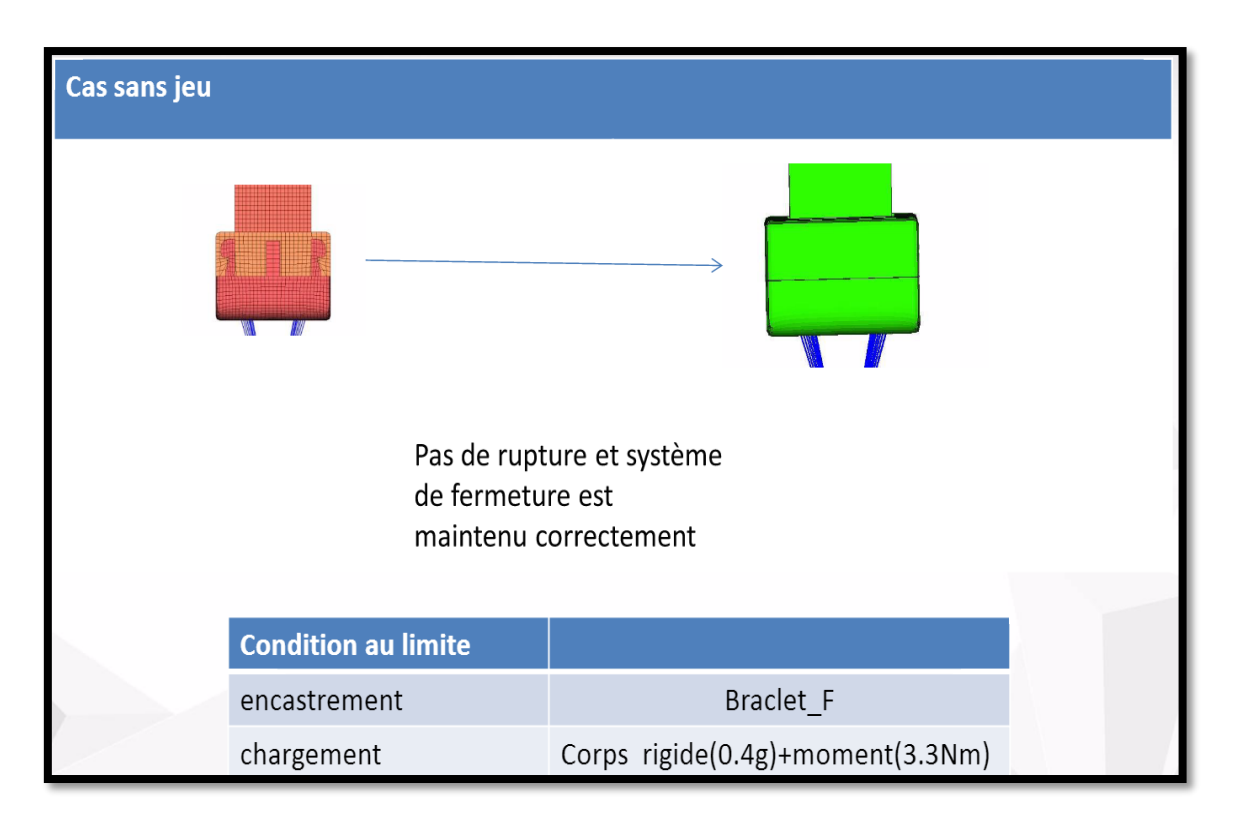

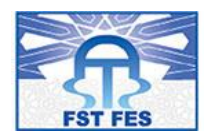

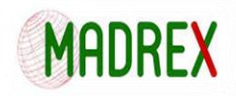

### **Model** 4 :

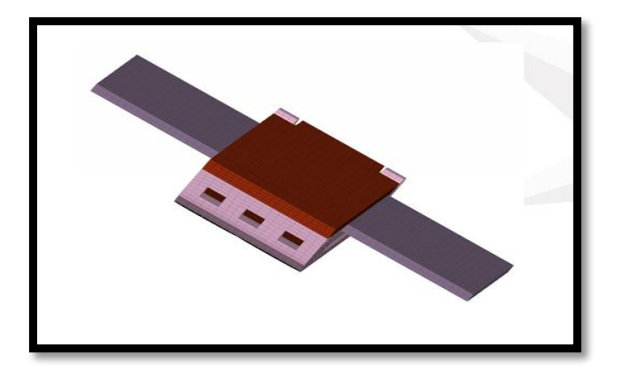

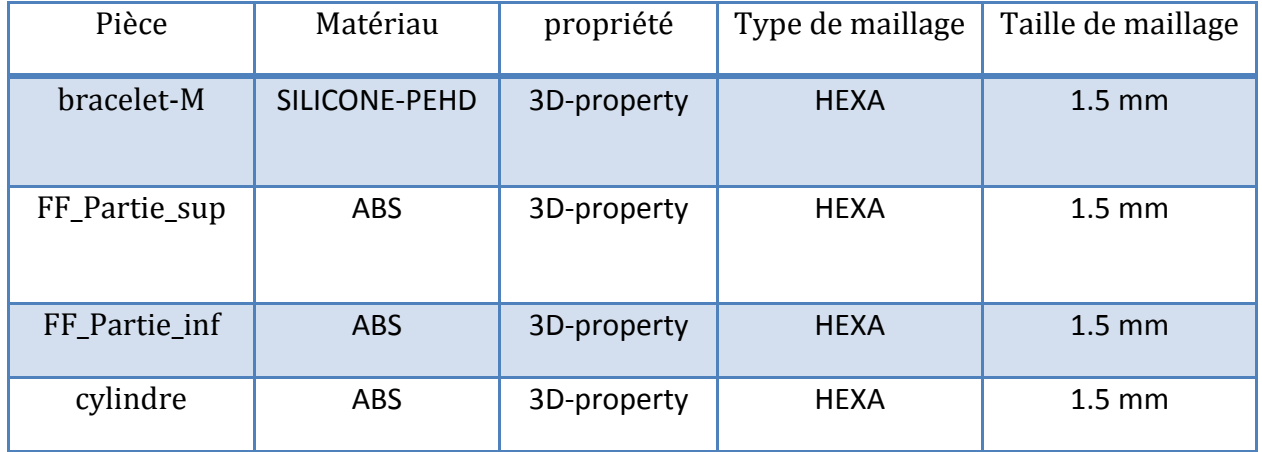

### **Calcul traction :**

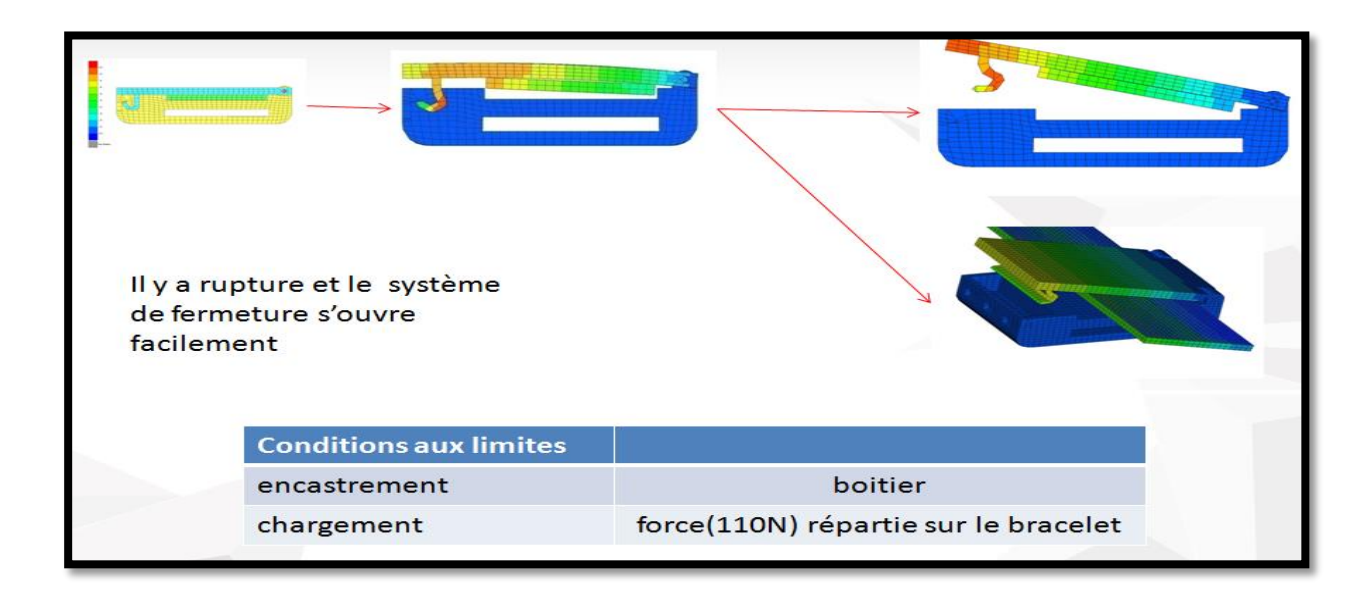

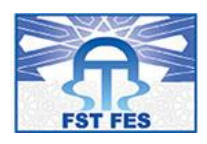

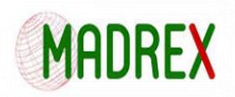

## **Modification au niveau du couvercle sup :**

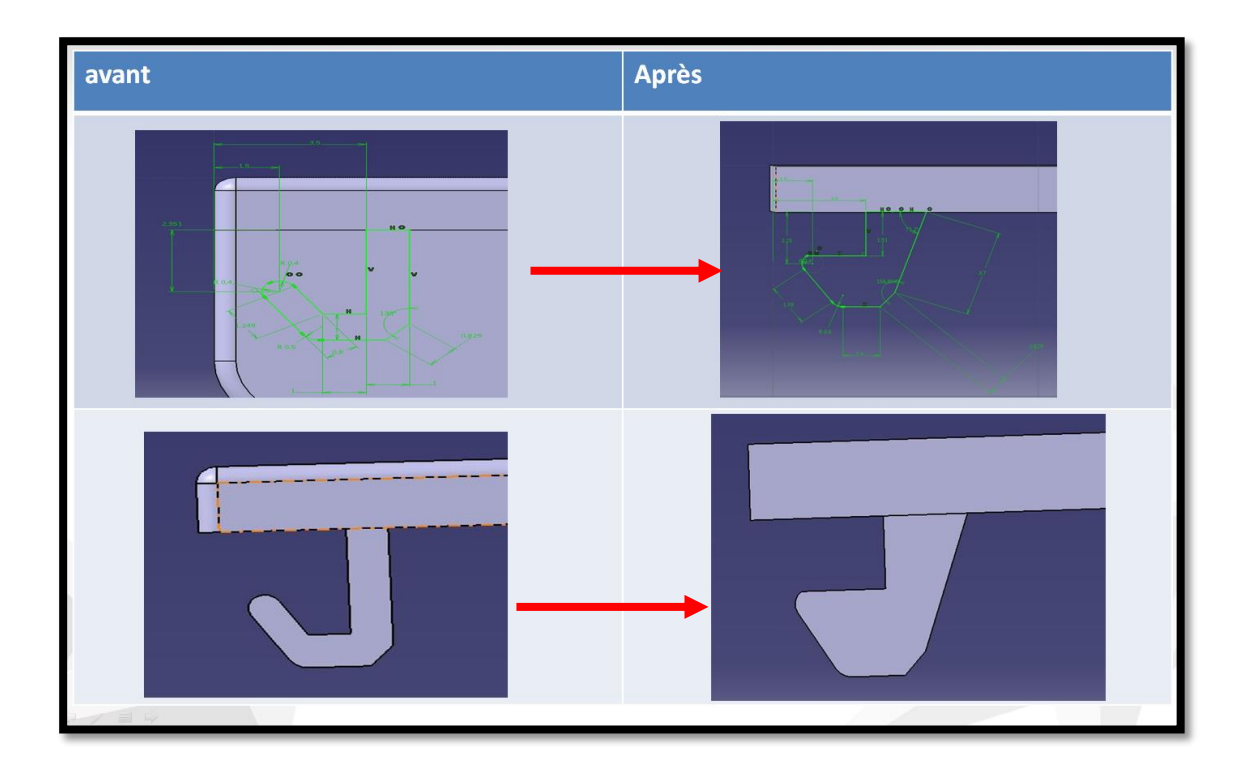

## **Modification au niveau du couvercle sup**

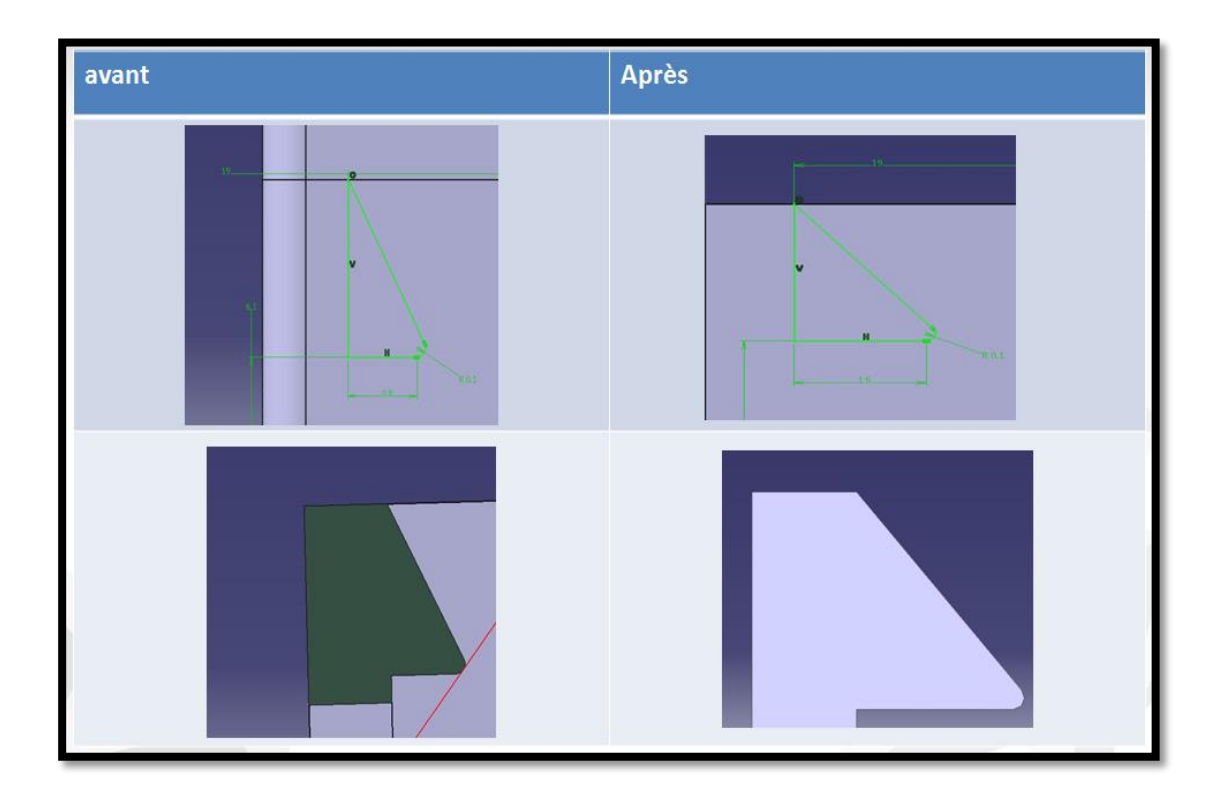

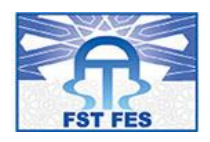

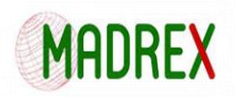

## Calcul traction 2:

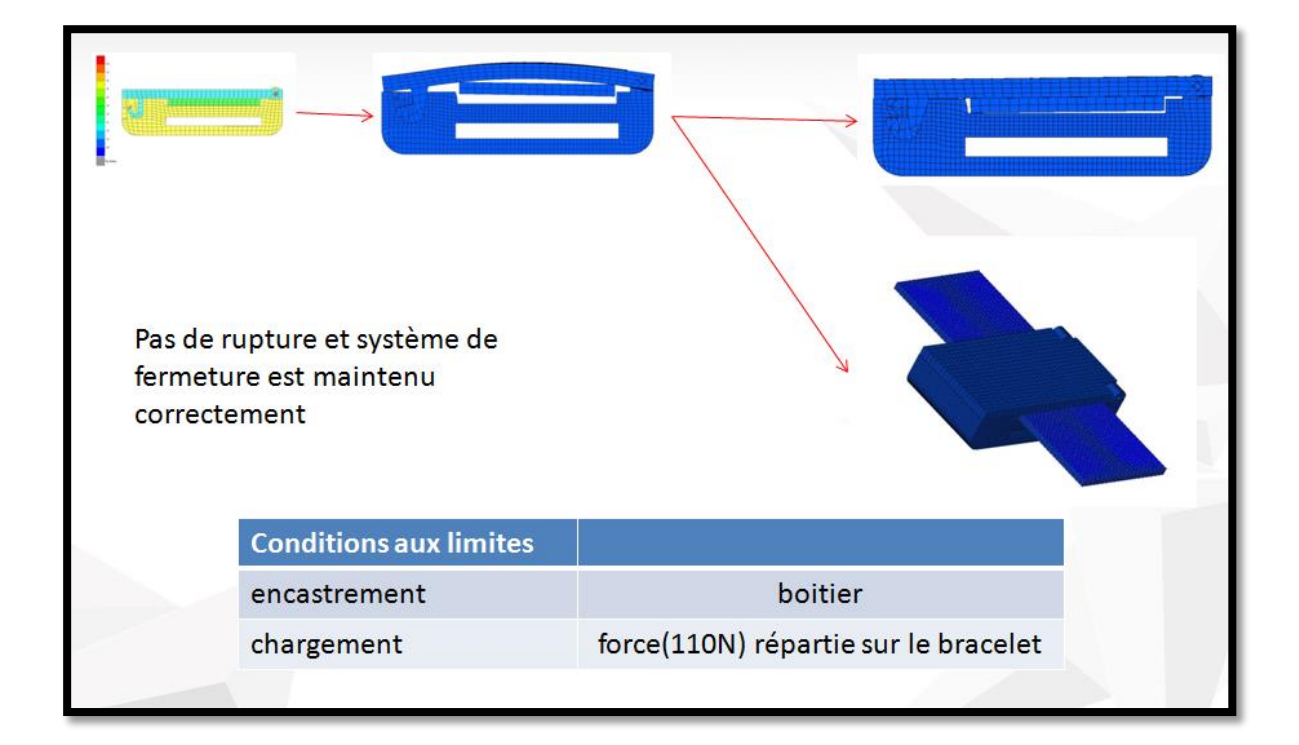

## **Calcul cisaillement-Y**

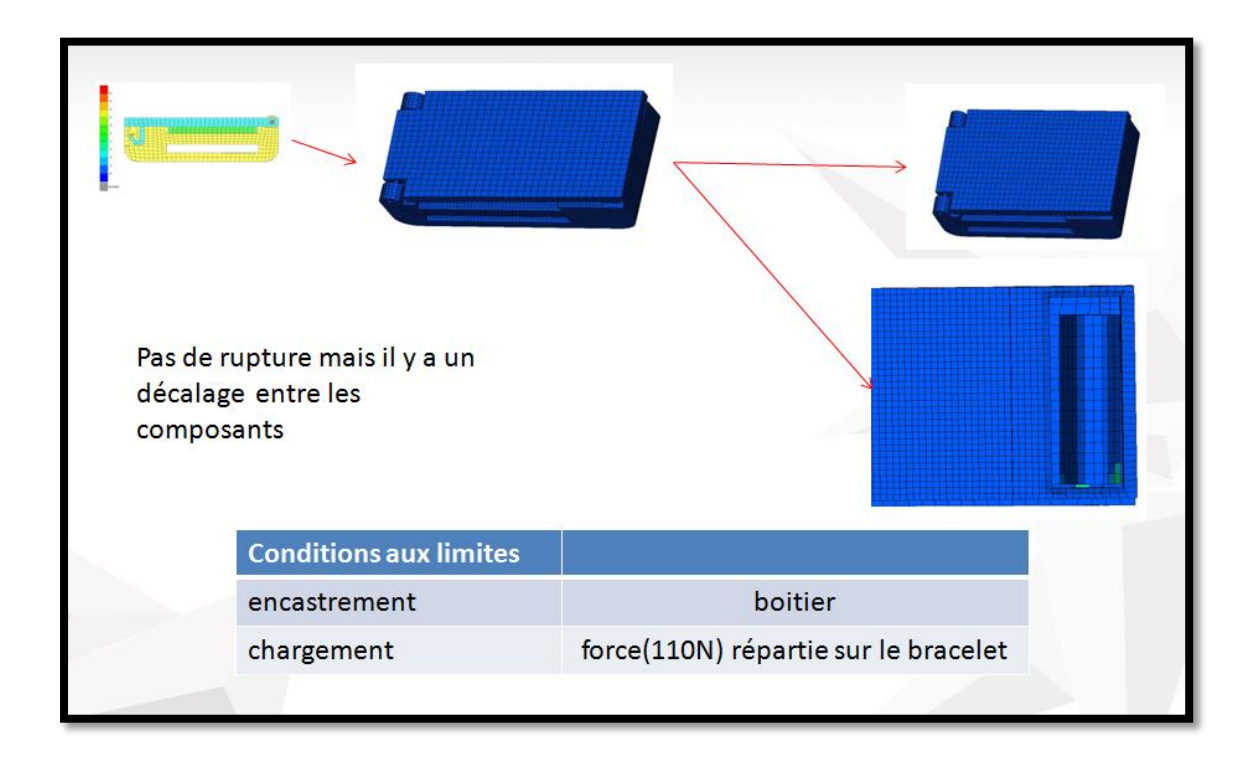

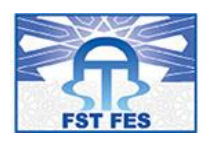

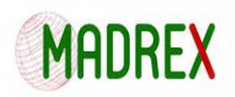

## Calcul cisaillement-X :

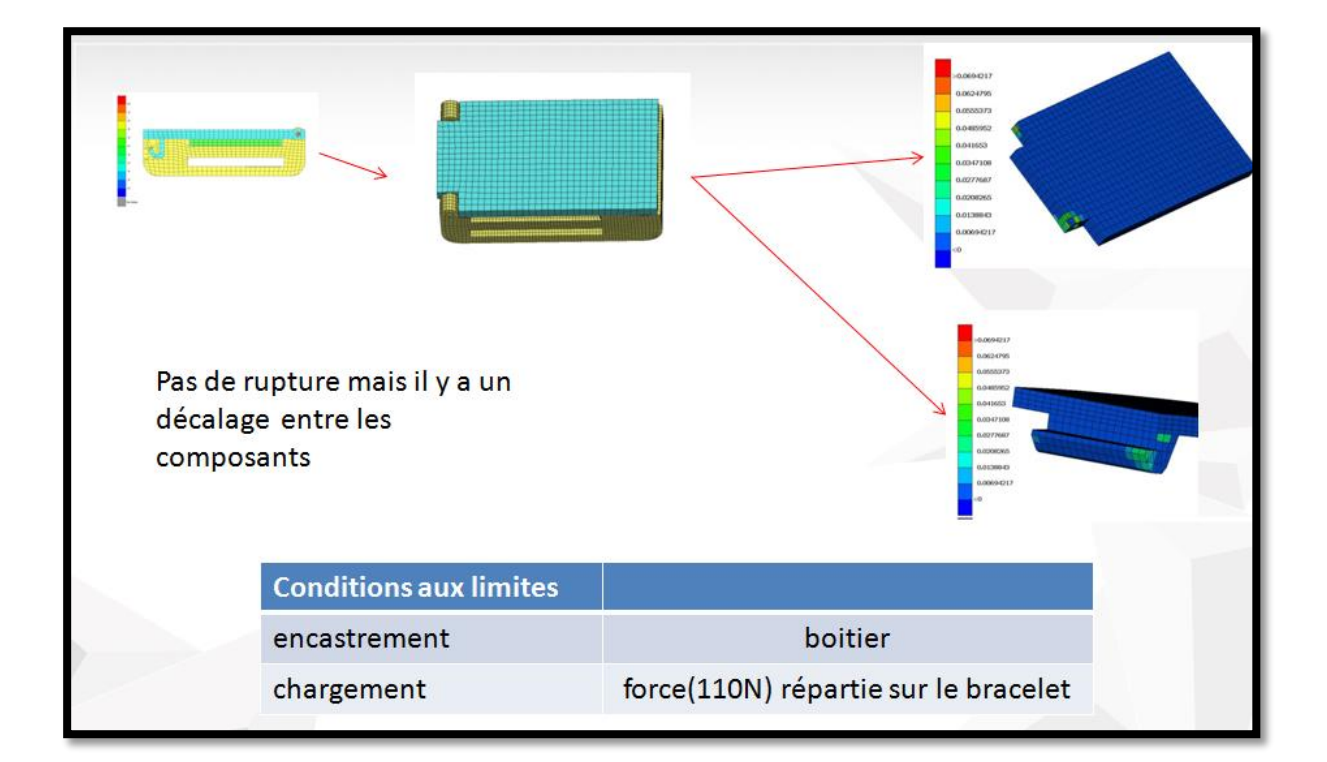

## **Calcul torsion**

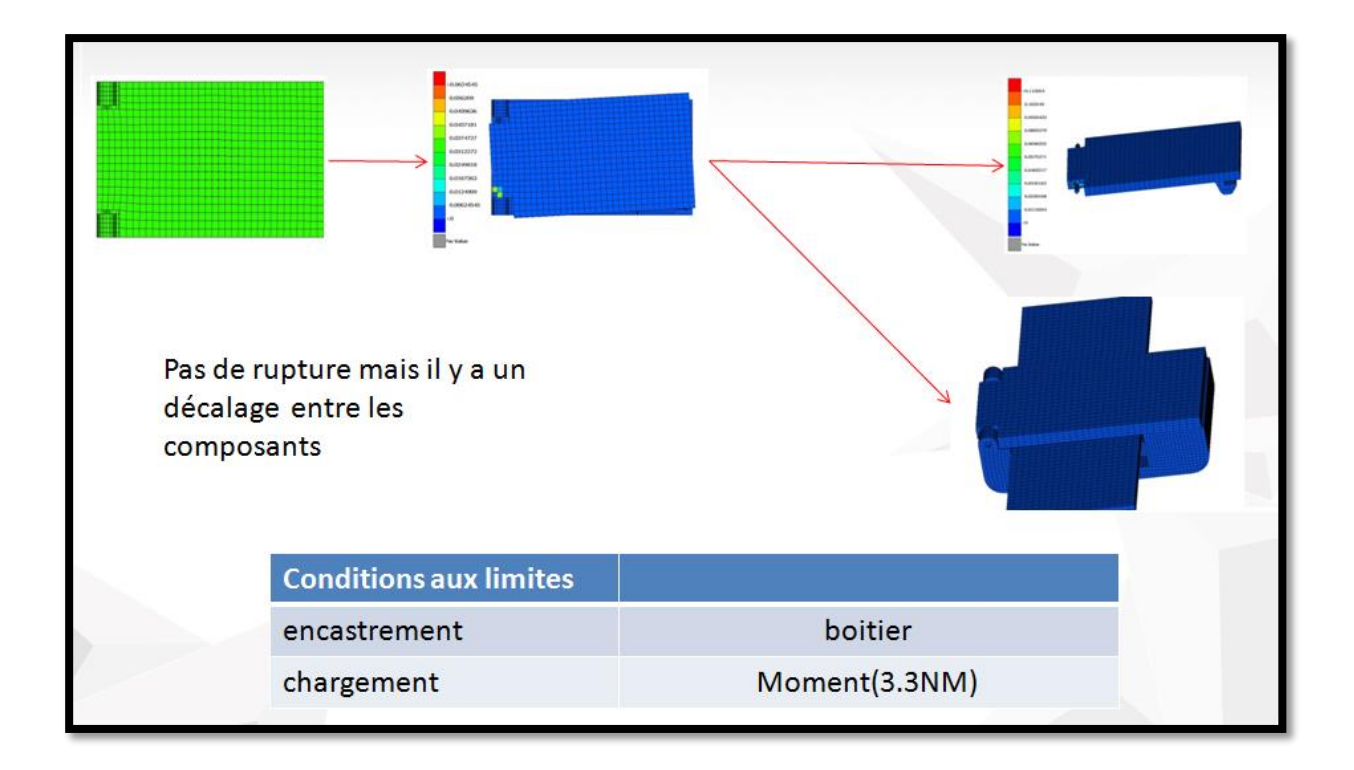

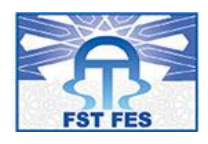

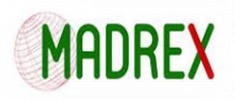

### 4.5 Étude de moulage :

### 4.5.1 Presse à injection :

La presse d'injection est une machine qui permet d'obtenir des pièces en plastique injecté sous pression dans un moule (monté sur la presse).

L'injection du plastique se fait généralement à haute pression et à température supérieure à la température de transition vitreuse la température se ramollit.

A cet état la matière n'est plus solide mais n'est pas aussi liquide. Elle est à l'état visqueux entre les deux états liquide et solide.

La matière peut être injectée dans le moule et la matière plastique prend la forme de l'empreinte du moule.

Après refroidissement, la pièce est éjectée du moule. Le refroidissement se fait par circulation d'eau froide dans le circuit de refroidissement du moule

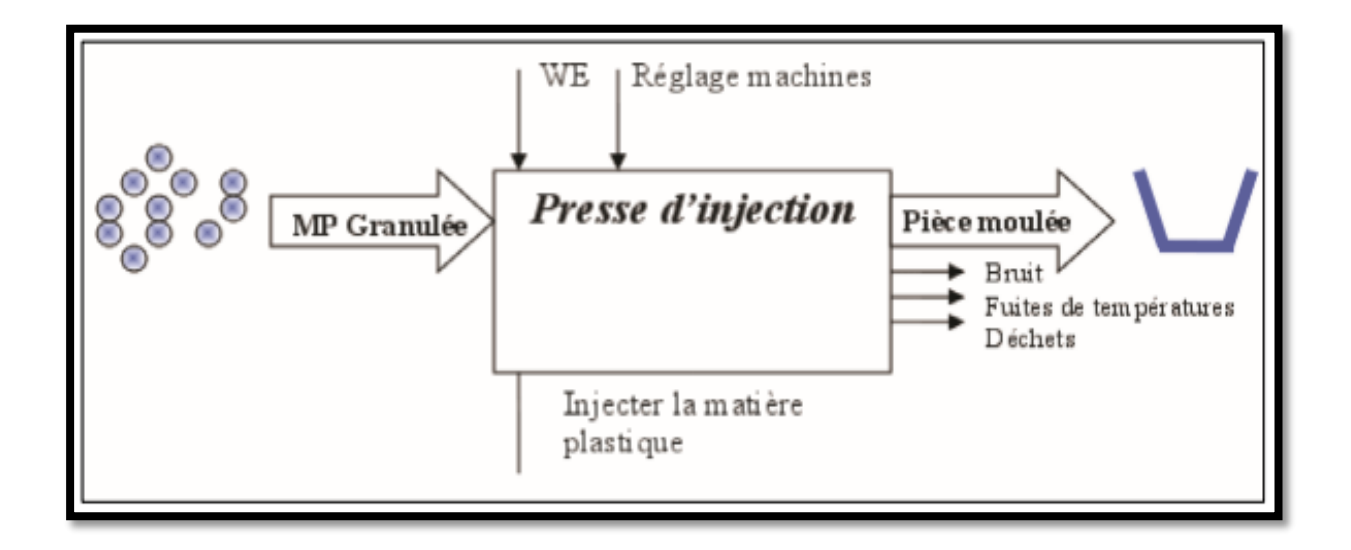

#### *Figure 65: Presse d'injection*

### **Les fonctions de la presse :**

La figure ci-dessus présente schématiquement les fonctions nécessaires qui doivent être assurées par la presse:

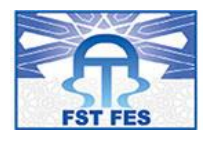

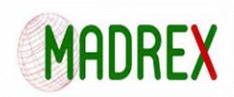

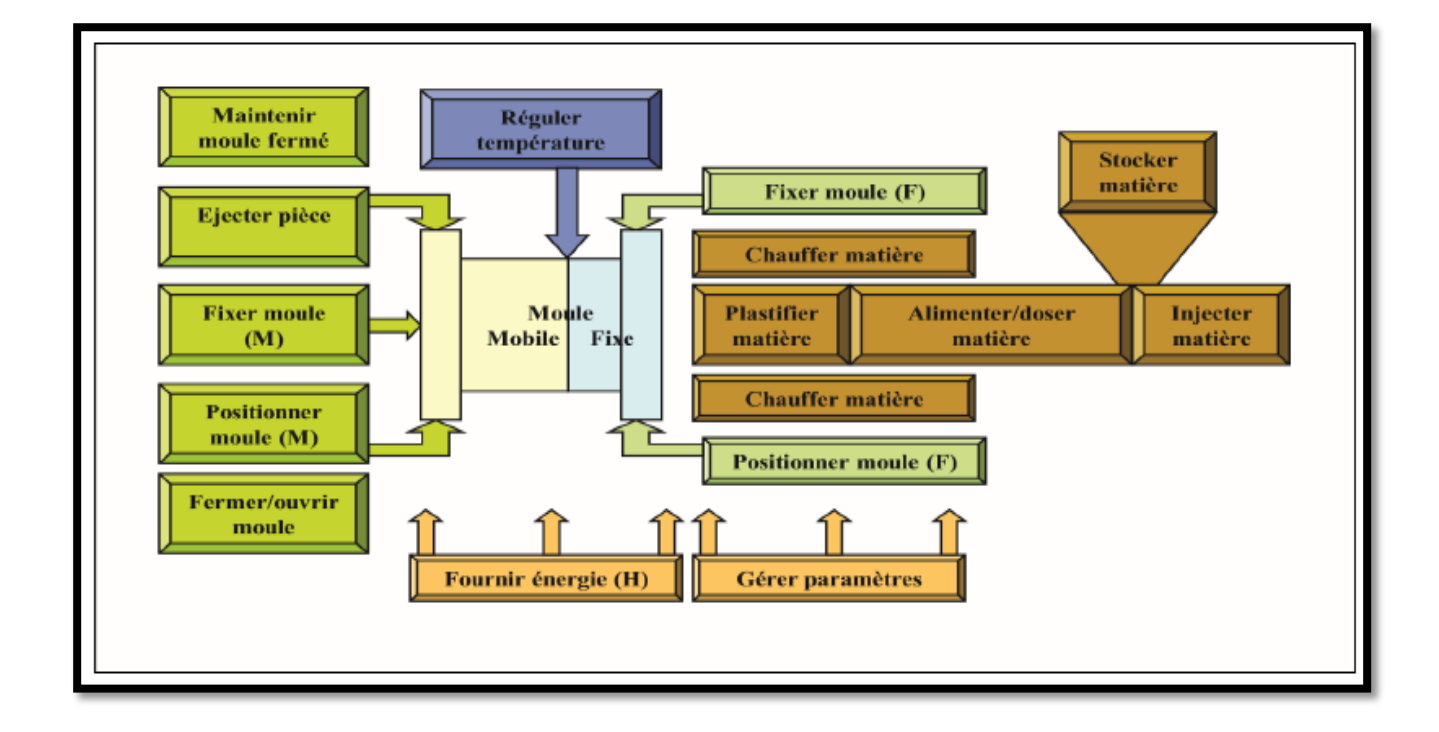

#### *Figure 66: Les fonctions de la presse*

### **Les la structure de la presse :**

Ci dessous la structure de la presse d'injection :

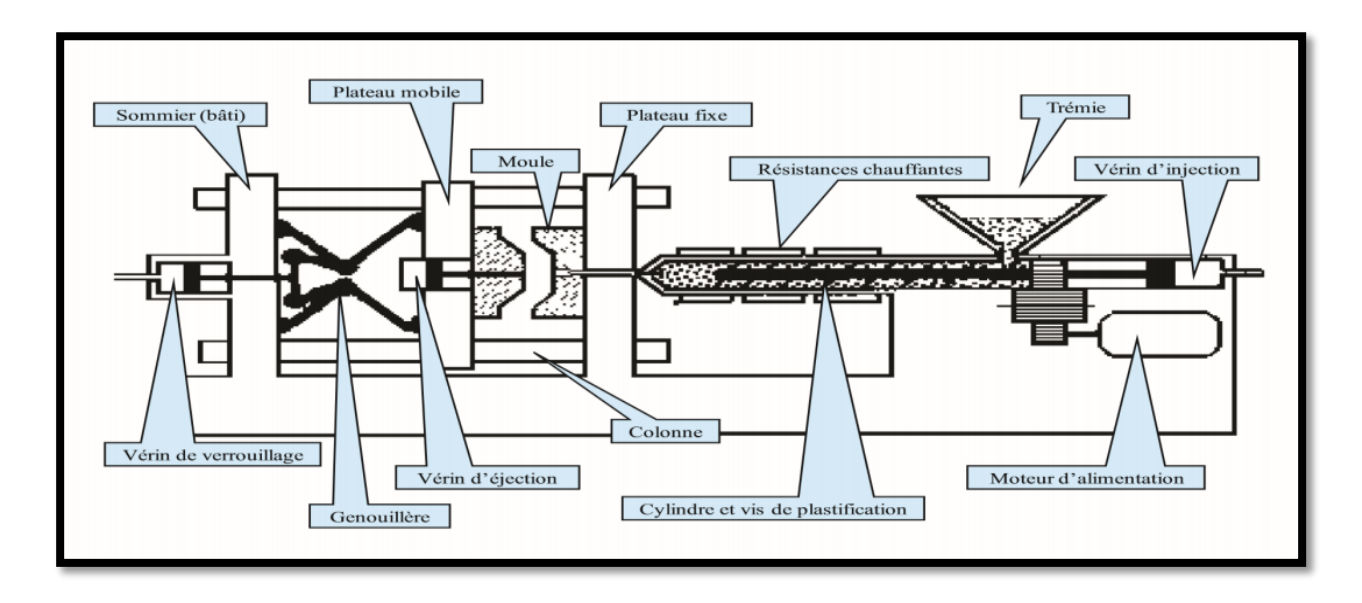

*Figure 67: La structure de la presse d'injection*

**Les Facteurs influençant la conception du moule :**

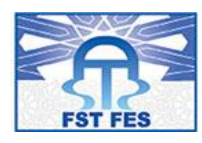

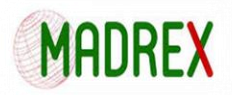

Le schéma qui suit énumère les différents facteurs influençant la conception du moule:

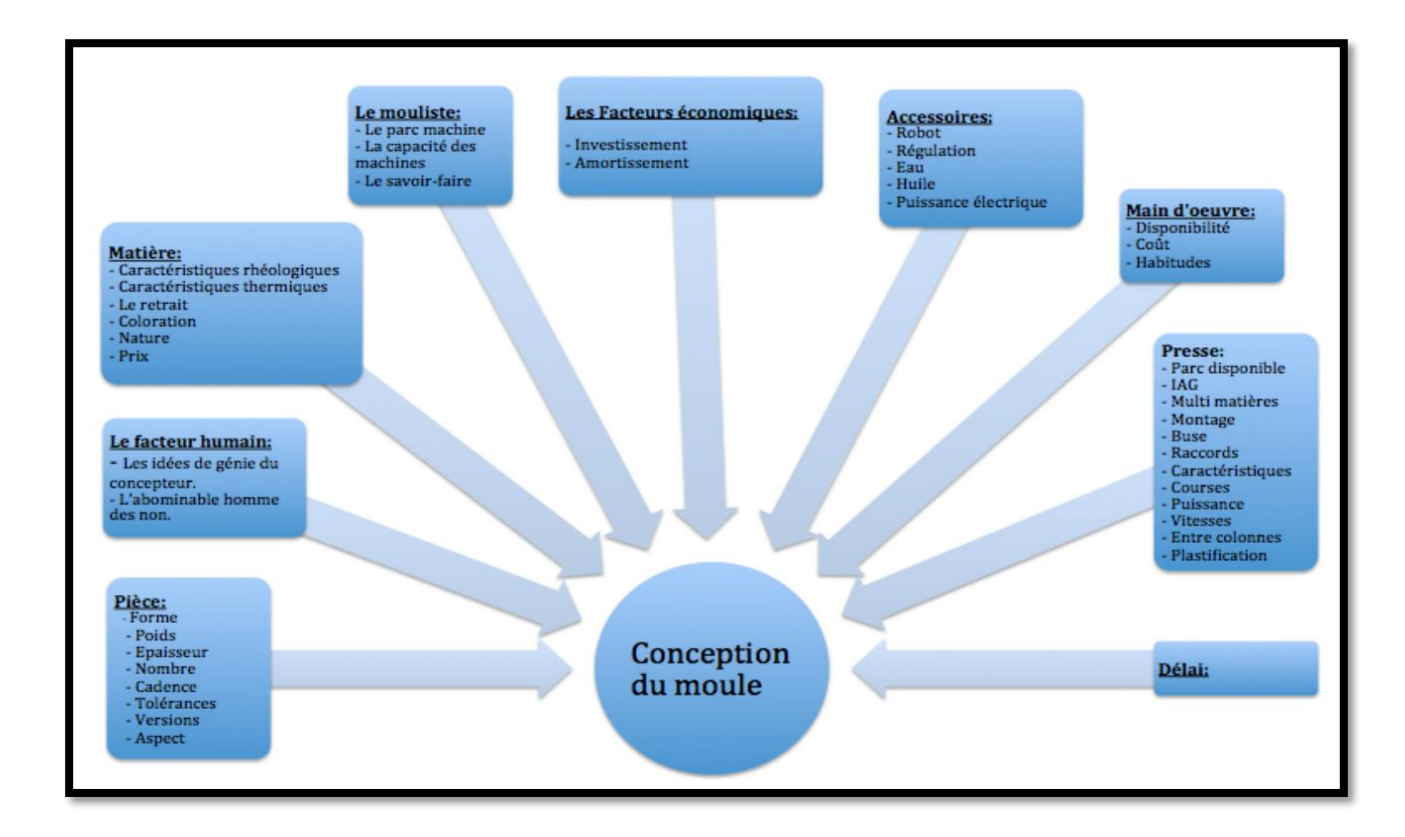

*Figure 68: Les facteurs influençant la conception du moule*

### 4.5.2 Phase de réalisation :

Nous allons entamer la phase de réalisation du moule avec la conception du produit, la figure qui suit représente les étapes de la conception sous SOLIDWORKS :

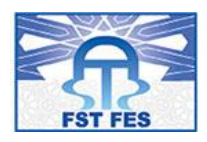

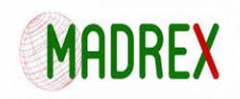

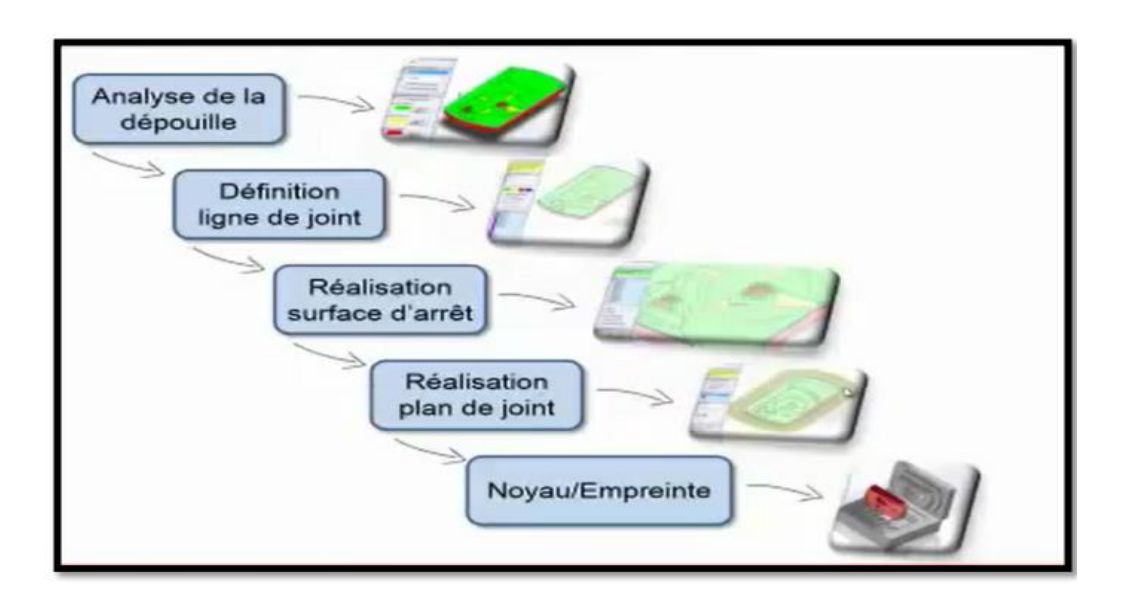

#### *Figure 69: Les étapes de conception sous SOLIDWORKS*

Pour suivre les étapes de la réalisation schématisée dans la figure ci dessus nous allons avoir toutes les étapes de la réalisation de la conception de la montre sous SOLIDWORKS.

#### **Etape1 : Corriger les erreurs de conversion de fichiers :**

Les concepteurs de moules sont souvent appelés à construire un moule pour une pièce en plastique conçue dans un autre système de CAO utilisez la commande diagnostic d'import pour identifier et corriger les erreurs sur les modèles CAO.

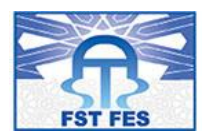

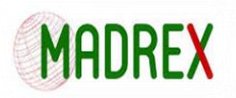

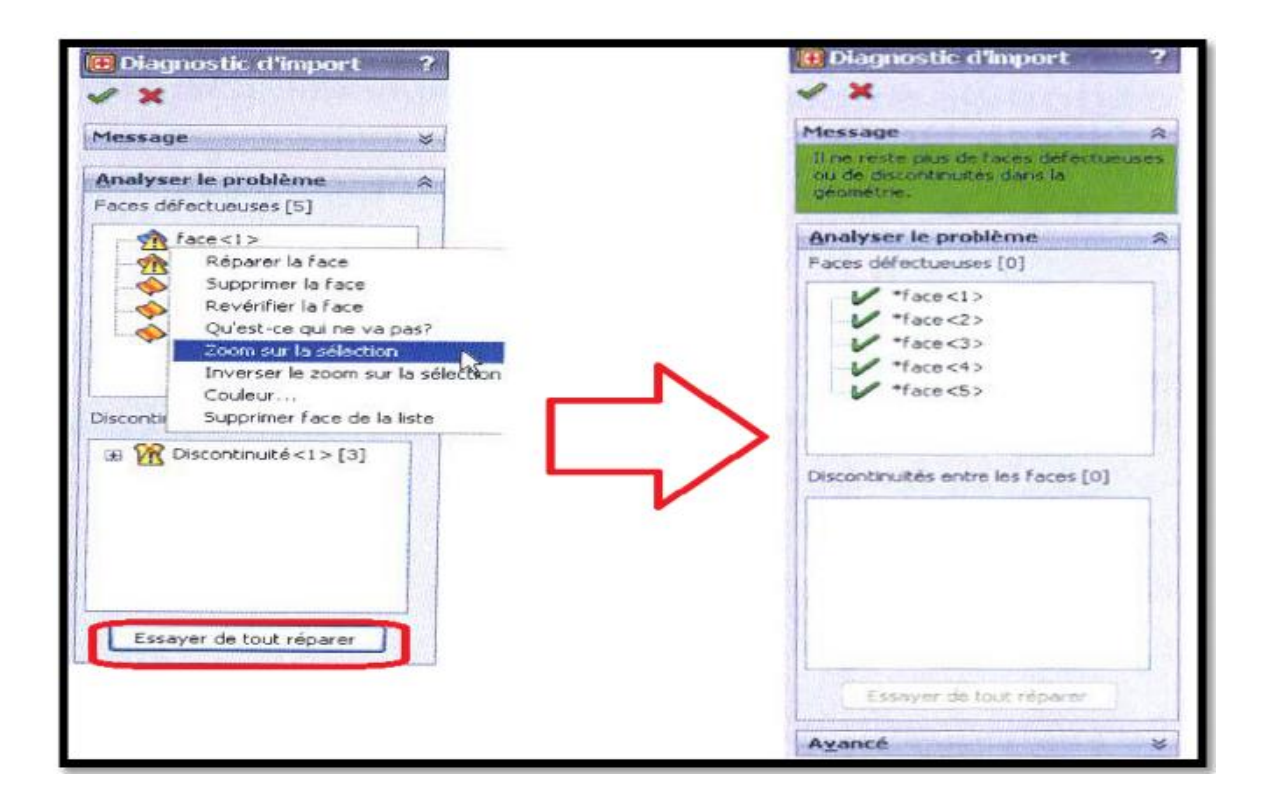

*Figure 70: correction des erreurs de conversion de fichiers*

### **Etape2 : Vérifier La dépouille de la pièce en plastique :**

Un modèle volumique d'une pièce en plastique est fourni afin de créer le corps noyau/enpreinte.la dépouille de ce modelé doit être exacte, sans quoi la pièce moulée ne pourra être extraite du corps noyau/empreinte.

Utilisez la commande Analyse de dépouille pour vérifier que vous pouvez extraire la pièce du moule

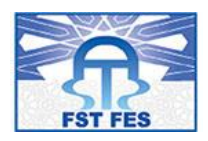

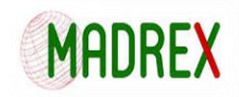

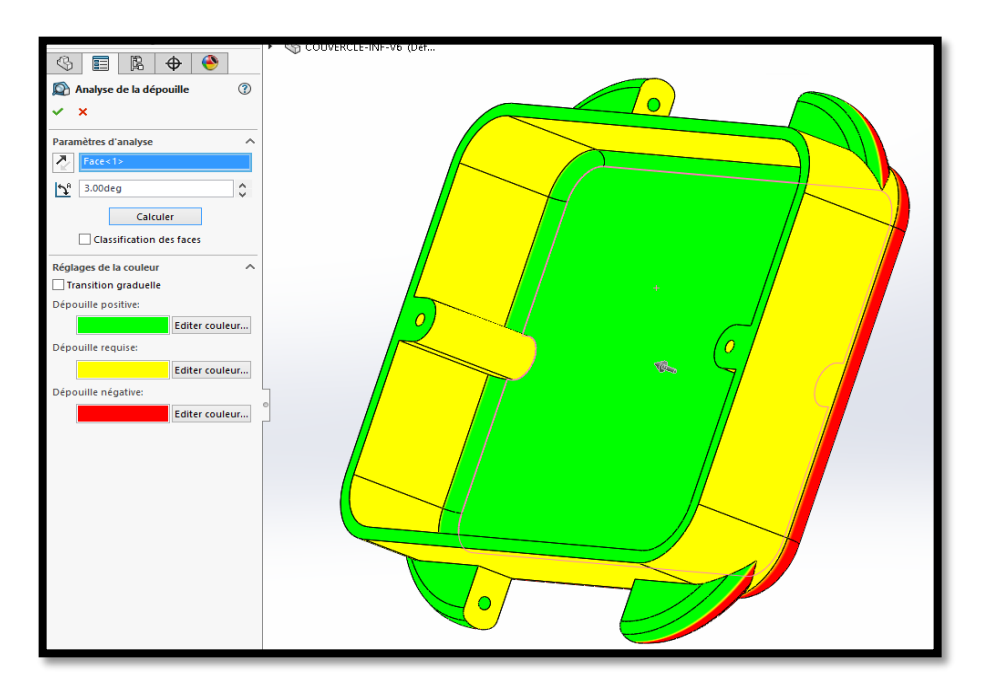

*Figure 71: Vérification de la dépouille de la pièce en plastique*

### **Etape 3 : Corriger les faces sans dépouille**

Lorsque la dépouille d'une pièce plastique est incorrecte le concepteur du moule doit corriger le modèle de cette pièce pour en garantir la bonne extraction.

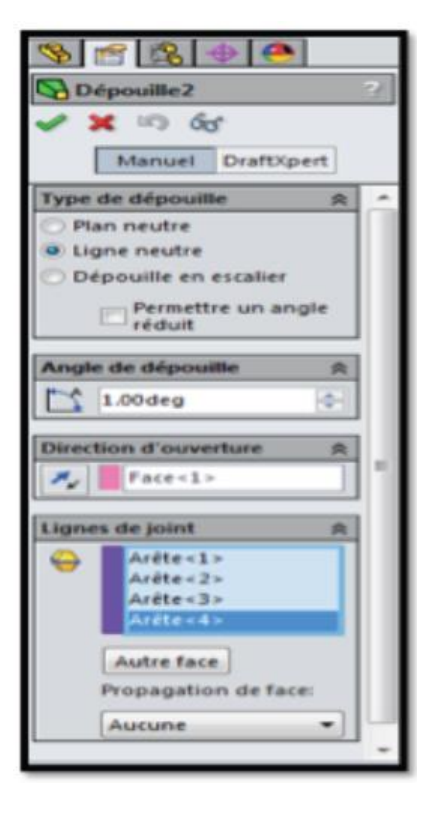

*Figure 72: Correction des faces sans dépouille*

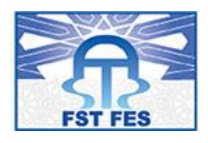

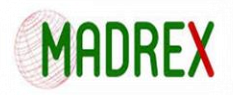

### **Etape 4 : Mettre la pièce en plastique à l'échelle :**

Lorsqu'il refroidit, le plastique injecté à chaud au cours du processus de moulage durcit et Rétrécit. Avant la création du corps noyau/empreinte, la pièce en plastique est légèrement agrandie pour compenser le retrait du plastique.

| ×                           |
|-----------------------------|
|                             |
| Paramètres d'échelle        |
| <b>Echelle autour:</b>      |
| Centre de gravité           |
| √ Mise à l'échelle uniforme |
| 1.02                        |

*Figure 73: Mise à l'échelle de la pièce*

### **Etape 5 : Définir les lignes de joint.**

Les lignes de joint doivent être définies sur la pièce en plastique. Elles correspondent aux arêtes de la pièce en plastique à partir desquelles les plans de joint sont créés. Elles constituent les arêtes de délimitation séparant les surfaces du noyau et l'empreinte.

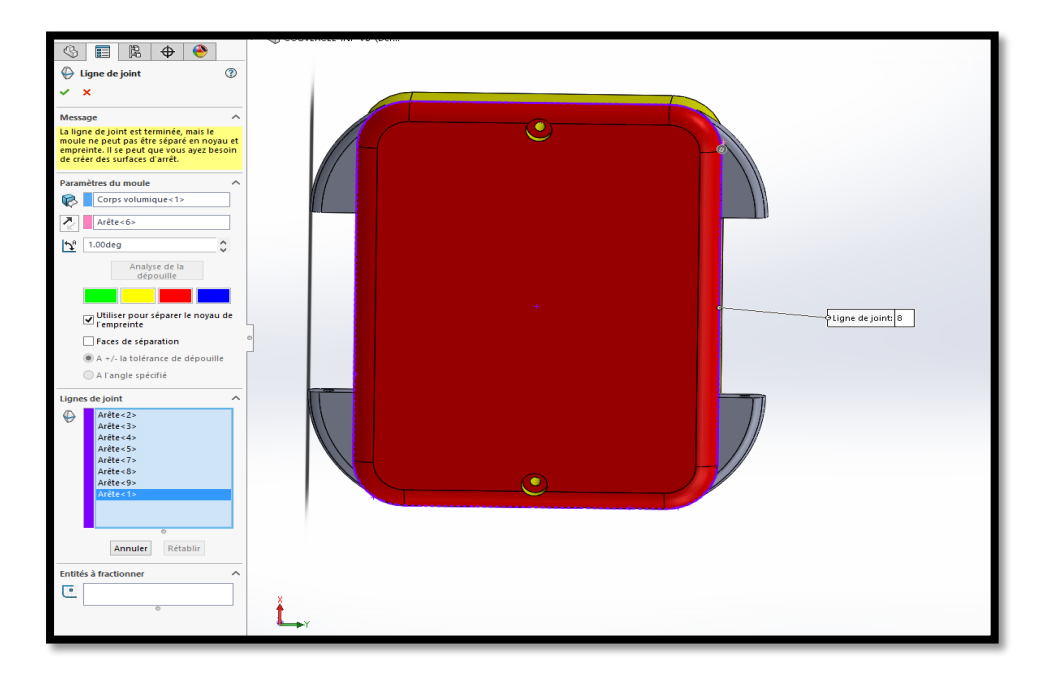

*Figure 74: Définition des lignes de joint*

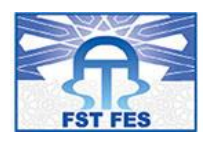

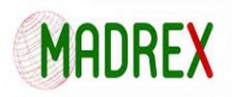

### **Etape 6 : Séparer le corps noyau/empreinte en corps volumiques distincts**

La dernière étape de conception du corps noyau/empreinte consiste à séparer les corps Volumiques de la pièce en plastique et des plans de joint.

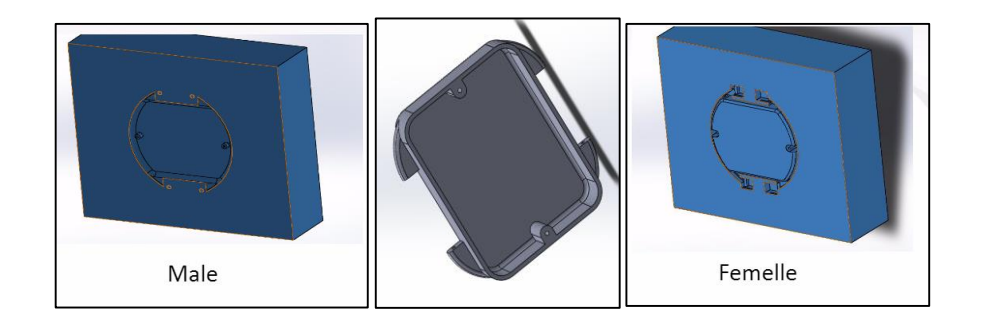

*Figure 75: Séparation corps noyau/empreinte*

### **Simulation de moulage :**

Apres insertion des paramètres du moule, presse injection et de la matière SOLIDWORKS. Vous pouvez analyser et modifier vos conceptions tout en améliorant la forme, le montage et le fonctionnement.il permet d'optimiser la faisabilité de fabrication des pièces dès les premières étapes du processus de conception.

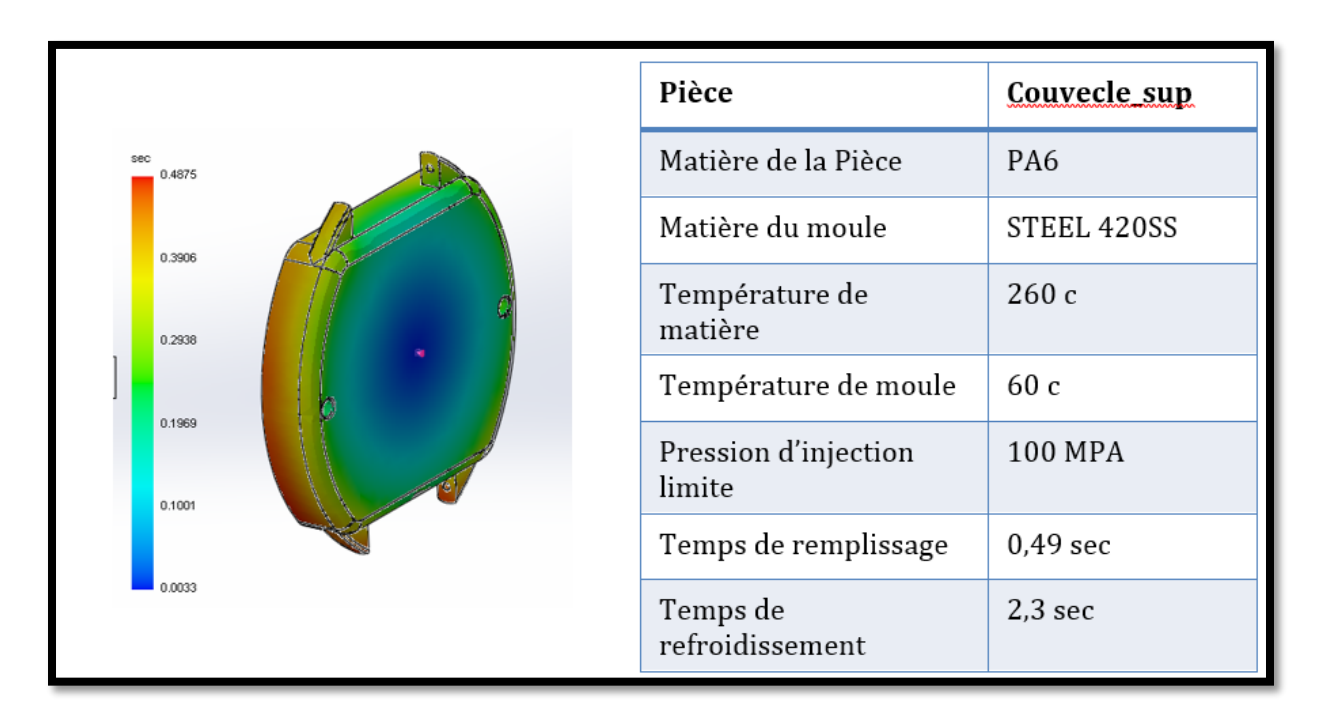

*Figure 76 : simulation de moulage*

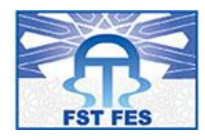

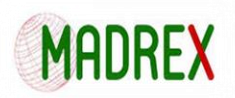

## Conclusion :

Pour conclure nous avons pu mon équipe et moi même travailler sur le choix des matériaux pour la montre et procéder à la validation de son concept par une série de calcul dynamique, et cela tout en étant en contacte directe avec le client final afin de répondre à ses besoins et exigences.

A cette étape de notre travail nous avons pu réaliser une grande partie de ce qui a été demandé, notamment l'étude de l'existant, l'étude comparative, la découverte du produit, le choix des matériaux ainsi que le lancement des différents calcules sur une variété de modelés de montres.

Ce qui nous reste à faire dans un deuxième temps c'est le lancement des calculs pour les modèles à venir et pour clôturer le travail nous allons procéder à la réalisation d'un calcul réel afin de nous assurer de la précision des calculs que nous avons lancés.

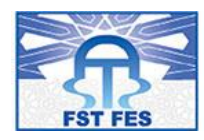

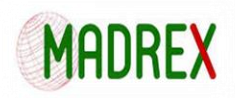

# Références bibliographiques :

- [DOC] Aide-mémoire des éléments finis Mécanique et Matériaux**.** Alexandre ERN
- [DOC] **La conception mécanique. Méthodologie et optimisation.** BOISSEAU Philippe
- [DOC] **Simulation des grandes échelles en éléments finis stabilisés.** LEVASSEUR, Vincent
- DOC] **Dynamique explicite avec XFEM pour la propagation de fissure** (French Edition) Menouillard, Thomas
- [WEB] **Crash Analysis With RADIOSS – A Study Guide** [http://www.altairuniversity.com/free-ebooks-2/free-ebook-crash-analysis-with-radioss-a](http://www.altairuniversity.com/free-ebooks-2/free-ebook-crash-analysis-with-radioss-a-study-guide/)[study-guide/](http://www.altairuniversity.com/free-ebooks-2/free-ebook-crash-analysis-with-radioss-a-study-guide/)
- [WEB] **[Utilisation de la suite HYPERWORKS 2009](ftp://ftp.altair.de/pub/edu/protected/Teaching_Protected/France/Utilisation_de_la_suite_HYPERWORKS_V9.pdf)** ftp://ftp.altair.de/pub/edu/protected/Teaching\_Protected/France/Utilisation\_de\_la\_suit e\_HYPERWORKS\_V9.pdf
- [WEB] **Totalmateria** <http://www.totalmateria.com/page.aspx?ID=Components&LN=FR>
- [WEB] **Getting started with CES** http://www.grantadesign.com/download/pdf/edupack2013/gettingstartedfrench\_2013.pdf

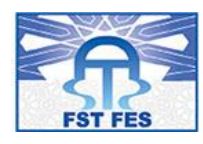

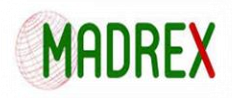

# Annexe [1] : Etude de l'existant « Liste des montres » :

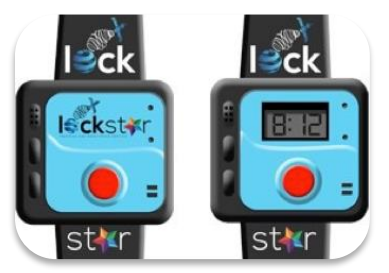

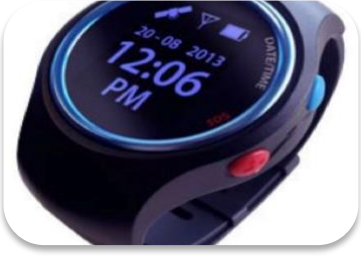

**STARLOCK LOSTNFOUND VIVAGO²**

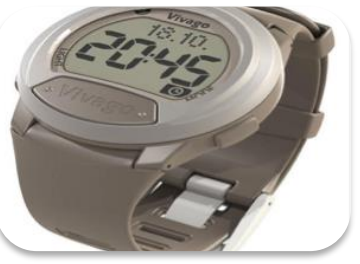

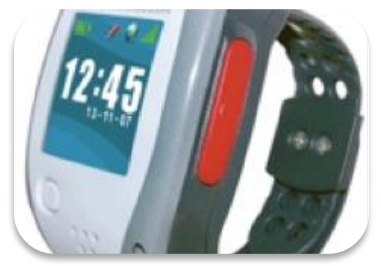

**LE BRACELET GPS ALZHEIMER TAVIE**

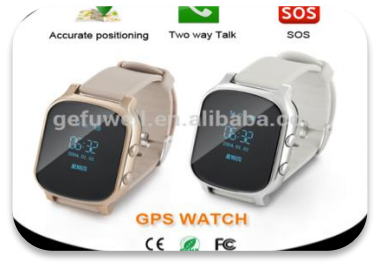

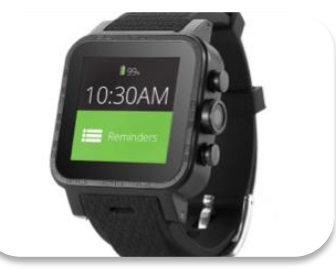

**GEFUWELL GPS WATCH LA MONTRE CONNECTEE CLEVERCARE POUR ALZHEIMER**

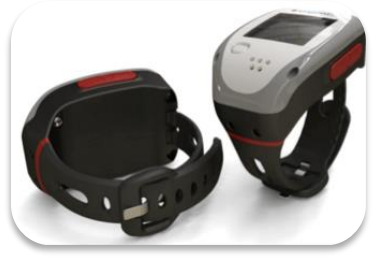

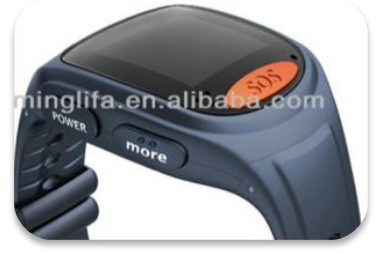

**VEGA URGENTYS YIXING GPS TRACKER SOS LEADWAY WATCH**

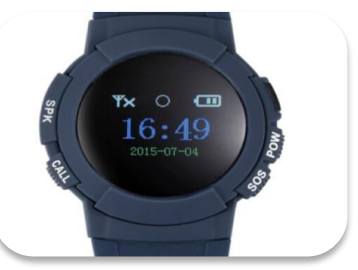

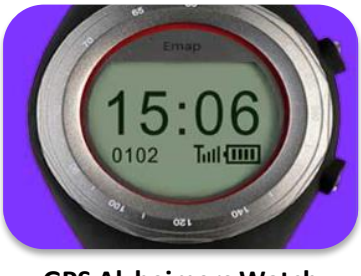

**GPS Alzheimers Watch Tracker**

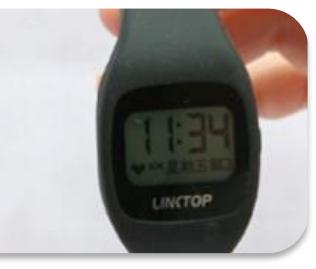

**Linktop**

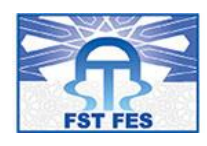

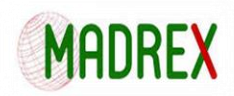

# Annexe [2] : Etude comparative:

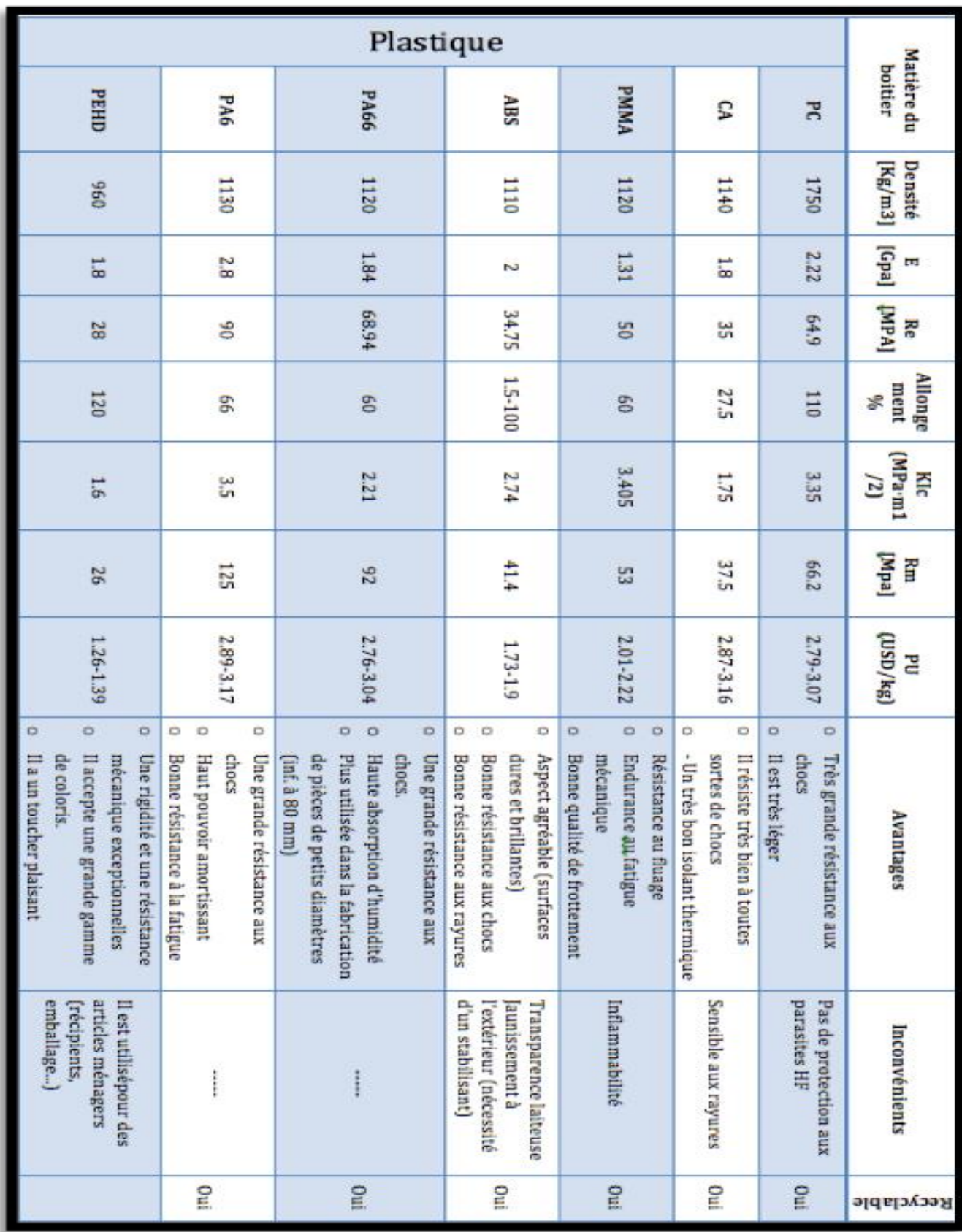

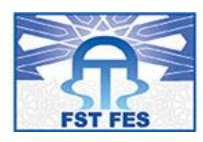

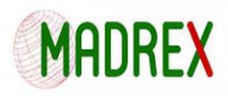

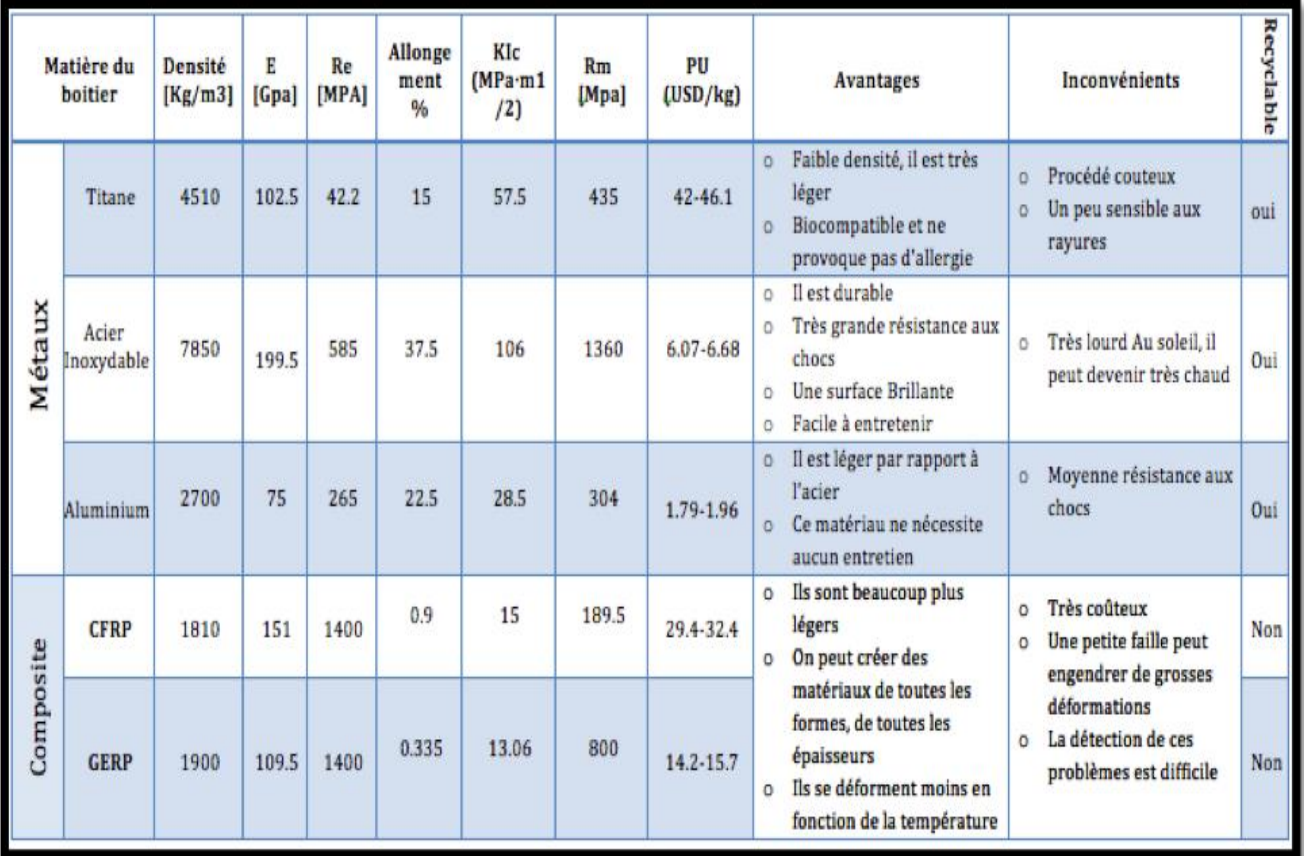

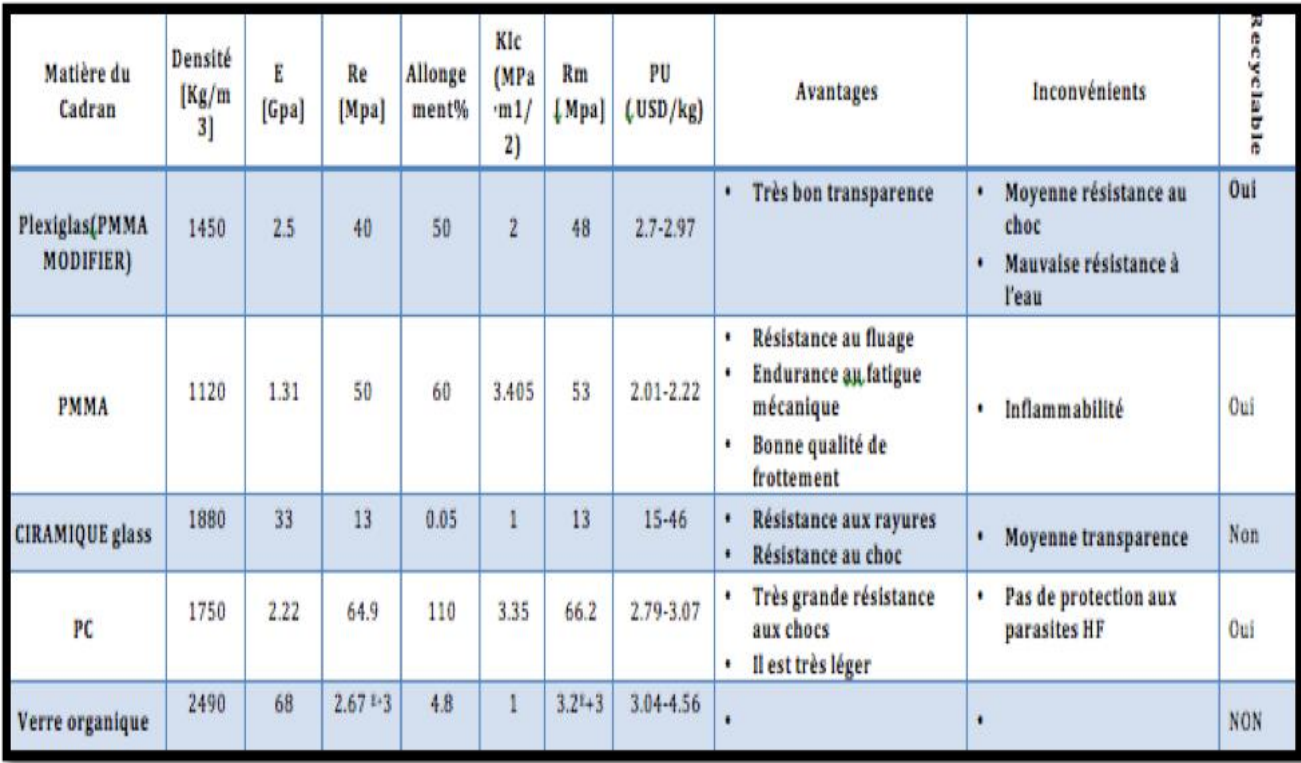

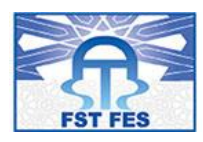

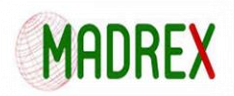

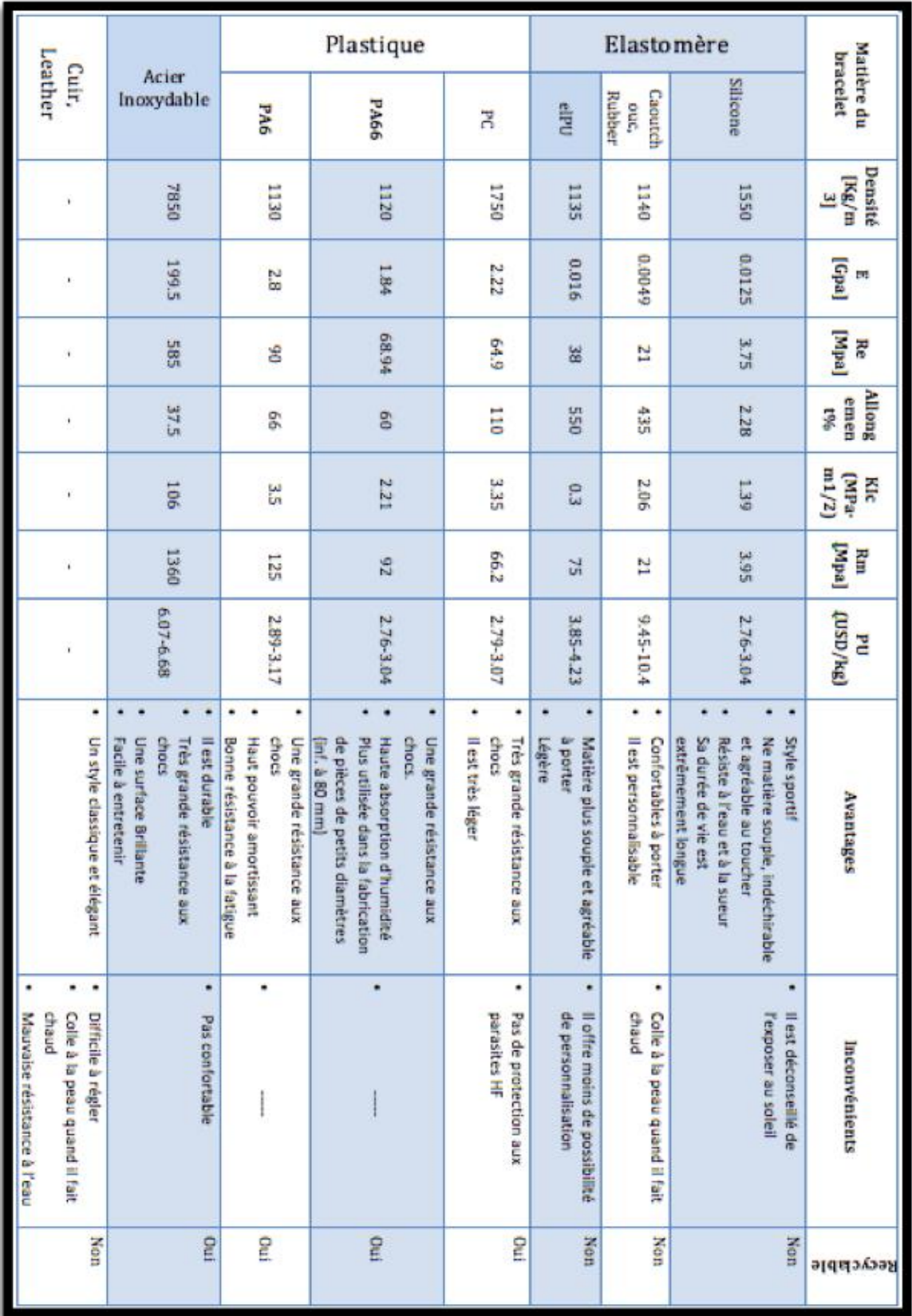